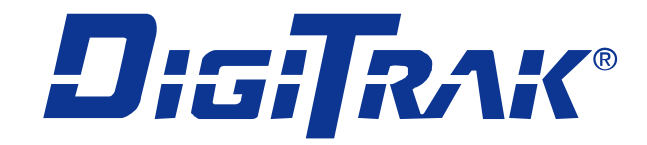

# डायरेक्शनल ड्रिलींग लोकेटिंग सिस्टम ऑपरेटर मैनुएल

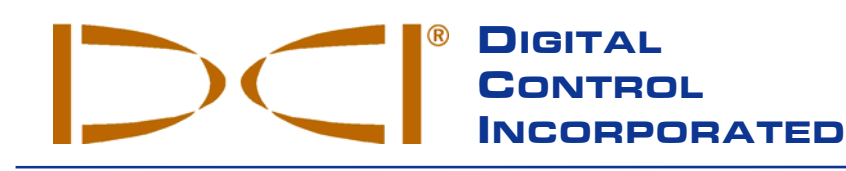

#### **DCI China**

No. 41, Lane 500, Xingle Road Minhang District Shanghai P.R.C. 201107 *Tel* +86(0) 21 6432 5186 *Fax* +86(0) 21 6432 5187 DCI.China@digital-control.com

**DCI Australia** 2/9 Frinton Street Southport, Queensland 4215

*Tel* +61(0) 7 5531 4283 *Fax* +61(0) 7 5531 2617 DCI.Australia@digital-control.com

Australia

**DCI Headquarters** 19625 62nd Ave. S., Suite B-103 Kent, Washington 98032 USA *Tel* 425 251 0559/800 288 3610 *Fax* 253 395 2800 *E-mail* DCI@digital-control.com **www.digitrak.com**

#### **DCI Russia**

420059 Pavlyukhina Street 104, Kazan Russia *Tel* +7 843 277 52 22 *Fax* +7 843 277 52 07 DCI.Russia@digital-control.com

#### **DCI Europe**

Kurmainzer Strasse 56 D-97836 Bischbrunn Germany *Tel* +49(0) 9394 990 990 *Fax* +49(0) 9394 990 999 [DCI.Europe@digita](http://www.digitrak.com/)l-control.com

#### **DCI India**

SCO # 259, Sector 44-C Chandigarh (UT) 160 047 Punjab, India *Tel* +91(0) 172 464 0444 *Fax* +91(0) 172 464 0999 DCI.India@digital-control.com

®

3-3000-16a-F1 (Hindi)

प्रतिलिपिधिकार © 1999-2006 डिजीटल कंट्रोल इंकार्पोटेड| सर्वाधिकार सुरक्षित| जून $\,$ 2006 संस्करण

यह दस्तावेज जो अंग्रेजी भाषा के मूल दस्तावेज का अनुवाद है, केवल प्रयोगकर्त्ता की आसानी के लिए दिया गया है, तथा यह DCI की सीमित वारंटी के सभी पक्षो एवं जरूरतो का उत्तरदायी है| मूल दस्तावेज एवं दस्तावेज के अनुवाद मे कोई भी मतभेद अथवा विरोधाभास होने पर. मुल दस्तावेज को मान्य माना जाएगा।

#### मार्का

DCI logo, CableLink<sup>®</sup>, DataLog<sup>®</sup>, DigiTrak<sup>®</sup>, Eclipse<sup>®</sup>, iGPS<sup>®</sup>, Intuitive<sup>®</sup>, look-ahead<sup>®</sup>, SST<sup>®</sup>, *target-in-the-* $\mathit{box}^{\circledR}$ , तथा *Target Steering*® ङिजीटल कंट्रोल इंकार्पोटेड के U.S. मे रजिस्टर्ड मार्का एवं DucTrak™, *FasTrak*™, SuperCell™, *LT*™, TeleLock™, तथा TensiTrak™ लोकेटिंग डिजीटल कंटोल इंकार्पोटेड के मार्का है।

#### पेटेण्ट

डिजीट्रेक, डॉटालाग, फॉसट्रेक एवं DCI चिन्ह डिजीटल कंट्रोल इंकार्पोटेड के मार्का है| डिजीट्रेक सिस्टम निम्न मे से एक या एक से अधिक संयुक्त राज्य एकस्त अधिकार अधिनियम #5,155,442; #5,337,002; #5,444,382; #5,633,589; #5,698,981; #5,726,359; #5,764,062; #5,767,678; #5,878,824; #5,926,025; #5,933,008; #5,990,682; #6,002,258; #6,008,651; #6,014,026; #6,035,951; #6,057,687; #6,066,955; #6,160,401; #6,232,780; #6,396,275; #6,400,159; #6,525,538; #6,559,646; #6,593,745; #6,677,768; #6,693,429; #6,756,784; #6,838,882; #6,924,645; #6,954,073; #7,015,697; #7,049,820; और #7,061,244 के अंर्तगत आता है।

#### महत्वपूर्ण सूचना

sिजीटल कंट्रोल सिस्टम (DCI) के उत्पादो से संबधित सारे वक्तव्य, तकनीकी सूचनाए और अनुशंसाए विश्वस्त सूत्रो पर आधारित है. परन्त परिशद्धता एवं संपर्णता की वारंटी नही है। किसी भी DCI उत्पाद को उपयोग करने पूर्व उपभोक्ता को अपने जरूरत के अनुसार उत्पाद की योग्यता की जाँच कर लेनी चाहिए| यहाँ दिये सभी तथ्य सिर्फ DCI उत्पादो जिन्हे DCI ने वितरित किये है, पर हो मान्य है. तथा उपभोक्ता द्वारा किये किसी भी बदलाव जो कि DCI द्वारा प्रमाणित नही है, पर लागू नही होते है; तथा ना ही किसी दूसरी कम्पनी के उत्पाद पर| ना ही यहाँ कहा कुछ भी DCI द्वारा वारंटी स्थापित करता है, ना ही यहाँ कहा कुछ भी DCI की वर्तमान सीमित वारंटी, जो कि DCI के सभी उत्पादो पर है, कि किसी शर्त को परिर्वतित करता है।

#### FCC अनुपालन कथन

यह उपकरण जॉच लिया गया है, एवं यह क्लास–B डिजीटल उपकरणो की सीमा के अन्दर आता है तथा Federal Communications Commission के नियमो की धारा 15 का पालन करता है| ये सीमाये आवासीय इलाको मे नुकसान पहचाने वाली विद्युत चुम्बकीय विघ्नताओ से संतोषजनक बचाव हेतू बनायी गयी है| यह उपकरण रेडियो आवृत्ति तंरगे बना सकता है, उपयोग करता है एवं प्रसारित कर सकता है, यदि इसे निर्देशानुसार प्रतिष्ठित तथा प्रयोग नही किया जाता है, तो इससे रेडियो प्रसारण मे नकसानदेह विघ्नताए आ सकती है। यद्यपि इस बात की कोई गांरटी नही है कि. किसी प्रतिष्ठित स्थिति से विघ्नता नही होगी। यदि यह उपकरण रेडियो अथवा टेलीविजन संकेतो मे विघ्नता उत्पन्न करता है. जिसे उपकरण को बन्द तथा चाल करके पता किया जा सकता है, तो उपभोक्ता को निम्नलिखित मे से एक अथवा अधिक का प्रयोग विघ्नता को सही करने की कोशिश करने के लिए प्रोत्साहित किया जाता है:

- $\triangleright$  डिजीट्रेक रिसीवर के रूख अथवा स्थिति को बदल दे|
- $\triangleright$   $\,$  डिजीट्रेक रिसीवर एवं प्रभावित उपकरण के बीच की दूरी को बढा दे।
- $\triangleright$  उपकरण को किसी दुसरे विद्युत स्रोत से जोड दे।
- $\blacktriangleright$  सहायता के लिए डीलर से संपर्क करे $\mathcal S$

DCI उपकरण मे किसी भी प्रकार का बदलाव अथवा सुधार, जो कि DCI द्वारा लिखित रूप से स्पष्ट प्रमाणित एवं DCI द्वारा नही किया गया है. उपभोक्ता की सीमित वारंटी एवं FCC द्वारा उपकरण चलाने की अनमति को समाप्त कर देगा।

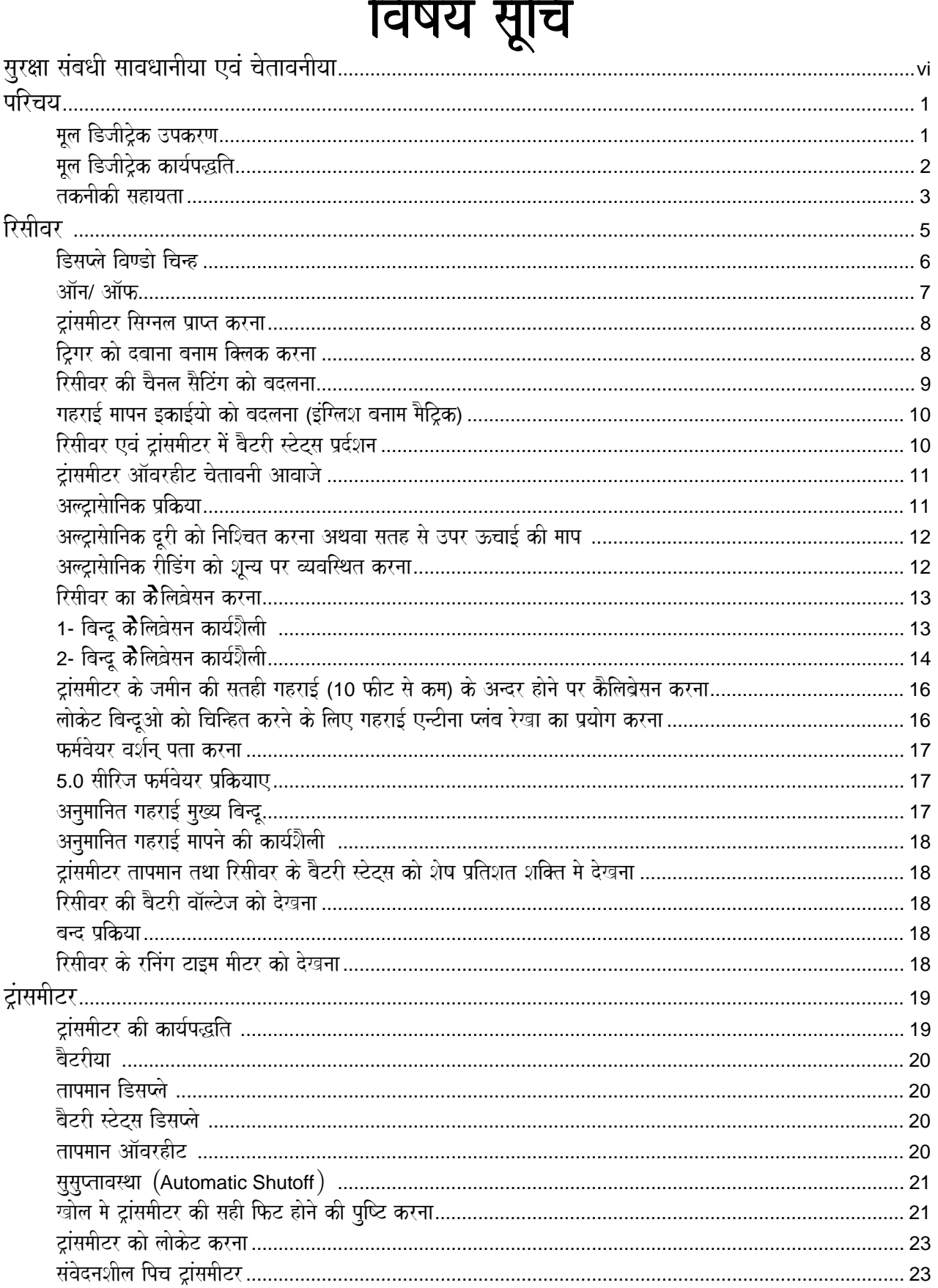

#### $\sim$  $\sim$

DIGITAL CONTROL INCORPORATED  $\bigcirc$ 

## विषय सूचि (जारी)

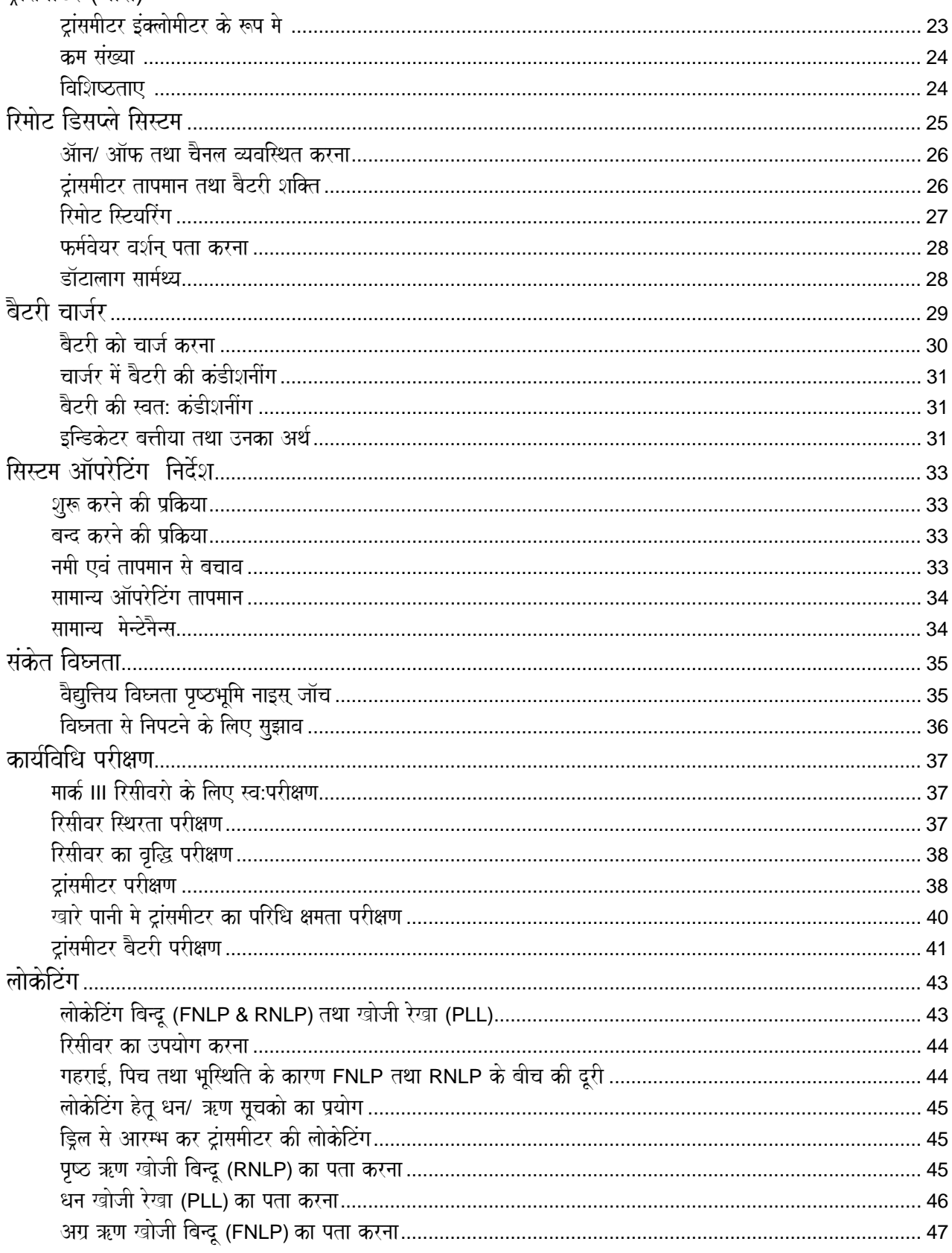

टांसमीटर (जारी)

## विषय सूचि (जारी)

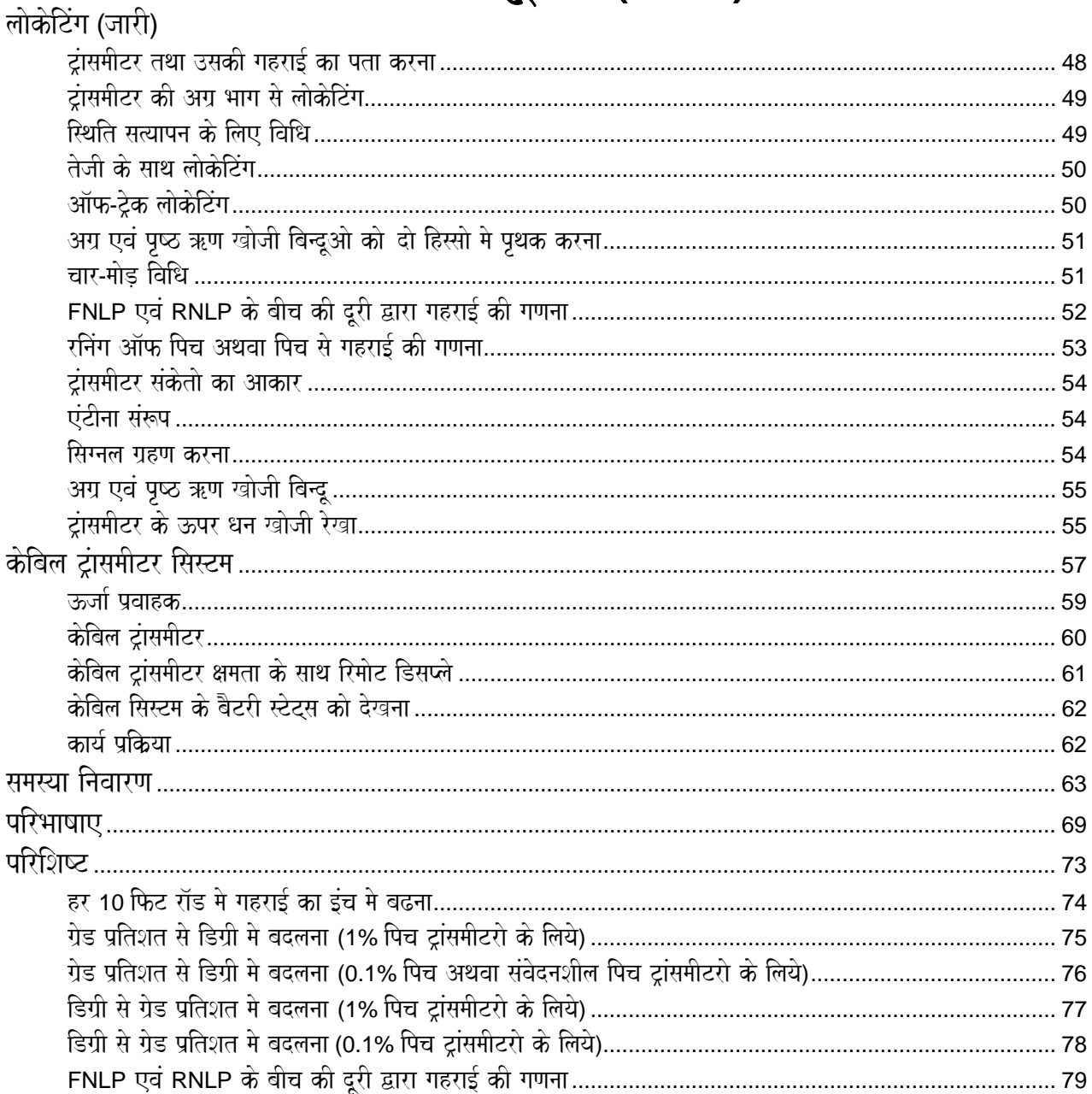

#### REMOTE TELEMETRY LICENSE

**LIMITED WARRANTY** 

®

## सुरक्षा संबधी सावधानीया एवं चेतावनीया

**महवपूर्ण सूचना:** सभी ऑपरेटरो को चाहिए कि डिजीट्रेक लोकेटिंग सिस्टम के उपयोग से पूर्व, निम्नलिखित सुरक्षा संबधी सावधानीया एवं चेतावनियो को अच्छी तरह से पढ़ तथा समझ ले|

- यदि भूमिगत ड्रिलींग उपकरण उच्च वॉल्टेज के वैद्युतीय तार या प्राकृतिक गैस की लाईन जैसी भूमिगत युटिलीटी से टकरा जाये, तो परिणाम स्वरूप गंभीर चोट या मृत्यु भी हो सकती है।
- ्यदि भूमिगत ड्रिलींग उपकरण दूरसंचार, फाईबर आप्टिक, पानी या नाली की लाईनो से टकरा जाये, तो परिणामस्वरूप संपत्ती नुकसान एवं जवाबदेही की संभावना बन सकती है।
- ⊕ यदि ड़िलींग ऑपरेटर ने कार्य के लिए ड़िलींग या लोकेटिंग उपकरण का सही उपयोग नही करते, तो कार्य में विलंब एवं लागत मे वृद्धि संभव है।
- $\blacktriangleright$  डायरेक्शनल डिलींग के ऑपरेटर निम्नलिखित बातो का सदैव ध्यान रखे :
	- ड़िलींग एवं लोकेटिंग उपकरण के सही एवं सुरक्षित संचालन की विधि को समझे तथा साथ में ग्राउन्ड मैटसू एवं सही गाउन्डिग विधियो पर ध्यान दे।
	- यह देख ले कि ड्रिलींग से पूर्व सभी भूमिगत यूटिलीटी ढूंढ ली गयी है और सही तरह से चिन्हित कर ली गयी है।
	- सदैव सुखे हुए इलेक्ट्रिक जूते, दस्ताने, हैलमेट, दूर से ही दिखने वाले वस्त्र तथा सुरक्षित चश्मा जैसे सुरक्षा आवरणो का प्रयोग करे।
	- ड़िलींग के समय ड़िल हैंड की खोज सही तरह से करनी चाहिए|
	- रॉष्ट्रीय एव स्थानिय शासन तंत्र के कानूनो का पालन करे।
	- सारे सुरक्षा विधियो का पालन करे|
- $\blacktriangleright$  डिजीट्रेक सिस्टम का प्रयोग भूमिगत यूटिलीटी का पता लगाने मे नही किया जा सकता है।
- $\blacktriangleright$  ट्रांसमीटर के आस-पास शीतल द्रव्य के बिना बालू, कंकड़ या पत्थरो मे ड्रिलींग करने से ड्रिल हैड पर घर्षण की गर्मी से ट्रांसमीटर गलत गहराई दर्शित करेगा अथवा ट्रांसमीटर स्थायी रूप से बिगड़ भी सकता है। ज्यादा जानकारी के लिए ट्रांसमीटर खंड मे "तापमान ऑवरहीट" देखे।

 $\bullet^{\!*}$  डिजीट्रेक उपकरण विस्फोटक प्रमाणित नही है और इसे कभी भी विस्फोटक या ज्वलनशील पदार्थ के समीप उपयोग न करे।

# सुरक्षा संबधी सावधानीया एवं चेतावनीया (जारी)

- $\blacktriangleright$  हमेशा ड्रिलींग करने से पूर्व यह जॉच ले कि, डिजीट्रेक सिस्टम सही प्रकार से कार्य कर रहा है तथा यह ड्रिल हैड की अवस्थिति एवं उसके रूख की ( रिसीवर खंड देखे ) सही जानकारी तथा ड्रिल हैड गहराई, पिच तथा रौल सम्बन्धित सही जानकारीया ड़िल हैड मे रखे ट्रांसमीटर को भेज रहा है।
- $\triangleright$   $\,$  ड़िलींग के समय गहराई की माप सही नही होगी सिवाय जब तक कि :
	- रिसीवर का सही कैलिबेसन किया गया हो और कैलिबेसन के परिणाम की परिशुद्धता के लिए जॉच कर ली गयी हो**S**
	- ड़िल हैड को सही तथा ठीक तरह से खोज लिया गया हो और रिसीवर भूमिगत दूल के अन्दर स्थित ट्रांसमीटर के ठीक ऊपर एवं उसके समानांतर हो अथवा अग्र ऋण खोजी बिंदू ह्य फ्फळ ह पर हो**S**
	- रिसीवर की सतह से ऊँचाई अथवा अल्ट्रासोनिक दूरी को सही तरह से व्यवस्थित कर लिया गया होऽ
	- रिसीवर को समतल रखा गया हो।
- $\blacktriangleright$  विघ्नता गहराई की माप मे दोष एवं पिच, रौल या ट्रांसमीटर की अवस्थिति, रूख मे हानि कर सकती हैं| लोकेटिंग ऑपरेटर को चाहिए कि ड्रिलींग से पूर्व वैद्युतिय विघ्नता परीक्षण करे ( संकेत विघ्नता खंड मे " वैद्युतिय विघ्नता / पृष्ठभूमि नाइस् जॉर्च" देखे )।
	- ्ट्रैफिक संकेत लूप, अदृश्य डॉग फैन्स, केबिल टीवी, विद्युत तार, फाईवर ट्रेस लाईन, धातु की संरचनाए, कैथाडिक सुरक्षा, ट्रांसमीसन टावर तथा रेडियो आवृत्ति विघ्नता के स्रोत हैऽ
	- रिमोट डिसप्ले कार्यविधि मे भी निकटवर्ती सामान आवृति पर कार्य कर रहे स्रोत व्यवधान उत्पन्न कर सकते हैं, जैसे भाडे पर कार देने वाली संस्था द्वारा रिमोट से कारो की जॉच द्वारा, दूसरे दिशीय ड़िलींग लोकेटिंग उपकरण द्वारा|
- $\triangleright$  इस आपरेटर मैन्युएल एवं डिजीट्रेक प्रशिक्षण विडियो का सावधानीपूर्वक अवलोकन करे और सदैव डिजीट्रेक सिस्टम का संचालन सही तरह से करे। यदि आपके पास डिजीट्रेक सिस्टम से सम्बंधित कोई प्रश्न हो तो DCI के कस्टमर सर्विस विभाग मे सुबह 6:00 बजे से सांय 6:00 बजे तक +91(0) 172 464 0444 or +1 425 251 0559 पर सम्पर्क करे। यह विभाग सोमवार से शुक्रवार तक पैसिफिक समय के अनुसार खुलता है और हम आपको सभी संभव सहायता देगे|

#### याद रखे

यदि आप कार्य करने मे किसी भी कठिनाई का अनुभव करे, तो DCI (+91(0) 172 464 0444 or +1 425 251 0559 ) पर संपर्क करे और हम आपकी समस्या को हल करने का प्रयत्न करेगे। पिय $\overline{a}$ उपभोक्ता $\overline{a}$  :

हम आपको डिजीट्रेक लोकेटिंग सिस्टम चुनने के लिए बधाई देना चाहेगे। हमे इस उपकरण पर गर्व है, जिसे हम 1990 से वाशिंगटन मे डीजाईन एवं निर्मित कर रहे है| हम उच्च गुणवत्ता के अद्वितीय उत्पाद देने और अपने बेहतर कस्टमर सर्विस एव प्रशिक्षण से आपको मदद करने मे विश्वास रखते है।

हम आपसे आग्रह करते हे कि आप समय निकाल कर इस निर्देशिका को पूरी तरह से पढे, विशेषकर सुरक्षा से संबंधित खंड को अवश्य पढे| इसके अलावा कृपया वारंटी रजिस्ट्रेशन को भर कर हमारे पास डाक से भेज दे या +91(0) 172 464 0999 or +1 253 395 2800 पर फैक्स कर दे| हम आपको डिजीटल कंट्रोल की डाक सूची मे रख लेगे और आपको उत्पाद से संबंधित नवीनतम सचनाये तथा हमारा मासिक समाचारपत्र फांसटेक भेजा करेगें।

हम आपसे यह भी आग्रह करते है, जब भी आप उपकरण से संबधित किसी कठिनाई का अनुभव करे या आपके पास इसके उपयोग से संबंधित कोई प्रश्न हो, तो नि:संकोच हमे +91(0) 172 464 0444 or +1 425 251 0559 पर संपर्क करे। हमारा कस्टमर सर्विस विभाग आपको मढद करने के लिए तैयार है।

डिजीट्रेक उपकरण 1990 के मार्क (1) सिस्टम के बाद से बहुत विकसित हुआ है, उपकरण मे अधिकतर सुधार उपभोक्ता की आवश्यकता एवं सुझावो के आधार पर ही हुए है| यह मैन्यूएल हमारे सभी उपकरणो के लिए लिखे गये है- पहली इकाई से नवीनतम मार्क (III) तक।

जैसे-जैसे उद्योग का विस्तार हो रहा है, हम भविष्य को ध्यान मे रखकर ऐसे उपकरण बनाने की सोच रहे है, जिससे आपका कार्य जल्दी एवं आसानी से हो| हम आपको इंटरनेट पर हमारी वेबसाईट [www.digitrak.com](http://www.digitrak.com/) स्वोलने या +91(0) 172 464 0444 or +1 425 251 0559 पर हमसे फोन संपर्क द्वारा नवीनतम सूचनाओ से अवगत रहने के लिए प्रोत्साहित करते है।

हम आपके प्रश्न, विचारो और सुझावो का स्वागत करेगे|

डिजीटल कंट्रोल इंकोंपरेटिड Kent, Washington जून<sup>5</sup>2006

3-3000-16a-F1 (Hindi)

## परिचय

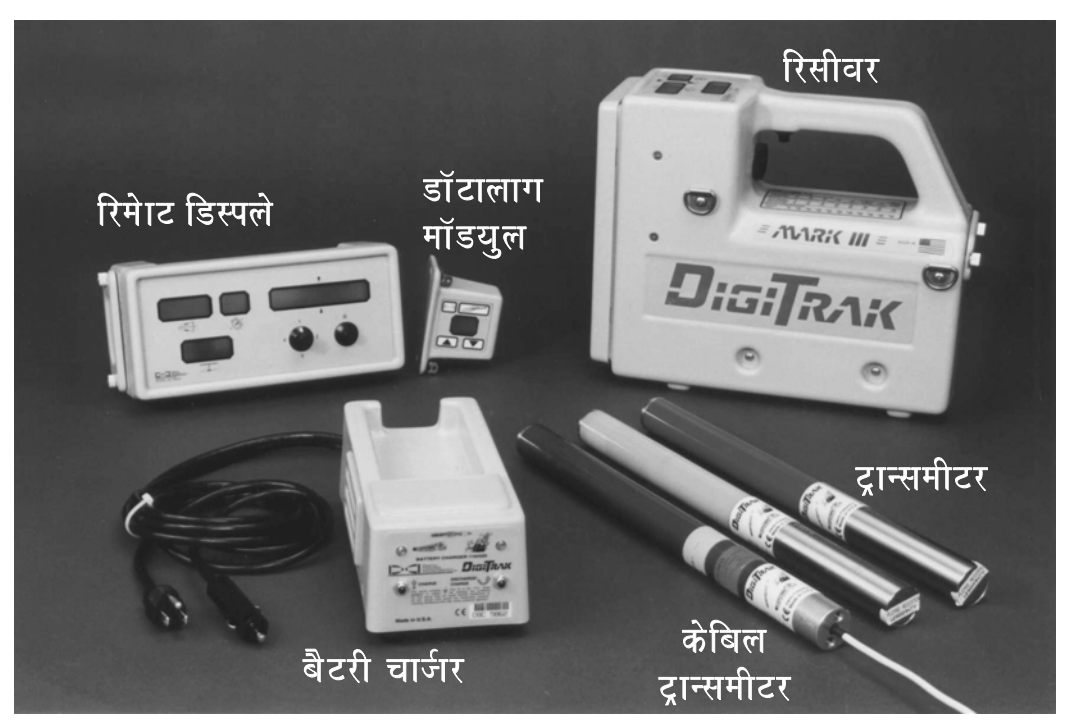

डिजीट्रेक ® दिशीय छेदक खोजी तंत्र सयंत

डिजीट्रेक लोकेटिंग सिस्टम का प्रयोग क्षैतिज दिशीय ड़िलींग मे टूल के अंदर स्थित ट्रांसमीटर का पता लगाने एवं उस पर नजर रखने मे किया जाता है, यह मैन्युएल डिजीट्रेक सिस्टम के सम्बंध मे एवं उसे चलाने की विस्तृत जानकारी देता है| रिसीवर, ट्रांसमीटर, रिमोट डिसप्ले और बैटरी चार्जर जिनका वर्णन नीचे किया गया है, इस सिस्टम के <u>मु</u>ख्य अंग है| डिजीट्रेक उपकरण के साथ इच्छित डॉटालाग सिस्टम का प्रयोग ड्रिलींग डॉटा को रिकार्ड एवं मैप करने मे किया जा सकता है| इस सिस्टम मे सुधार कर, 5से केबिल ट्रांसमीटर सिस्टम मे भी प्रयुक्त किया जा सकता है| जिससे लोकेटिंग क्षमता ट्रांसमीटर से 140 फिट (42.7 मी) तक हो जाती है।

## मूल डिजीट्रेक उपकरण

**रिसीवर:** डिजीट्रेक रिसीवर ट्रांसमीटर से संकेत प्राप्त करता है| सांकेतिक सूचनाओ का अध्ययन करता है और ट्रांसमीटर की रिशति, रौल, पिच, गहराई, दूरी, अनुमानित गहराई, बैटरी एवं तापमान प्रदर्शित करता है| इसे ड्रिल पर स्थित रिमोट डिसप्ले पर सूचनाये भेजने के लिए तैयार किया जा सकता है| डिजीट्रेक रिसीवर का नवीनतम मॉडल मार्क III है| मार्क I या मार्क II पुराने संस्करण है, सिर्फ मार्क III रिसीवर मे मॉडल लिखा हुआ है| पुराने संस्करणो के रिसीवरो में यह लिखा नही होता है| यदि आप यह जानना चाहते है कि, आपके पास कौन सा संस्करण है, तो आप DCI से संपर्क कर सकते है।

**ट्रांसमीटर:** इसे सोंड, बीकन तथा प्राब नामो से भी जाना जाता है और यह ड्रिल टूल/ खोल से रिसीवर को सूचना देता है| रिसीवर गहराई/ दूरी, संकेत शक्ति, पिच, रौल, बैटरी एवं तापमान स्थिति प्रदर्शित करता है| केबिल ट्रांसमीटर जिसमे 12V से 28V सिस्टम की आवश्यकता होती है, के अलावा सभी ट्रांसमीटरो मे C–सेल एल्कलाइन बैटरीयो से शक्ति प्रदान की जाती है| गुरूत्तिय कामो के लिए DCI एक संवेदनशील पिच ट्रांसमीटर बनाती है, जो 0.1 % के अंतराल (बढोत्तरी) मे पिच मापती है।

**रिमोट डिसप्ले:** डिजीट्रेक रिमोट डिसप्ले यूनिट ड्रिल ऑपरेटर को ट्रांसमीटर की पिच, रौल, गहराई, अनुमानित गहराई और तापमान देखने की सुविधा प्रदान करता है| इसके अलावा इसका प्रयोग रिमोट संचालन, जहॉ बोरपाथ के ऊपर सतह पर चलना संभव नही है. में हो सकता है।

**बैटरी चार्जर:** डिजीट्रेक बैटरी चार्जर का प्रयोग डिजीट्रेक NI-CAD बैटरी पैक की चार्जिग एवं अनुकूलन के लिए किया जाता है। यह AC अथवा DC स्रोत से चल सकता है और इसे विश्वभर मे प्रयोग के लिए तैयार किया गया है।

**डॉटालाग सिस्टम:** डॉटालाग सिस्टम एक एच्छिक मैपिंग सिस्टम है. जिसका प्रयोग यथा निमित बोरपाथ की रिकोंडिंग एवं प्लोटिंग के लिए किया जाता है।

**केबिल ट्रांसमीटर सिस्टम:** डिजीट्रेक केबिल ट्रांसमीटर सिस्टम अधिक गहरी खुदाई के लिए एक अतिरिक्त लोकेटिंग सिस्टम है| इसका प्रयोग 50 फीट (15 मी) से अधिक या लम्बी दूरी वाले बोरपाथ, जिन्हे खोदने मे ज्यादा दिन लगते है, मे किया जाता है| इसके अलावा इसका प्रयोग उन बोरपाथ पर होता है, जहाँ सतह पर चलना संभव नही है या जहाँ विघ्नता की माता अधिक है।

## मूल डिजीट्रेक कार्यपद्धति

**सरक्षा सम्बंधी सावधानिया एवं चेतावनिया:** डिजीटेक सिस्टम को प्रयोग करने से पर्व. सभी ऑपरेटरो को चाहिए कि. वे इस <u>मैन्यू</u>एल के प्रारंभ मे दिये सुरक्षा संबंधी सावधानियो एवं चेतावनियो को अवश्य देख ले|

**ट्रिगर क्लिक/ होल्ड:** रिसीवर के हैन्डल के नीचे स्थित ट्रिगर को क्लिक (दबा कर ½ सेकेंड के अंदर छोडना) या होल्ड (दबा कर रखना) किया जा सकता है। इन दो कियाओ से भिन्न परिणाम आते है और इनका प्रयोग भिन्न कार्य पद्धतियो मे किया जाता है (रिसीवर खंड मे टिगर दबाना बनाम क्लिक करना देखे)।

**कैलिब्रेसन:** डिजीट्रेक सिस्टम के प्रथम बार प्रयोग करने से पूर्व या नये ट्रांसमीटर, रिसीवर या ट्रांसमीटर खोल लगाने से पूर्व कैलिबेसन की आवश्यकता पड़ती है| रोजाना कैलिबेसन की आवश्यकता नही होती, फिर भी DCI आपको प्रत्येक ड्रिलींग से पूर्व दूरी संख्या (नीचे के विंडो मे प्रदर्शित) को टेप से मापी हुई दूरी से मिला कर कैलिब्रेसन की जॉच करने की सलाह देती है (रिसीवर खंड मे रिसीवर का कैलिबेसन करना देखे)|

अल्ट्रासोनिक दूरी/ सतह से ऊपर ऊचाई मापः अल्ट्रासोनिक दूरी या सतह से ऊपर ऊँचाई माप, सतह से डिजीट्रेक रिसीवर की दूरी होती है| इस दूरी की माप रिसीवर के निचले भाग मे स्थित दो अल्ट्रासोनिक ट्रांसड्यूसर द्वारा होती है (रिसीवर खंड मे अल्ट्रासोनिक प्रकिया देखे)|

गहराई बनाम दूरी: जब ट्रिगर दबा नही रहता है तथा जब तक रिसीवर ट्रांसमीटर की क्षमता परिधि के बाहर नही होता, रिसीवर की नीचे की विंडो रिसीवर से ट्रांसमीटर की दूरी दर्शित करती है| जब एक बार रिसीवर चालु हो जाता है एवं उसका कैलिबेसन कर लिया जाता है, तो गहराई माप के लिए प्रतीक्षा करने की आवश्यकता नही है, क्योकि रिसीवर लगातार यह दूरी मापता रहता है। जबकि रिसीवर टांसमीटर के ठीक ऊपर रहता है. नीचे की विंडो की सचना गहराई को दर्शाती है। जब रिसीवर टांसमीटर के ठीक ऊपर नही रहता है, तो यह संख्या तिरछी दूरी दर्शाती है (रिसीवर खंड मे ट्रिगर दबाना बनाम क्लिक करना देखे )|

**अनुमानित गहराई:** जब ट्रिगर दबा होता है, नीचे की विंडो अनुमानित गहराई प्रदर्शित करेगी| जो कि रिसीवर के अग्र ऋण लोकेट बिंदू पर होने पर ही सही माप होगी| अनुमानित गहराई निचले विंडो पर एक "~" चिन्ह के साथ चमकती रहती है (रिसीवर खंड मे ट्रिगर दबाना बनाम क्लिक करना तथा 5.0 सीरिज फर्मवेयर प्रक्रिया देखें)|

#### ®  $\mathcal{M}_{\mathbb{Z}}$

**कार्यविधि परीक्षण:** ड्रिलींग के दौरान तथा उससे पूर्व सही कैलिबेसन, सही अल्ट्रासोनिक माप, बैटरी शक्ति की स्थिति, ट्रांसमीटर तापमान तथा संकेत विघ्नता की जॉच करना आवश्यक है।

**लोकेटिंग:** डिजीट्रेक सिस्टम भूमिगत ट्रांसमीटर के खोज के लिए प्रयोग किया जाता है| लोकेटिंग के समय रिसीवर के हैंडल के नीचे स्थित टिगर को ऊपरी बायी विंडो मे संकेत शक्ति दिखाने के लिए दबाकर रखा जाता है। ऑपरेटर को टांसमीटर से मिले संकेतो का अनुसरण कर FNLP एवं पृष्ठ खोजी बिंदू स्थापित करने चाहिए, जो बाद मे ट्रांसमीटर की स्थिति ज्ञात करने मे मदद करते है ( लोकेटिंग खंड देखे)|

<mark>ट्रैकिंग</mark>: डिजीट्रेक रिसीवर स्वयमेव ट्रांसमीटर का ट्रैक रखता है और इसकी स्थिति (पिच, रौल) एवं दूरी को दर्शित करता है| इस कार्य के लिए ट्रिगर दबाने या कुछ विशेष करने की आवश्यकता नही होती|

**समस्या निवारण:** डिजीट्रेक सिस्टम एक संवेदनशील उपकरण है, जिसका संचालन विभिन्न कारणो से प्रभावित हो सकता है| हमने इस मैन्युएल के समस्या निवारण खंड मे सामान्य समस्याए एवं उनका समाधान लिखा है, यदि आपको अपनी समस्या का समाधान नही मिल रहा है, तो कृपया DCI को सहायता के लिए संपर्क करे (नीचे तकनीकी सहायता देखे )|

## तकनीकी सहायता

यदि आपको अपने डिजीट्रेक सिस्टम से कुछ कठिनाई हो और उसका समाधान इस मैन्युएल या डिजीट्रेक प्रशिक्षण विडियो में नही मिल रहा हो, तो DCI के उपभोक्ता सर्विस विभाग से +1 425 251 0559 अथवा +91(0) 172 464 0444 पर संपर्क करे| आप संपर्क करते समय निम्नलिखित जानकारी देने को तैयार रहे।

- $\triangleright$  डिजीट्रेक रिसीवर ट्रांसमीटर रिमोट डिसप्ले की कम संख्या|
- $\blacktriangleright$  समस्या का विवरण।
- $\triangleright$  क्या आपने समस्या को दूर करने का प्रयास किया है।
- $\triangleright$  समस्या निवारण करने के लिए दूसरे उपकरणो की उपलब्धता|

अधिक जानकारी हेतू आप हमारे web site (<u>[www.digitrak.com](http://www.digital-control.com/)</u>) पर आये, या हमे <u>[DCI@digital-control.com](mailto:DCI@digital-control.com)</u> पर e-mail करे।

टिप्पणीया

3-3000-16b-F (Hindi)

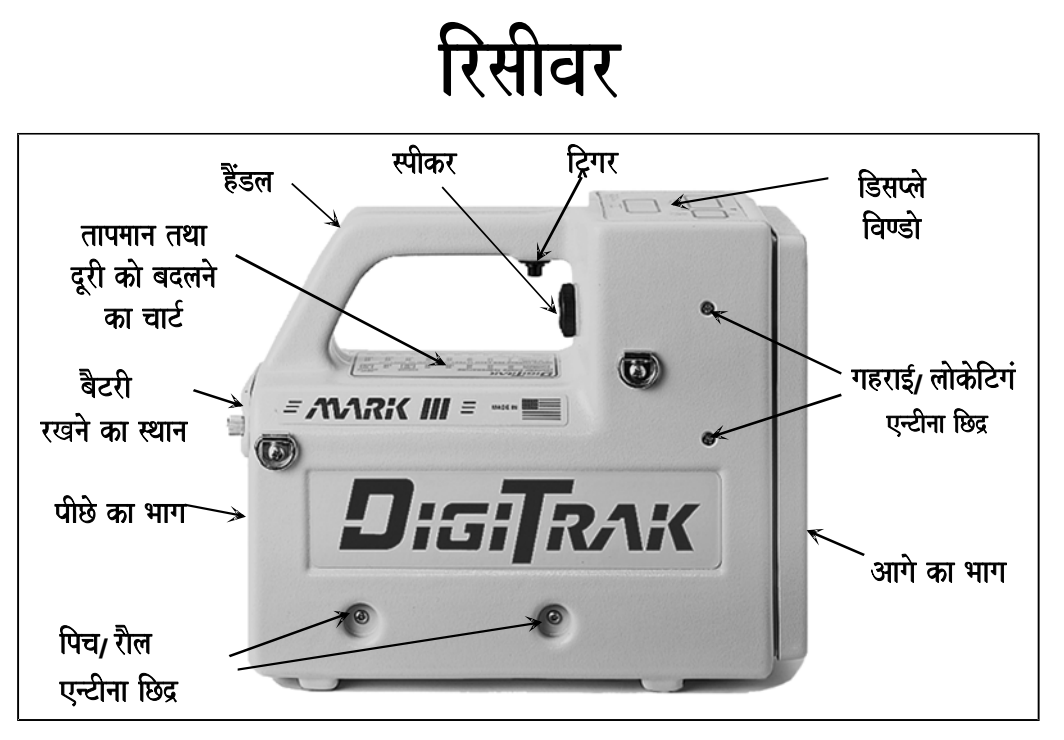

**डिजीट्रेक रिसीवर– साइड से देखने पर** 

डिजीट्रेक रिसीवर हाथो मे लेकर ट्रांसमीटर की स्थिति पता करने तथा ट्ठैकिंग के लिए प्रयोग किया जाता है| ये ट्रांसमीटर से संकेत लेता है और उसको पिच, रौल, गहराई/ दूरी, अनुमानित गहराई, तापमान तथा बैटरी के स्टेटस के रूप मे दर्शाता है। डिसप्ले विण्डो रिसीवर के }pr isqat hO<sup>|</sup> I 5

प्रत्येक डिजीट्रेक डिसप्ले विण्डो के साथ उसके उपयोग को समझने के लिए निशान तथा चिन्ह है (चिन्हो के लिए अगले पेज को देखिए)| प्रत्येक विण्डो के नीचे के चिन्ह ट्रांसमीटर की पिच, रौल तथा गहराई/ दुरी दर्शाते है, जब ट्रिगर को दबाकर छोडा जाता है, जैसा कि ट्रिगर नीचे करने के चिन्ह द्वारा दिखाया गया है। जब ट्रिगर को दबाकर रखा जाता है (ट्रिगर अप), ऊपर की बायी विण्डो संकेत शक्ति तथा उपर की दायी विण्डो तापमान दर्शायेगी| अनुमानित गहराई का चिन्ह नीचे की विण्डो के नीचे देखिये। जब टिगर को दबाकर रिसीवर को अग्र ऋण खोजी बिन्दू (FNLP) के सामने रखा जाता है, तब नीचे की विण्डो FNLP पर ट्रांसमीटर की अनुमानित गहराई दर्शाती है| अनुमानित गहराई नम्बर जल्दी से दमकेगा तथा नीचे की विण्डो में इसको गहराई डिसप्ले से अलग रखने के लिए, एक चमकता हुआ रक्यूगिल (" ~") भी दर्शाता है।

**टिप्पणी:** यदि ट्रिगर को FNLP के अलावा किसी दूसरी जगह दबाया जाता है, तो दिखाई गई अनुमानित गहराई सही नही होगी|

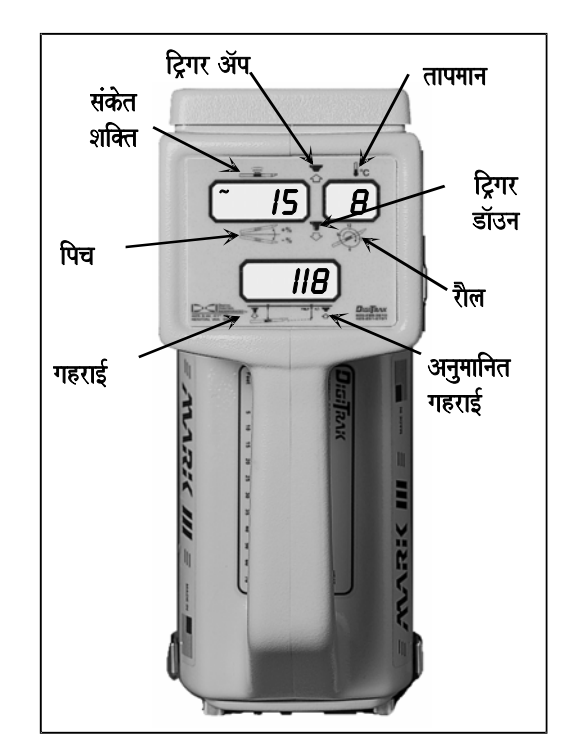

**डिजीट्रेक रिसीवर– ऊपर से डिसप्ले विण्डो चिन्ह** दर्शाते हुए

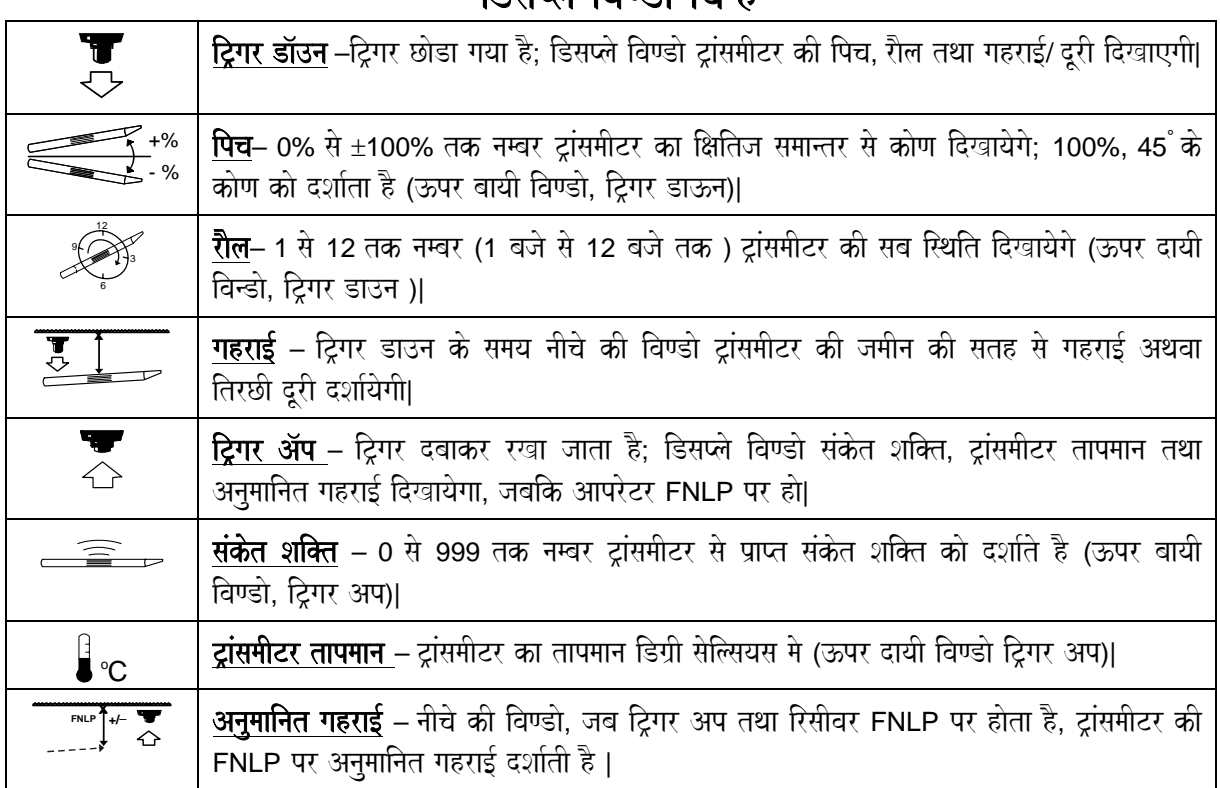

#### <u>ਵਿਸ਼ਾਲੇ ਗਿਵੀ ਜਿਵ</u>

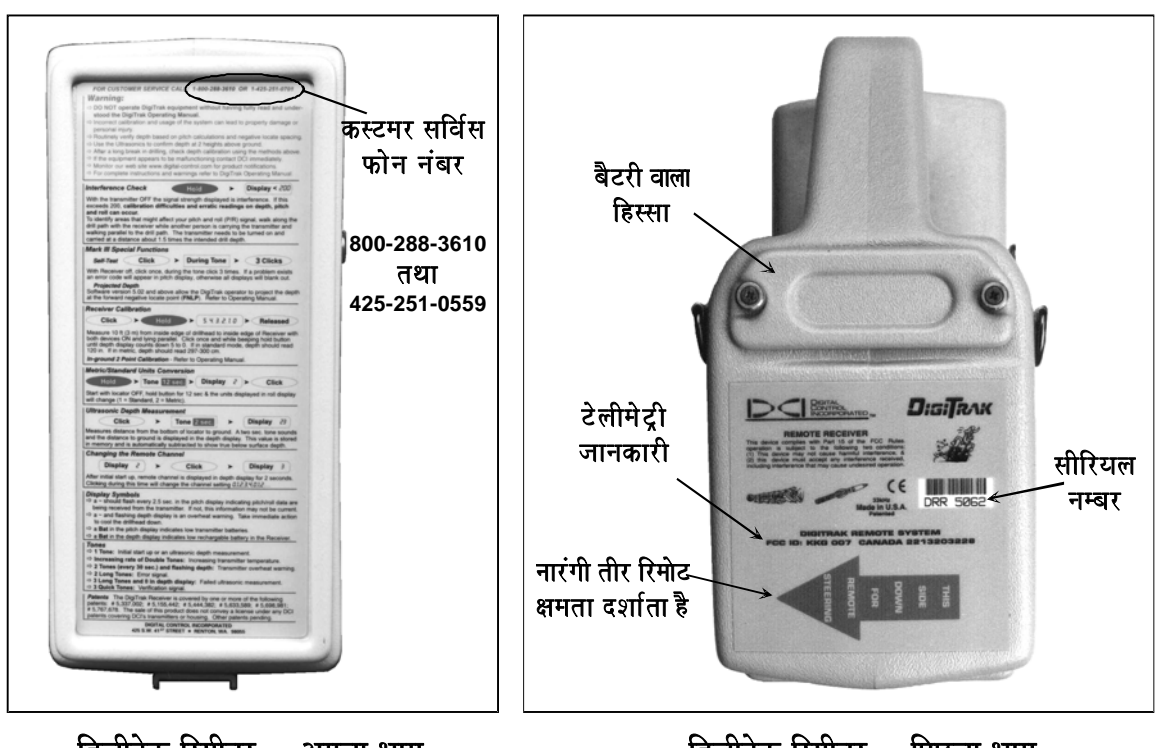

iDjaIT/ok irsaIvar **–** Agalaa Baaga iDjaIT/ok irsaIvar **–** ipClaa Baaga

रिसीवर के अगले भाग पर तुरंत फील्ड निर्देश तथा समस्या दूर करने मे सहायता के लिए DCI फोन नम्बर संक्षिप्त मे निर्देशित है| hMODla ko naIcao tapmaana tqaa dUrI kao badlanao ka sTIkr BaI haota hO| saIiryala nambar [-ka[- ko ipClao Baaga pr baOTrI iDbbao ko naIcao

पहचान जानकारी दर्शाते हुए

होता है| यह DR अथवा DRR (कमशया: डिजीट्रेक रिसीवर तथा डिजीट्रेक रिमोट रिसीवर) अक्षरों से शुरू होता है; यदि सीरियल नम्बर के नीचे एक नारंगी तीर हैं, तो यह रिमोट रिसीवर है तथा ड्रिल पर रिमोट डिसप्ले यूनिट को संकेत भेजने मे सक्षम है| सभी रिसीवरों को रिमोट क्षमता के लिए सुधारा जा सकता है| मार्क (III) रिसीवर (4676 से ज्यादा सीरियल नम्बर) अस्पष्ट देखने की दशा के लिए, एक बैकलिट डिसप्ले से सज्जित होता है।

डिजीट्रेक यंत्र एक कम्पयुटर की तरह है, जिसे फर्मवेयर की जरूरत है| फर्मवेयर एक यूनिट किस तरह जानकारी पहचाएगी, निश्चित करता है| समयापरान्त, फर्मवेयर नयी विशेषताओ तथा कियाओं को शामिल करने के लिए बदला तथा सुधारा जा सकता है| फर्मवेयर के नये वर्शन् पुराने सिस्टम को सुधारने के लिए उपलब्ध है, परन्तु फर्मवेयर DCI के द्वारा सुधारा जाना चाहिए| आपके यंत्र में निहित फर्मवेयर के वर्शन को पता करने के लिए रिसीवर तथा रिमोट डिसप्ले भागों में "फर्मवेयर वर्शन का पता करना<sup>"</sup> देखिए।

सभी मार्क (III) रिसीवर यह पता करने के लिए कि वे सही तरह से कार्य कर रहे हैं, एक स्व:परीक्षा पूरा करने में सक्षम है| DCI का सुझाव है कि आप प्रत्येक दिन लोकेटिंग से पहले स्व:परीक्षा को पूरी करें (कार्यविधि परीक्षण भाग में "मार्क (III) रिसीवर की रव:परीक्षा देखिए) |

**ध्यान दे:** रिसीवर को आराम से इस तरह पकडने के लिए बनाया गया है कि, वो स्वत: समान्तर हो जाए| ज्यादातर सही लोकेटिगं के लिए रिसावर को समान्तर रखने की जरूरत है।

#### <u>ऑन/ ऑफ</u>

#### रिसावर को शुरू करना

- 1. बैटरी डिब्बे में एक पूरी चार्ज बैटरी का पैक रखिए, टर्मिनल हिस्सा पहले|
- 2. ट्रिगर को एक बार क्लिक कीजिए| यूनिट, ट्रिगर के बराबर में स्थित स्पीकर से एक आवाज करेगा|
- 3. शुरूआती कम के दौरान, तीन डिसप्ले विण्डो नीचे दिए गए कम में जल्दी से निम्न जानकारीया जल्दी-जल्दी दमकायेगी।
- $\blacktriangleright$   $\;$  ऊपर की बायी विण्डो रिसीवर का फर्मवेयर वर्शन् बिना दशमलव बिन्दू के दिखाया जाएगा- जैसे कि 507; 5.07 वर्शन् है| पुरानी यूनिटें फर्मवेयर वर्शन् तभी दर्शाएगी, यदि ट्रिगर शुरूआत से दबायी जाए |
- $\triangleright$  निचली विण्डो रिसीवर की बैटरी वॉल्टेज का दस गुणा (155 वॉल्ट 15.5V DC है); पूरानी यूनिटे इस जानकारी को नहीं दर्शाएगी|
- $\triangleright$   $\cdot$  ऊपरी दायी विण्डो इंग्लिस अथवा मैट्रिक गहराई मापन इकाईया (1 = ईचं अथवा 2= सेंटीमीटर)|
- **सभी विण्डो** LCD परीक्षा (888 तथा सभी चिन्ह दर्शित होगें)|
- ⊁ निचली विण्डो रिमोट चैनल सैटिगं (0= बन्द,1,2,3,4=शुरू)|

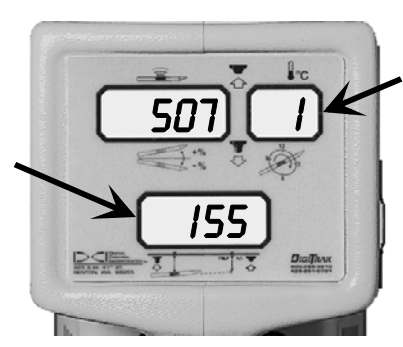

गहराई मापन इकाईया तथा irani iraaliya ku badan ku badan iraaliya ku badan iraala iraala iraala iraala sadani iraala sadani cadan iraa<br>Ta'iina sadan iraala sadan iraala sadan iraala sa'aanaa iraala sa'aanaa iraala sa'aanaa iraala sa'aanaa iraala

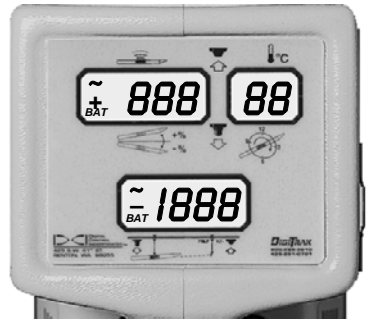

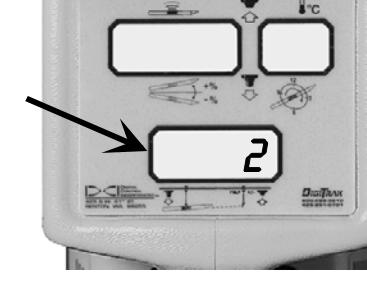

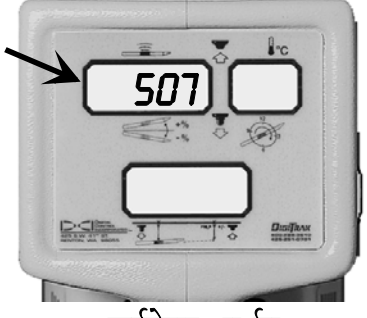

फर्मवेयर वर्शन्

गहराई मापन इकाईया (इन्च अथवा सेमी) तथा रिमोट चैनल व्यवस्था केवल शुरूआत के दौरान ही बदली जा सकती है (नीचे "मापन इकाईयो को बदलना" तथा "चैनल सैटिंग को बदलना" देखे।

शुरूआत की प्रकिया के बाद, यदि वहाँ क्षमता परिधि के अन्दर कोई कार्यशील ट्रांसमीटर है, तो विण्डो पिच, रौल तथा दूरी दर्शित करेगी (नीचे "ट्रैकिगं मॉड डिसप्ले" देखिए)| यदि कार्यशील ट्रांसमीटर क्षमता परिधि के अन्दर नही है, तो 1999 नीचे की विण्डो में दिखेगा तथा ऊपर की विण्डो मे कोई संकेत नही होगा| यदि नीचे की विण्डो 1999 दर्शित नही करती तथा कोई कार्यशील ट्रांसमीटर क्षमता परिधि के अन्दर नही है. तो कोई अनजान सिग्नल उपस्थित है।

#### <u>रिसीवर को बन्द करना :</u>

15 मिनट तक कोई सिग्नल प्राप्त नही करने पर रिसीवर स्वत: ही बन्द हो जाएगा|

जब कोई सिग्नल उपस्थित हो तो, रिसीवर बन्द करने के लिए ट्रिगर को एक बार दबाए तथा आवाज के समय जल्दी से चार बार। यनिट बन्द है. दर्शित करने के लिए किसी भी विण्डो मे कोई संकेत नही होगा।

जब सिग्नल उपस्थित हो तो 5.0 सीरिज से पहले फर्मवेयर रिसीवरो को बन्द करने के लिए, बैटरी को स्वयं निकालना चाहिए|

("5.0 सीरिज फर्मवेयर तथा कार्यान्वित एवं दर्शित अन्तर पर अधिक जानकारी के लिए इस भाग के "ट्रिगर को दबाना बनाम क्लिक करना" तथा "5.0 सीरिज फर्मवेयर प्रकिया" देखिए)

#### ट्रांसमीटर सिग्नल प्राप्त करना

ट्रांसमीटर में चार्ज बैटरी डालने के बाद (+ हिस्सा पहले), रिसीवर "ट्रैकिगं" मॉड में प्रवेश करता है तथा ऊपरी बायी विण्डो में पिच, ऊपर दायी विण्डो में रौल (12 स्थितिया) तथा नीचे के विण्डो में गहराई दर्शित करता है| डिजीट्रेक सिस्टम के साथ पिच, रौल अथवा गहराई/ दूरी प्राप्त करने के लिए कोई बटन दबाने की जरूरत नही है, यह जानकारी स्वत: ॲपडेट तथा दर्शित होगी| यदि ऊपर की बायी विण्डो में एक स्क्युगिल "~" दमकता है, तो पिच तथा रौल जानकारीया ट्रांसमीटर से प्राप्त की जा रही होती है| अच्छे नतीजों के लिए जानकारी के सही होने की पुष्टि करने के लिए स्टियरिंग आदेश देने से पहले समान पिच/ रौल के दो स्क्युगिलो का इन्तजार करना चाहिए|

### द्रिगर को दबाना बनाम क्लिक करना

टिगर को दबाना बनाम क्लिक करना आपके रिसीवर को अलग अलग मॉड मे शरू करेगा। जब टिगर को दबाया जाता है (टिगर अप) रिसीवर "लोकेटिंग" मॉड में होता है तथा ऊपर की बायी विण्डो संकेत शक्ति दर्शित करेगी| ऊपर बायी विण्डो में संकेत शक्ति के साथ धन (+) तथा ऋण (-) चिन्ह भी दर्शित होगे. ये चिन्ह ही रिसीवर की रिथति जानने की कूंजी है (लोकेटिंग भाग देखे)| नीचे की विण्डो दमकते स्क्युगिल के साथ अनुमानित गहराई दर्शित करेगी| ऊपर की दायी विण्डो में ट्रांसमीटर का तापमान डिगी सेल्सियस में दमकेगा।

जिन रिसीवर में 5.0 सीरिज से पहले का फर्मवेयर है. उनकी नीचे की विण्डो रिसीवर की ट्रांसमीटर से दूरी दर्शित करेगी, न कि अनुमानित गहराई| ज्यादा जानकारी के लिये इस भाग मे "5.0 सीरिज फर्मवेयर प्रक्रिया" अथवा लोकेटिंग भाग को देखे।

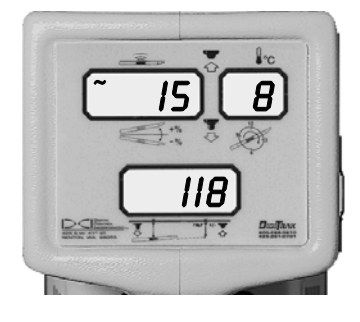

ट्ठैकिंग मॉड पिच, रौल अथवा गहराई/ दूरी तथा ॲपडेट चिन्ह दर्शाते हुए

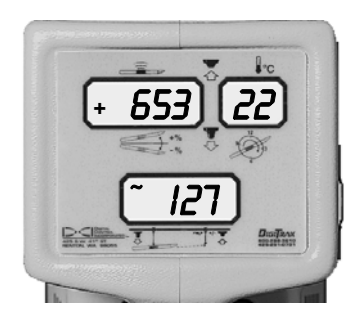

लोकेटिगं मॉड संकेत शक्ति, ट्रांसमीटर तापमान तथा अनुमानित गहराई दर्शाते हुए

जब कभी भी टिगर क्लिक (दबाकर, आधे सेकण्ड से कम समय मे छोडना) किया जाता है, तो रिसीवर अल्टासोनिक माप शरू कर देता है. जिसको जमीन से ऊपर ऊँचाई का माप भी कहते है। यह माप रिसीवर तथा जमीन के बीच की दूरी है. जिसको रिसीवर के निचले हिस्से मे लगे अल्ट्रासोनिक ट्रांसड्युसरो से मापा जाता है| अल्ट्रासोनिक माप रिसीवर के कैलिब्रेसन प्रभावित किये बिना अनगिणत समय किया (पन: व्यवस्थित) जा सकता है| अल्ट्रासोनिक प्रकिया ट्रांसमीटर पर निर्भर नही है, तथा जमीन से रिसीवर की ऊॅचाई को मापती है। ऑपरेटर को जमीन की सतह से नीचे ट्रांसमीटर की गहराई/ दुरी को दर्शाने के लिए, अल्ट्रासोनिक दुरी को ट्रांसमीटर की दूरी मे से स्वत: ही घटा दिया जाता है| अल्ट्रासोनिक को जमीन के विघ्नता स्रोत (जैसे सरिया) तथा रिसीवर के बीच दूरी बढ़ाने के द्वारा, विघ्नता के प्रभाव को कम करने के लिए निर्मित किया गया है (ज्यादा जानकारी के लिए बाद मे इस भाग मे दिये "अल्टासोनिक पकिया" देखे)।

## रिसीवर की चैनल सैटिंग को बदलना

रिमोट डिसप्ले यूनिट प्रयोग करते समय रिसीवर तथा रिमोट डिसप्ले यूनिट, प्रत्येक को समान चैनल पर व्यवस्थित करना चाहिए| .<br>रिसीवर के चैनल चुनाव को केवल शुरूआत मे ही बदला जा सकता है |

#### चैनल बदलना:

शुरू के कम के बाद, नीचे की विण्डो वर्तमान रिमोट चैनल सैटिंग (0, 1, 2, 3 अथवा 4) प्रदर्शित करेगी| इस समय के दौरान चैनल को इच्छानुसार सैटिग के लिए, ट्रिगर को क्लिक किया जा सकता है| जब तक आप नही बदलते, यही सैटिंग रहेगी| यंत्र के किसी भी भाग मे बैटरी बदलने से वर्तमान चैनल सैटिंग पर, अल्ट्रासोनिक सैटिंग पर तथा रिसीवर के कैलिब्रेसन पर कोई प्रभाव नही पडता है।

**टिप्पणी:** रिमोट चैनल सैटिंग जीरो (0) दर्शाती है कि. रिसीवर टेलीमेटी सिग्नल बन्द है. तथा रिमोट डिसप्ले यनिट को कोई संकेत नही भेजा जा रहा है| रिमोट डिसप्ले की तीनो डिसप्ले विण्डो पर कोई संकेत प्राप्त नही हो रहा है, दर्शाने के लिए "डैस- डैस" दिखेगे। रिसीवर की बैटरी शक्ति को बचाये रखने के लिए रिसीवर को चैनल 0 पर सैट किया जा सकता है (रिमोट डिसप्ले भाग देखिए)।

डिजीटेक सिस्टम रिसीवर तथा रिमोट डिसप्ले के बीच संचार के लिए अल्ट्रॉहाई - आवृत्ति टेलीमेटी का प्रयोग किया जाता है। अच्छी तरह से संचार के लिए, रिमोट डिसप्ले तथा रिसीवर दोनो मे समान तरह की टेलीमेट्री होनी चाहिए|

## गहराई मापन इकाईयो को बदलना (इंग्लिस बनाम मैट्रिक)

डिजीटेक रिसीवर मे गहराई इन्च (इंग्लिस) अथवा सेंटीमीटर (मैटिक) मे दर्शित करने की क्षमता है। गहराई मापन ईकाई को केवल शुरूआत के दौरान ही बदला जा सकता है|

#### <u>मापन इकाई को बदलना:</u>

शुरूआती कम को शुरू करने के लिए ट्रिगर को क्लिक करने के बजाए, साधारणतया ट्रिगर को दबाए तथा 12- 14 सेकण्ड तक दबाए रखे (फर्मवेयर वर्शन् के अनुसार इस समय के दौरान यूनिट आवाज कर या नही कर सकती है)| ऊपर की दायी विण्डो 1 अथवा 2 दर्शित करेगी (1 = इंच, 2= सेमी)| ट्रिगर को अभी भी दबाये रखने से यूनिट 3 बार आवाज करेगी तथा दूसरी सैटिंग मे बदल जायेगी| जब इच्छित सैटिग दर्शित होती है, ट्रिगर को छोड दीजिए| यह ढग जब तक बदला नही जाएगा. ऐसे ही रहेगा तथा इस पर बैटरी बदलने का प्रभाव नही पडेगा।

पुराने रिसीवरो जिनको सुधारा नही गया है, मे गहराई मापन ईकाई बदलने के लिए एक अलग उपाय की जरूरत होगी| सहायता के लिए DCI कस्टमर सर्विस (+ 1425 251 0559 अथवा +91(0) 172 464 0444) पर सम्पर्क करे|

## रिसीवर एवं ट्रासमीटर में बैटरी स्टेट्स प्रर्दशन

रिसीवर ऑपरेटर को बैटरी की शक्ति कम पर होने पर. (लगभग एक घंटे की काम करने की शक्ति बची होने पर) निचली विण्डो में BAT दर्शित कर सचित करता है।

रिसीवर चालू होने की प्रकिया में बैटरी का वॉल्टेज निचली विण्डो में दर्शित करता है। यह निचली विण्डो में दर्शित होने वाली पहली सचना है. वॉल्टेज. वॉल्ट को दसवें भाग में दर्शित होता है जैसे 155, 15.5 V है (Ni-cad से सबंधित वॉल्टेज पर अधिक जानकारी हेतू बैटरी चार्जर खण्ड देखे)|

रिसीवर के बैटरी की बची हुई शक्ति, दबे हुए ट्रिगर को छोडने पर (लोकेटिंग मॉड) दायी विण्डो में दर्शित होती है। यह केवल 99, 90, 75, 50, 25, 10, 5 एवं 0 के रूप में प्रदर्शित होगी

यदि आप BAT चिन्ह रिसीवर के ऊपर बायी विण्डो में देखे. तो टांसमीटर की बैटरी निम्न स्तर पर है तथा बैटरी स्टेटस की जॉच होनी चाहिए। टांसमीटर बैटरी की शेष प्रतिशत बैटरी शक्ति देखने हेत टिगर को दबाए। फिर उसे छोड़ दे. स्टेट्स ऊपरी बायी विण्डो पर 2 सेकण्ड के लिए दर्शित होगा| तत्पश्चात् पिच प्रदर्शित होना आरम्भ हो जाएगा| सुचनाए केवल 100, 90, 75, 50, 25, 10, 5, एवं 0 के रूप प्रदर्शित होगी। रिसीवर की Ni-cad बैटरी की शेष शक्ति भी प्रतिशत मे ऊपर दायी विण्डो पर 2 सेकण्ड के लिए प्रदर्शित होगी।

**टिप्पणी:** मार्क III रिसीवरो मे ट्रांसमीटर बैटरी एवं तापमान सुचनाए शुरूआत के पहले 4 मिनट मे प्रदर्शित नही करता है।

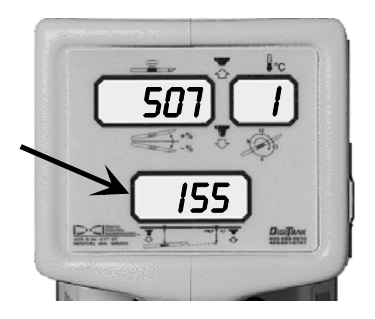

**रिसीवर बैटरी स्टेट्स,** शेष वॉल्टेज

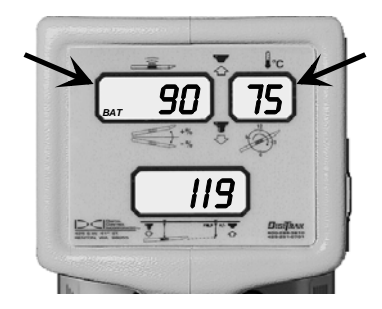

T/aMsamaITr **(**baayao**)** evaM irsaIvar **(**dayao**)**  <u>बैटरी की शेष शक्ति (प्रतिशत मे)</u>

### ट्रांसमीटर ऑवरहीट चेतावनी आवाजे

3.76 फर्मवेयर वर्शन् से आरम्भ डिजीट्रेक रिसीवरो मे ट्रांसमीटर ऑवरहीट होने का संकेत करने के लिए घटते हुए कम मे चेतावनी आवाजे निकलती है. जो निम्न प्रकार है :

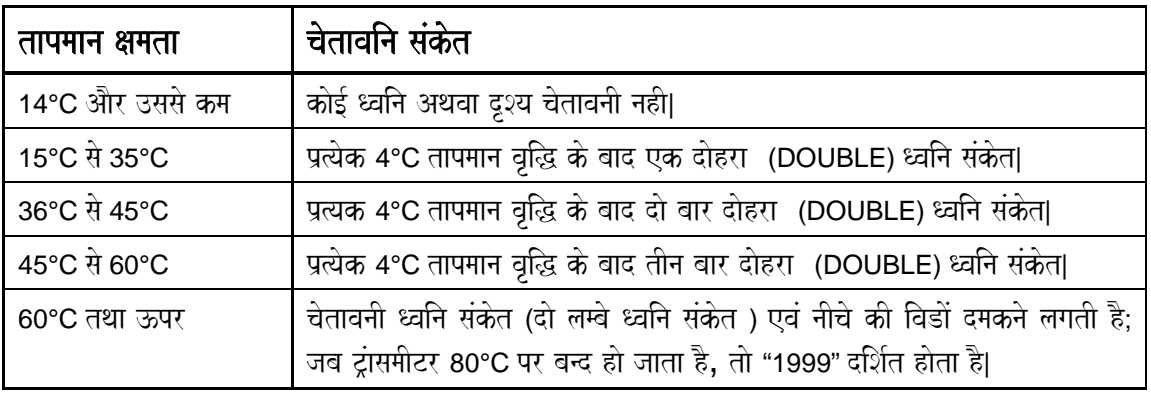

#### अल्ट्रासोनिक प्रकिया

अल्ट्रासोनिक प्रकिया से रिसीवर की जमीन से ऊपर की ऊचाई मापी जाती है तथा ट्रांसमीटर की जमीन की सतह से नीचे गहराई की गणना करने के लिए इस दूरी को तमाम चुम्बकीय दूरी मे से घटाये| अल्ट्रासोनिक प्रकिया को रिसीवर के एन्टीनो तथा विघ्नता के सम्भव स्रोतो को अलग रखते हुए गहराई रीडिंग लेने मे ऑपरेटर की सहायता के लिए आकृत किया गया है। अल्ट्रासोनिक माप केवल शरूआती प्रकिया समाप्त होने पर ही लिया जा सकता है।

अल्टासोनिक प्रकिया विशेष रूप से लाभदायक है जब -

- $\triangleright$  बाधाओ के ऊपर लोकेटिंग करनी हो।
- $\triangleright$  जमीन के खनिजो अथवा रेबॉर विघ्नता से जरूरी प्रथकता प्राप्त करनी हो।
- $\triangleright$  पानी के ऊपर लोकेटिंग करनी हो।
- $\triangleright$  कैलिब्रेसन की पुष्टि करने के लिए, जबकि ट्रांसमीटर जमीन के अन्दर हो।
- $\triangleright$  सतह पर पुन: कैलिब्रेसन के लिए (नीचे 2-बिन्दू कैलिबेसन देखें) करनी हो।

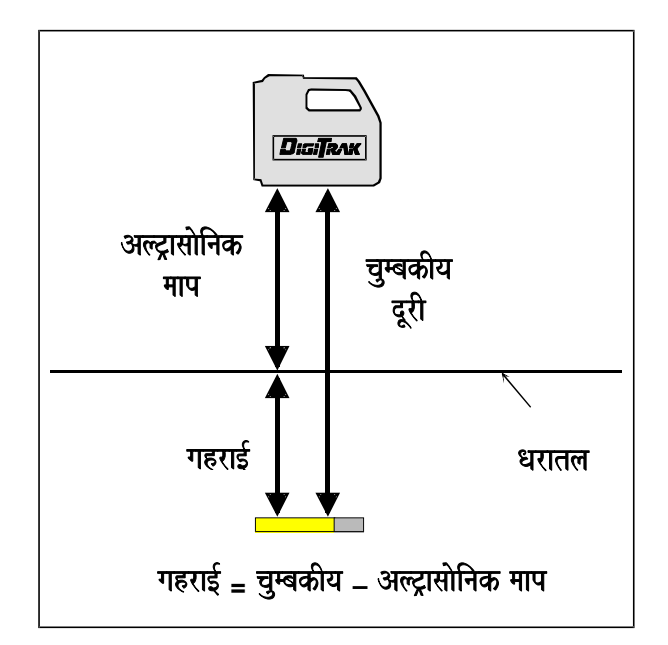

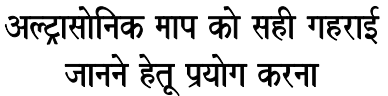

अल्ट्रासोनिक माप दो छोटे गोल छिद्रो, जहॉ रिसीवर के निचले हिस्से पर ट्रांसड्युसर लगे होते है, द्वारा संकेत छोडकर की जाती है| जब ट्रिगर को क्लिक किया जाता है, एक ट्रांसड्युसर, अधिक आवृत्ति की एक ध्वनि तंरग निकालता है, जो सबसे पास की सतह तक जाती है तथा पलटकर दूसरे ट्रांसड्युसर के द्वारा प्राप्त की जाती है| संकेत को लौटने में लगे समय के द्वारा जमीन से दूरी inakalaI jaatI hO| AlT/asaaoinak maap kI kaya- xamata piriQa 12 [Mca **(**30 saomaI**)** tqaa 10 [Mca **(**230 saomaI**)** ko baIca hO| iT/gar kao एक बार दबाने से 2 सेकण्ड के लिए नीचे की विण्डो में अल्टासोनिक माप दर्शित होती है।

अल्ट्रासोनिक प्रकिया के बारे में निम्न कुछ सामान्य बिन्दू है -

- $\triangleright$  रिसीवर की अल्ट्रासोनिक प्रकिया ट्रांसमीटर प्राप्त प्रतिकियाओ से स्वतंत्र है|
- $\blacktriangleright$  अल्ट्रासोनिक प्रकिया को शुरू करने के लिए एक अकेला क्लिक, रिसीवर के कैलिब्रेसन को प्रभावित किये बिना असंख्य बार प्रयोग किया जा सकता है।
- $\blacktriangleright$  अल्ट्रासोनिक माप स्मृति में रखी जाती है| तब तक ट्रिगर अल्ट्रासोनिक प्रकिया स्मृति में रखी जाती है, जब तक कि ट्रिगर नये अल्ट्रासोनिक माप के लिए क्लिक नही किया जाता अथवा रिसीवर को बन्द नही किया जाता|
- $\triangleright$  1- बिन्दु कैलिब्रेसन समाप्त करने पर अल्ट्रासोनिक माप शन्य पर व्यवस्थित हो जाता है।
- $\triangleright$  2-बिन्दू कैलिब्रेसन के बाद अल्ट्रासोनिक व्यवस्था को पून: व्यवस्थित करने की जरूरत होगी|

## अल्ट्रासोनिक दूरी को निश्चित करना अथवा सतह से ऊपर ऊचाई की माप

- 1. रिसीवर को आराम से अपने हाथो मे तथा समतल पकडे, जैसे आप लोकेटिंग/ ट्रैकिंग के दौरान करते है।
- 2. ंट्रिगर को क्लिक करे (रिसीवर पहले से शुरू होना चाहिए)| यह अल्ट्रासोनिक माप प्रकिया शुरू कर देगा|
- 3. एक आवाज निकलती है, जिसके दौरान अल्ट्रासोनिक दूरी नीचे की विण्डो में गहराई / दूरी पुन: दर्शित होने से पहले 2 सेकण्ड के लिए दर्शित होती है| नीचे की विण्डो अब तमाम चुम्बकीय दूरी के बजाय जमीन की सतह के नीचे ट्रांसमीटर की गहराई दर्शित करेगी।

### अल्ट्रासोनिक रीडिंग को शून्य पर व्यवस्थित करना

- 1. रिसीवर को जमीन अथवा किसी दुसरी चपटी सतह पर रखे।
- 2. ंट्रिगर को क्लिक करे (रिसीवर पहले से शुरू होना चाहिए); यह अल्ट्रासोनिक माप प्रकिया शरू कर देगा।
- 3. रिसीवर 3 बार बीप करेगा तथा नीचे की विण्डो में गहराई पुन: दर्शित होने से पहले 2 सेकण्ड के लिए एक "0" दर्शित करेगा।

**महत्वपूर्ण:** यदि दूसरा काम करने वाला आदमी लोकेटिंग करने लगता है तथा अल्ट्रासोनिक को पुन: व्यवस्थित नही करता है, तो दर्शित गहराई गलत हो सकती है। उदाहरण के लिए यदि एक आदमी डिजीटेक रिसीवर को जमीन की सतह के ऊपर 20 इंच (50 मी) पर आराम से पकड़ता है तथा दूसरा आदमी डिजीट्रेक को सतह पर रखकर (अल्ट्रासोनिक को शून्य पर व्यवस्थित किए विना) टूल को लोकेट करना शूरू कर देता है, तो टूल 20 इंच कम गहराई पर प्रकट होगा, क्योकि डिजीट्रेक अभी भी 20 इंच अल्ट्रासोनिक दूरी घटा रहा है|

**टिप्पणी :** यदि दुर्घटनावश ट्रिगर 1 या 2 सेकण्ड के अन्दर, दो बार क्लिक हो जाता है तब रिसीवर 2-बिन्दू कैलिबेसन प्रकिया मे प्रवेश करेगा| ट्रिगर को दोबारा छूने से पहले सभी आवाजो के रूकने का इन्तजार करे. अन्यथा कैलिबेसन बदल सकता है।

### रिसीवर का कैलिब्रेसन करना

कैलिब्रेसन दो अलग तरीको से किया जाता है, 1-बिन्दू तथा 2-बिन्दू | 1-बिन्दू कैलिब्रेसन ट्रांसमीटर को खोल सहित रिसीवर के समान्तर तथा 10 फिट 5 इंच (3.18 मीटर) दूर रखकर किया जाता है, जैसे नीचे बताया गया है| 2-बिन्दू कैलिब्रेसन, जब ट्रांसमीटर जमीन के नीचे हो तथा 1-बिन्दू कैलिबेसन असम्भव हो, किया जाता है|

#### प्रथम प्रयोग से पहले तथा जब निम्न मे से कुछ घटित होता है तो कैलिब्रेसन जरूरी है:

- $\triangleright$  द्रांसमीटर बदला जाता है|
- $\triangleright$  रिसीवर बदला जाता है।
- $\triangleright$  खोल / ड़िल टूल बदला जाता है।

#### **कैलिबेसन नही करना चाहिए यदि:**

- $\triangleright$  आप धातू के ढँाचे, जैसे कि स्टील पाइप, चेन लिंक फेंस, धातू साइडिंग, निर्माण यन्त्र अथवा स्वचालित वाहनो से 10 फिट (3मी) के अन्दर हो |
- $\triangleright$  रिसीवर रेबॉर या जमीन के नीचे के खनिजो के ऊपर हो |
- $\triangleright$  रिसीवर अधिक वैद्युत्तिय विघ्नता के क्षेत्र मे हो (सकेंत विघ्नता भाग में "वैद्युत्तिय विघ्नता/ पृष्ठभूमि नाइस् जॉच" देखे) ।
- $\triangleright$  खोल में ट्रांसमीटर को रखा न गया हो।
- $\triangleright$  ट्रांसमीटर शुरू नही किया गया हो |

**टिप्पणी:** कैलिब्रेसन को 10 फिट 5 इंच (3.18 मीटर) पर प्रतिदिन तथा उपयोग करने से पहले जॉच लेना चाहिए कैलिब्रेसन केवल गहराई/ दूरी प्रभावित करता है, न कि पिच अथवा रौल|

## 1- बिन्दू कैलिब्रेसन कार्यशैली

- 1. विघ्नता मे कमी की पुष्टि कीजिए (संकेत विघ्नता भाग मे "वैद्युत्तिय विघ्नता/ पृष्ठभूमि नाइस् जॉच" देखे) सिश्चित करे, कि रिसीवर की क्षमता परिधि मे कोई दूसरा क्रियाशील ट्रांसमीटर न हो ।
- 2. खोल के अन्दर क्रियारत ट्रांसमीटर को समान्तर जमीन पर रखे।
- 3. रिसीवर के शुरूआती क्रम खल होने पर, इसे खोल से ठीक 10 फिट 5 इंच (3.18 मीटर) पर रखे, जैसा कि चित्र मे दिखाया

गया है। (सही प्रयोग के लिए एक दूरी मापक प्रयोग करना चाहिए, खोल क<mark>े</mark> अन्दरूनी किनारे से रिसीवर के अन्दरूनी किनारे को मापे) ट्रिगर को स्थिर संकेत की पुष्टि तक दबाये, फिर ट्रिगर छोड दे, संकेत शक्ति रीडिंग को ले| संकेत शक्ति सही कैलिबेसन के लिए, कम से कम 250 अंक होनी चाहिए यदि आपकी रीडिंग 250 से कम है, ट्रांसमीटर सही तरह से कार्य नही कर रहा है तथा आपको DCI से सम्पर्क करना चाहिए।

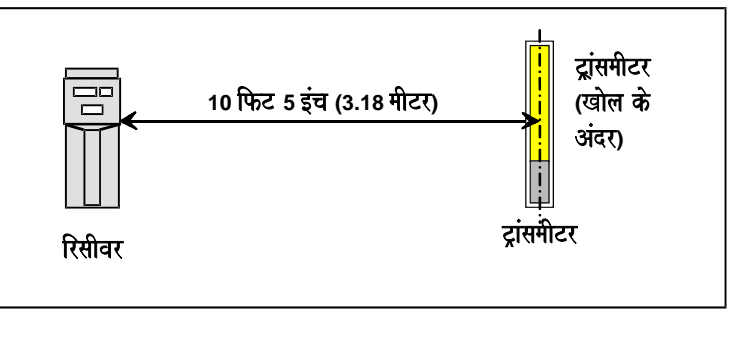

1- बिन्दु कैलिब्रेसन संकेत पता करना

- 4. टिगर को एक बार क्लिक करे।
- 5. सिसीवर बीप करेगा| बीप के दौरान, ट्रिगर को दबाए तथा दबाए रखे |
- 6. ट्रिगर को दबाए रखे तथा नीचे की विण्डो मे दर्शित उल्टी गिनती (5 से 0 तक) देखे | यह उल्टी गिनती एक ची-ची शोर के साथ होती है।
- 7. जब उल्टी गिणती जीरो पर पहुँचती है, ट्रिगर को छोड दे|
- 8. एक अच्छे कैलिबेसन की 3 छोटे बीप पुष्टि करेगे | दो लम्बे टोनस् एक गलत कैलिबेसन को दर्शाते है, जो कि विघ्नता अथवा टांसमीटर से संकेत के अभाव के कारण भी हो सकता है।
- 9.  $\hat{\pi}$ नीचे की विण्डो को 120 इंच (± 2 इंच) अथवा 297 सेटीमीटर (± 5 सेटीमीटर) दर्शाना चाहिए |
- 10. टेप मीजर का प्रयोग करके सही स्थिति के लिए, जैसे की कम 3 में, रिसीवर को कम से कम दो दूसरी जगहो पर रखिये | जैसे कि 60 इंच (152 सेमी) तथा 24 इंच (610 सेमी) तथा सही दूरी/ गहराई रीडिंग की पुष्टि कीजिए | निश्चित कीजिए कि आपकी ड्रिलींग गहराई सही तरह से दर्शायी गई है |
- 11. संकेत शक्ति को बाद मे किसी सम्भव प्रयोग के लिए ध्यान रखे |

#### सही कैलिब्रेसन होने की पुष्टि करना

जमीन के ऊपर खोल सहित ट्रांसमीटर का दूरी मापक प्रयोग करके कैलिब्रेसन ज्ञात करे | रिसीवर को सही तरह से मापी गई दूरी की सीरिज मे खोल के समान्तर रखे तथा पुष्टि करे कि, नीचे की विण्डो मे दर्शित दूरी, दूरी मापक की दूरी से मेल खाती है | मापी गई तथा रिसीवर पर दर्शित दूरीयो मे ज्यादा अन्तर होने पर (± 5 % से ज्यादा) दोबारा कैलिब्रेसन कीजिए|

### **2- बिन्दू कैलिब्रेसन कार्यशैली**

ट्रांसमीटर के जमीन के अन्दर होने पर 2-बिन्दू कैलिब्रेसन प्रयोग मे लाया जाता है| सझाव है कि, अच्छे कैलिब्रेसन की पुष्टि के लिए ज्यादातर 2-बिन्दू कैलिब्रेसन कार्यशैली अपनानी चाहिए | दो कार्यशैलीया नीचे दी गई है, एक नये रिसीवर के लिए तथा एक पुराने रिसीवर के लिए (जिन्हे 1995 से पहले बनाया गया तथा कभी सुधारा नही गया)|

#### कैलिब्रेसन करना (नये रिसीवर का):

- 1. बैकग्राउंड विघ्नता मे कमी की, ट्रांसमीटर का शांत (10–15 मिनट) होने का इन्तजार करके पुष्टि करे | एक स्वीकार्य बैकग्राउंड विघ्नता को, 150 बिन्दू से कम संकेत शक्ति दिखानी चाहिए (ऊपर की बायी विण्डो मे ट्रिगर दबाकर रखने पर)| निश्चित करे रिसीवर की क्षमता परिधि मे कोई दूसरा क्रियाशील ट्रांसमीटर नही है। (संकेत विघ्नता भाग मे "वैद्युत्तिय विघ्नता/ पृष्ठभूमि नाइस् जॉच" देखे) |
- 2. यदि यह अब भी शांत हो, ड्रिल स्ट्रिंग को घुमाकर ट्रांसमीटर को शुरू करे | रिसीवर को ट्रांसमीटर के ठीक ऊपर तथा समान्तर रखे, ट्रांसमीटर का पिच 20% से कम होना चाहिए | रिसीवर के नीचे की जमीन की सतह अपेक्षाक्रत ठोस, सीधी तथा समान्तर होनी चाहिए | रिसीवर को पिच, रौल तथा दुरी दर्शाना चाहिए |
- 3. रिसीवर को ट्रांसमीटर के ठीक ऊपर, समान्तर तथा कम से कम जमीन के ऊपर 12 इंच (30 सेमी ) पर पकडे रखे ।
- 4. ट्रिगर क्लिक कीजिए, आप एक टोन सुनेगे |
- 5. टोन के दौरान टिगर को दोबारा क्लिक कीजिए तथा रिसीवर को समान्तर तथा स्थिर पकडे रखे | तब आप 2 बीप, फिर एक लम्बी 6 सेकण्ड की टोन सुनेगे, जो दर्शाती है कि, पहले कैलिब्रेसन बिन्दू का पता लग गया है।
- 6. 6 सेकण्ड की टोन के दौरान, रिसीवर को सीधा, ट्रांसमीटर के ऊपर समान्तर तथा समतल, जितना ऊपर आप आराम से रख सकते है. रखे| 6 सेकण्ड टोन खल होने से पहले आपको रिसीवर को स्थिर करना चाहिए तथा टिगर को क्लिक करे|
- 7. जब तक आप तीन बीप नही सुनते, रिसीवर को इसी स्थिति मे पकडे रखे | तीन बीप दर्शाते है कि, दूसरे कैलिब्रेसन बिन्दू का पता लग गया है तथा कैलिब्रेसन प्रक्रिया खत्म हो गयी है।
- 8. अल्ट्रासोनिक माप को जीरो पर व्यवस्थित कीजिए तथा जब रिसीवर ट्रांसमीटर के ठीक ऊपर जमीन पर रखा हो, गहराई रीडिंग की जाँच करे | अच्छे कैलिबेसन की पुष्टि करने के लिए अल्ट्रासोनिक प्रयोग करके जमीन के ऊपर दो अलग ऊचाईयो से गहराई की जॅाच करे, जैसा कि नीचे "सही कैलिब्रेसन की पुष्टि करना" मे व्यक्त किया गया है।

**टिप्पणी:** यदि आप 2 लम्बे बीप सुनते है तो कैलिब्रेसन सही नही है, जो एक अस्थिर अथवा कमजोर संकेत अथवा अल्ट्रासोनिक रीडिंग के अभाव के कारण भी हो सकता है।

#### **कैलिब्रेसन करना (पुराने रिसीवर का जिनको 1995 से पहले बनाया गया तथा कभी सुधारा नही गया है):**

- 1. ट्रांसमीटर को ड़िल के अगले हिस्से के खोल मे रखे तथा उसे जमीन पर रखे <u>|</u>
- 2. ट्रांसमीटर को एक अल्ट्रासोनिक प्रतिक्रिया सतह देने के लिए एक सीधी सतह से ढक दे (जैसे कि क्लिपबोर्ड, कार्डबोर्ड के ट्कडे, प्लाईवूड आदि के द्वारा)।
- 3. ंट्रिगर को दबाए रखकर, पुष्टि करने के लिए कि रिसीवर ट्रांसमीटर एन्टीना के ठीक ऊपर है, धन/ ऋण (+/–) उछाल द्वारा रिसीवर को रखे | निश्चित कीजिये संकेत शक्ति 200 से कम है (ऊपर बायी विण्डो), यदि यह 200 से ज्यादा है, तो रिसीवर को थोडा ऊपर उठाए।

**टिप्पणी:** मार्क रिसीवर जो सुधारे नही गये, 0 से 999 संकेत शक्ति नही दिखाते | आपको 2-बिन्दू कैलिब्रेसन करते समय ऊपर की दायी विण्डो मे एक 7 (बढत स्थिति 7) तथा ऊपर की बायी विण्डो मे 200 या उससे कम मात्रा दिखाई देनी चाहिए|

4. ऊपर दिये गये नये रिसीवर का कैलिब्रेसन करना, के कम 4 से निर्देशो का अनुगमन कीजिए|

### सही कैलिब्रेसन होने की पुष्टि करना

अल्ट्रासोनिक कार्यशैली का प्रयोग सही कैलिब्रेसन की पुष्टि के लिये किया जा सकता है, जबकि ट्रांसमीटर जमीन के नीचे हो| एक रिथति मे (ट्रांसमीटर के ऊपर) रिसीवर रखकर गहराई माप की जॉच करे। फिर रिसीवर को नई ऊचाई पर उठाकर, अल्ट्रासोनिक को सैट करने के लिए ट्रिगर क्लिक कीजिए तथा गहराई रीडिंग को देखिए | यदि गहराई रीडिंग समान है (2 इंच (5 सेमी) के अन्दर) तो कैलिब्रेसन सही है| यदि गहराई रीडिंग 2 इन्च के अन्दर नही है, तब गहराई/दुरी रीडिंग पर विश्वास नही किया जा सकता तथा दोबारा कैलिब्रेसन करना चाहिए ।

### ट्रांसमीटर के जमीन की सतही गहराई (10 फिट से कम) के अन्दर होने पर कैलिबेसन करना

यदि जमीन के अन्दर (10 मीटर) से कम गहराई पर दोबारा कैलिब्रेसन करना आवश्यक हो, तो यह सधारे हए 1- बिन्दु कैलिब्रेसन प्रकिया द्वारा सम्भव है। इसके लिए 10 फिट पर खोल के अन्दर टांसमीटर की संकेत शक्ति को जानना चाहिए (आपको सदैव, जब भी आप प्रथम 1- बिन्दू कैलिब्रेसन करते है, 10 फिट पर संकेत शक्ति की मात्रा को देख लेना चाहिए)|

ट्रांसमीटर के जमीन के अन्दर होने पर (10 फिट से कम) रिसीवर को ट्रांसमीटर के समान्तर इतनी दूरी पर रखना चाहिए, ताकि सबसे बाद में लिए गए 1-बिन्दू कैलिब्रेसन के दौरान 10 फिट पर देखी गई संकेत शक्ति. के बराबर संकेत शक्ति प्राप्त हो। इसके लिए साधारणतया ट्रिगर को दबाईए तथा रिसीवर को ट्रांसमीटर से दूर अथवा पास ले जाइए, जब तक आप 1- बिन्दू कैलिब्रेसन संकेत के बराबर संकेत शक्ति (ऊपरी बायी विण्डो) नही देखते, रिसीवर को जमीन पर रखिए तथा 1-बिन्दु कैलिब्रेसन प्रकिया पुरी कीजिए, जबकि यदि ट्रांसमीटर 10 फिट से ज्यादा गहराई पर है, तो 2-बिन्दू कैलिब्रेसन करने की जरूरत होगी|

उदाहरण के लिए, यदि आप देखते है, कि अन्तिम 10 फिट पर 1- विन्दू कैलिब्रेसन के दौरान संकेत शक्ति 560 थी, तो रिसीवर को ट्रांसमीटर के समान्तर इतनी दूरी पर खिसकाए, जिससे कि 560 रीडिंग मिले तथा 1-बिन्दु कैलिब्रेसन प्रकिया को पूरा करे। याद रखे, यदि आप 10 फिट से ज्यादा ड़िल कर रहे है तो यह प्रकिया कार्य नही करेगी| उस परिस्थिति में आपको 2-बिन्दु कैलिब्रेसन करना पडेगा अथवा यदि एक अतिरिक्त ट्रांसमीटर उपलब्ध है, तो आप इसको 560 अंक के समानुपात दूरी पर कैलिबेसन कर सकते हैं (अथवा 10 फिट पर जो भी संकेत शक्ति हो) तथा ड्रिलींग उसी ट्रांसमीटर के साथ पून: शूरू करे, जो कि जमीन के नीचे है।

आप सुधारी हुई प्रकिया का उपयोग करते समय अनुमान लगाते है कि, सतह के नीचे ट्रांसमीटर अभी भी उस संकेत शक्ति पर कार्य कर रहा है, जो कि अन्तिम 1- बिन्दू कैलिबेसन के दौरान संकेत शक्ति थी[|](mailto:Sai@t) यदि ट्रांसमीटर खराब अथवा ऑवरहीट होता है तो यह सुधारी हुई प्रक्रिया विश्वास करने योग्य नही है।

## खोजी बिन्दूओ को चिन्हित करने के लिए गहराई एन्टीना प्लंब रेखा का प्रयोग करना

मुख्य लोकेटिंग स्थानो (अग्र ऋण खोजी बिन्दू अथवा FNLP; प्रष्ठ ऋण खोजी बिन्दू अथवा RNLP तथा धन खोजी रेखा अथवा PLL) को सही तरह से चिन्हित करने के लिए, आपको लम्बवत धूरी (प्लंब रेखा), जो कि डिसप्ले विण्डो के केन्द से जाती है तथा गहराई/ लोकेटिंग एन्टीनो को दो बराबर भागों मे काटती है (दायी ओर चित्र देखिए)| जहाँ धूरी जमीन को काटती है, उस स्थान को आप चिन्हित करे। यह प्लंब रेखा ऐसी धूरी का काम करती है, जिसके चारो ओर रिसीवर को घुमाकर FNLP तथा RNLP की पुष्टि की जाती है (ज्यादा जानकारी के लिए लोकेटिंग भाग में "स्थिति सत्यापन के लिए विधि" देखे।

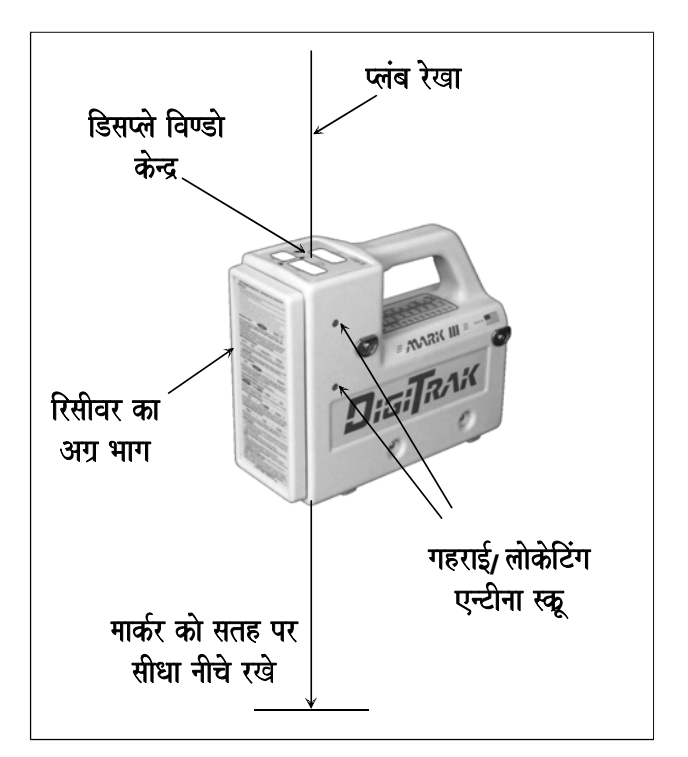

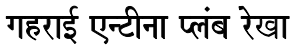

### फर्मवेयर वर्शन् पता करना

रिसीवर में फर्मवेयर वर्शन् का पता लगाना सम्भव है| यह जानकारी, फोन के द्वारा DCI कस्टमर सर्विस से समस्या निवारण विश्लेषण को पूरा करने के लिए जरूरी है| शुरूआती कम के दौरान कुछ देर के लिए, फर्मवेयर वर्शन् ऊपर की बायी विण्डो मे दर्शित होता है| यदि आप फर्मवेयर वर्शन् को नही देखते है, तो आपके पास पुराना रिसीवर है, इस परिस्थिति में फर्मवेयर वर्शन् को देखने के लिए आपको रिसीवर से बैटरी निकालकर बदलना चाहिए तथा शुरूआत के दौरान ट्रिगर को क्लिक करने के बजाए समान्यत: दबाए रखे, जैसे कि आप रिसीवर को सामान्यत: शुरू करने के लिए करते है। फर्मवेयर वर्शन जब तक आप ट्रिगर दबाए रखते है, ऊपर की बायी विण्डो में दर्शित होगा| ट्रिगर को 12 सेकण्ड से ज्यादा न दबाए अन्यथा आप रिसीवर की गहराई मापन इकाइयो को बदल देगे (इस भाग में ऊपर "गहराई मापन इकाइयो को बदलना" देखें) ध्यान रखे. फर्मवेयर वर्शन दशमलव बिन्द को दर्शित नही करेगा, इसलिए दिखाए गये 507 अंक का अर्थ फर्मवेयर वर्शन् 5.07 है|

**टिप्पणी : 3.77** या उससे ऊपर फर्मवेयर वर्शन वाले रिसीवर, डॉटालाग क्षमता रखते है।

## **5.0** सीरिज फर्मवेयर प्रकियाए

ट्रिगर दबाए जाने पर 5.0 सीरिज अथवा इसके बाद के फर्मवेयर रिसीवर, 5.0 सीरिज से पहले के रिसीवरो से अलग जानकारी दर्शित करेगे| इस फर्मवेयर को बनाया गया है :

- $\triangleright$  ट्रांसमीटर की गहराई का अनुमान करने के लिए जबकि रिसीवर FNLP पर स्थित होता है|
- $\triangleright$  रिसीवर की पून: आवेशित बैटरी स्टेट्स को प्रतिशत तथा शेष वॉल्टेज में दर्शाने के लिए (इस भाग में ऊपर आन/ ऑफ निर्देशो को देखें)।
- $\triangleright$  रिसीवर को बैटरी निकाल कर बन्द करने के बजाय, ट्रिगर को निर्देशित कम मे क्लिक करने से बन्द करने के लिए (इस भाग में ऊपर आन/ ऑफ निर्देशो को देखें)।
- $\triangleright$  ऑपरेटर को मार्क (III) स्वत:परीक्षण सही तरह से पूरा होने की पुष्टि करने के लिए 3 बीप सुनाई देते है, यदि गलती होती है, 2 लम्बे टोनस निकलेगी तथा गलती के संकेत ऊपर की बायी विण्डो मे दर्शित होगा (ज्यादा जानकारी के लिए, कार्यविधि परीक्षण भाग में "मार्क III रिसीवरो के लिए स्व:परीक्षण" देखें)।
- $\triangleright$  रिसीवर के ऑपरेटिंग घंटो को रनिंग टाइम मीटर पर देने के लिए।

#### अनुमानित गहराई मुख्य बिन्दू

- $\triangleright$  ट्रांसमीटर जब FNLP पर पहुचता है, तो 5.0 सीरिज फर्मवेयर अनुमानित गहराई को बताता है|
- $\triangleright$  अनुमानित गहराई तभी तक वैद्य है, जबकि ऑपरेटर FNLP पर हो|
- $\triangleright$  अनुमानित गहराई को कभी भी प्रष्ठ ऋण खोजी बिन्दू (RNLP) पर नही लिया जाता है|
- $\triangleright$  अनुमानित गहराई इस अनुमान लगाने के समय तथा ट्रांसमीटर के FNLP पर पहुचने के समय के बीच मे, पिच मे महत्वपूर्ण परिवर्तन का अनुमान नही करता|
- $\triangleright$  अनुमानित गहराई संख्या, गहराई से अलग पहचान के लिए जो कि एक ठोस संख्या को रूप में दिखाई देती है (दमकती नही है), जल्दी से नीचे की विण्डो मे दमकती है|
- $\triangleright$  अनुमानित गहराई की ज्यादा पहचान करने के लिए नीचे की विण्डो मे एक ठोस चमकता हुआा स्क्युगिल (~) दिखाई देगा|
- $\triangleright$  आरम्भिक तिरछी दूरी अथवा गहराई को अभी भी, सामान्यत: ट्रिगर को छोडने के पर आसानी से देखा जा सकता है|
- $\triangleright$  अनुमानित गहराई के सही होने के लिए ढ़लान में परिवर्तन की जानकारी मिलती रहनी चाहिए|
- $\triangleright$  यदि वर्तमान में कोई ढ़लान नही है तो गहराई दर्शक अनुमानित गहराई नही दिखाएगा, परन्तु ट्रिगर के दबाने पर एक स्क्युगिल दिखाएगा।

#### अनुमानित गहराई मापने की कार्यशैली

जब रिसीवर (5.0 फर्मवेयर के साथ) को ट्रिगर दबाकर, FNLP पर समान्तर रखा जाता है, तो नीचे की विण्डो मे अनुमानित गहराई संख्या एक ठोस चमकदार स्क्युगिल ("~") के साथ जल्दी-२ दमकेगी| अनुमानित गहराई जानकारी रिमोट डिसप्ले पर नीचे की विण्डो मे भी दर्शित होती है। FNLP के अलावा अन्य किसी स्थान पर टिगर दबाने पर नीचे की विण्डो में अनमानित गहराई वैद्य नही होगी तथा इसको नजरअन्दाज कर देना चाहिए| गहराई का अनुमान करने के लिए पिच चाहिए; पिच जानकारी उपलब्ध नही होने पर नीचे की विण्डो में अनुमानित गहराई (ट्रिगर दबाए रखने पर) केवल एक स्क्युगिल दिखाएगा तथा अनुमानित गहराई के लिए कोई संख्या नही होगी| इस प्रकिया के लिए अनुमानित गहराई मापने से पहले अल्ट्रासोनिक दूरी भी निश्चित कर लेनी चाहिए।

#### ट्रांसमीटर तापमान तथा रिसीवर के बैटरी स्टेट्स को शेष प्रतिशत शक्ति मे देखना

जब ट्रिगर दबाया जाता है, तो ऊपर की बायी विण्डो संकेत शक्ति दर्शित करेगी (5.0 से पहले फर्मवेयर वर्शन् के अनुसार) तथा ऊपर की बायी विण्डो दमकती हुई संख्या के रूप में ट्रांसमीटर का तापमान डिग्री सेल्सियस में दर्शित करता है| जब ट्रिगर को छोडा जाता है तो ऊपर की दायी विण्डो 2 सेकण्ड के लिए रिसीवर की पुन: आवेशित Ni-cad बैटरी की शेष बैटरी शक्ति की प्रतिशत 100, 90, 75, 50, 25, 10, 5 या 0 के रूप मे दिखाएगा तथा ऊपर की बायी विण्डो ट्रांसमीटर बैटरी की शेष प्रतिशत शक्ति 99, 90, 75, 50, 25, 10, 5 या 0 के रूप में दिखाती है| ट्रिगर के छोडने के 2 सेकण्ड बाद, पन: पिच तथा रौल जानकारिया मिलने लगेगी।

#### रिसीवर की बैटरी वॉल्टेज को देखना

रिसीवर की Ni-cad बैटरी वाल्टेज केवल शुरूआती प्रकिया के दौरान ही दर्शित होती है| रिसीवर बैटरी वाल्टेज नीचे की विण्डो में पहली शुरूआती प्रकिया के दौरान 2 सेकण्ड के लिए दर्शित होती है तथा वॉल्ट के दसवें हिस्से मे होती है, जैसे कि 155, 15.5 DC है। एक पूरी आवेशित, सही तरह से काम करने वाली Ni-cad बैटरी अनुमानत: 16.5V से 17.1 V DC तक होती है। 14.0 V पर बैटरी निआवेशित समझी जाती है।

#### बन्द प्रकिया

रिसीवर को बन्द करने के लिए टिगर को क्लिक किजिए. जैसे कि आप अल्टासोनिक माप ले रहे है। जैसे ही ईकाई बीप करना शुरू करती है ट्रिगर को 4 या ज्यादा बार क्लिक करे (नीचे की विण्डो में 4 अथवा ज्यादा संख्या को देखे)| बन्द रिसीवर को दर्शाने के लिए, सभी विण्डो बन्द हो जाएगी| रिसीवर बन्द करने के लिए बैटरी निकालने की आवश्यकता नही है|

#### रिसीवर के रनिंग टाइम मीटर को देखना

5.0 सीरिज अथवा इसके बाद के फर्मवेयर रिसीवरो के ऑपरेटिंग घंटो का रनिंग टाइम मीटर हिसाब रखता है| इकट्ठा हुए रनिंग टाइम घंटो को देखने के लिए रिसीवर को नीचे दिए गये "4 के द्वारा" क्लिकिंग कम मे शुरू करना चाहिए।

बैटरी को रिसीवर मे रखे| ट्रिगर को एक बार क्लिक करे, फिर जल्दी से चार बार| घंटे ऊपर की बायी विण्डो मे (999 तक), मिनट ऊपर की दायी विण्डो मे तथा घंटे का हजारवा भाग नीचे की विण्डो मे दर्शित होगा।

रनिंग टाइम मीटर डिसप्ले से बाहर निकलने के लिए टिगर को एक बार क्लिक करे तथा इकाई बन्द हो जाएगी| शुरू करने के लिए ट्रिगर को क्लिक करे|

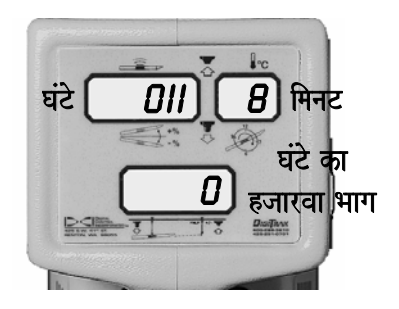

रनिंग टाइम मीटर डिसप्ले

3-3000-16c-F (Hindi)

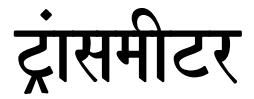

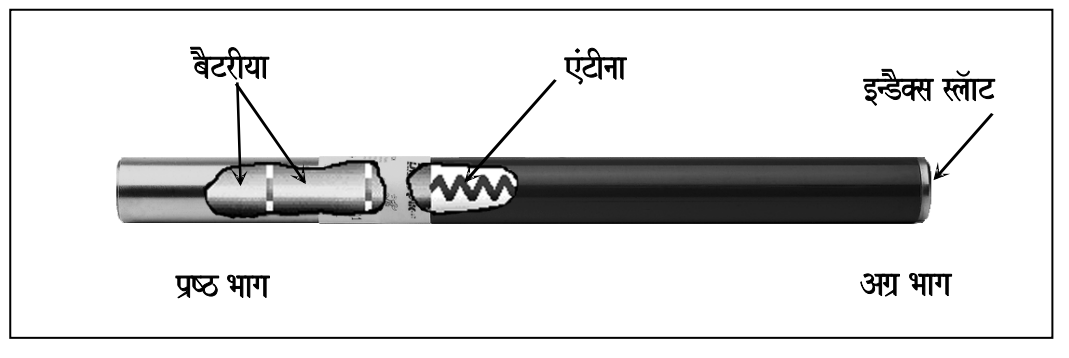

iDiDididan <mark>TimiDididi Diamitr Termintandal tra</mark>nomini didaki kha jaan islaman islamani termini kha jaata kha ja<br>Internatival terminasiya keramatan yang keramatan dan berasamat kerala dida keramata dan bakan dida keramat और यह टूल खोल के अंदर समा जाता है| यह अपनी अवस्थिती, स्थिति एवं रूख के सम्बंध मे सूचनाए सम्प्रेसित करता है| ट्रांसमीटर द्वारा छोडे गये संकेतो को रिसीवर 'सुनता' है और उन्हे तीन डिसप्ले विंडो पर दर्शित सूचनाओ मे परिर्वतित करता है| ट्रांसमीटर की परिधि क्षमता उसके प्रकार पर निर्भर करता है, इस सम्बंध मे अधिक जानकारी के लिए इस अध्याय के अंत मे डिजीट्रेक ट्रांसमीटर विशिष्ठताए सारणी को देखे।

**टिप्पणी** : किसी ट्रांसमीटर एवं किसी भी DCI रिसीवर की परिधि क्षमता, कार्यस्थल की विघ्नता की मात्रा पर निर्भर करता है| विघ्नता बढने के साथ साथ परिधि क्षमता घटती जाती है।

## ट्रांसमीटर की कार्यपद्धति

ट्रांसमीटर अनुमानत: 33 KHz की दो प्रकार की सूचनाए प्रेषित करता है; प्रथम संकेत, गहराई अथवा संकेत शक्ति का होता है| दूसरा संकेत पिच, रौल, बैटरी एवं तापमान सम्बन्धित जानकारीया भेजता है| पिच/ रौल संकेत का प्रसार, गहराई संकेत प्रसार से ज्यादा होता है, और कभी-कभी विघ्नता से ज्यादा प्रभावित होता है| विघ्नता एवं ट्रांसमीटर संकेतो मे रूकावट के संबंध मे अधिक जानकारी के लिए संकेत विघ्नता खंड, समस्या निवारण खंड एवं "वैद्युतिय विघ्नता पृष्ठभूमी नाइस् जॉच" उपखंड, संकेत विघ्नता खंड में देखे।

द्रिगर छोडकर, यह देख ले कि ट्रांसमीटर रिसीवर को पिच एवं रौल की समुचित सूचनाए भेज रहा है कि नही - रिसीवर के ऊपर को बायी विंडो मे प्रत्येक 2.5 सेकेंड मे एक स्क्युगिल "~" चमकता है। किसी भी स्टियरिंग आदेश देने के पूर्व सूचना की विश्वसनियता जाँच करने के लिए समान पिच एवं रोल सूचना वाले दो लगातार स्क्युगिल "~" की प्रतीक्षा करना महत्त्वपूर्ण है| प्रतीक्षा सही परिणाम होने की पुष्टि का विश्वास दिलाता है, जैसे-जैसे ट्रांसमीटर अपनी अधिकतम क्षमता परिधि की ओर बढता है, स्क्युगिल "~" आवृत्ति 2.5 सेकेण्ड से कम हो जाती है| पिच/ रौल तथा स्क्युगिल के बारे के अधिक जानकारी के लिए कार्यविधि परीक्षण खंड (विशेषकर ट्रांसमीटर परीक्षण) देखे।

द्विगर छोडने पर ट्रांसमीटर पिच ऊपरी बायी विण्डो मे प्रतिशत ढलान जैसे 1% अथवा 0.1% के अन्तर से (संवेदनशील ट्रांसमीटर प्रयोग करने पर) दर्शित होगी। अधिक जानकारी के लिए इस खंड मे आगे "संवेदनशील पिच टांसमीटर" देखे।

रिसीवर ट्रिगर छोडने पर, ऊपरी दायी विण्डो मे 1 से लेकर 12 तक पूर्ण संख्याए ट्रांसमीटर रौल स्थिति दर्शित करती है| यह संख्याए घड़ी के घंटे वाली सुई की द्योत्तक है| 12 बजने की अवस्था में ट्रांसमीटर की स्थिति इस तरह होती है कि, इन्डैक्स स्लॉट ऊपर की तरफ हो| ड़िल हैड की चपटी अथवा तिरछी सतह को इस स्लॉट पर रखना चाहिए|

## बैटरीया

सभी DCI ट्रांसमीटर (केबिल ट्रांसमीटर को छोड कर) C-सैल एल्कलाइन बैटरीयो से चलते है (इस खंड के अंत मे ट्रांसमीटर laशिष्ठताए देखे)| लम्बे प्रसार टांसमीटरो में. संवेदनशील पिच टांसमीटरो के साथ बड़ी बोरस के लिए 4 C-सैल बैटरीयो का विकल्प होता है| ट्रांसमीटर का बैटरी स्टेट्स (प्रतिशत शेष शक्ति मे ) रिसीवर डिसप्ले द्वारा देखा जा सकता है (नीचे "बैटरी स्टेट्स डिसप्ले" देखे)| केबिल ट्रांसमीटर के लिए जमीन के ऊपर ऊर्जा सोत की अवश्यकता होती है (केबिल ट्रांसमीटर खंड देखे)|

## तापमान डिसप्ले

zांसमीटर का तापमान °C मे दर्शित होता है| ट्रांसमीटर का तापमान हर 4°C बढने के साथ-साथ रिसीवर तथा रिमोट डिसप्ले की ऊपरी दायी विंडो मे 2 सेकेण्ड के लिए दमकेगा| रिसीवर ध्वनि संकेत भी देता है, जिसकी तीव्रता ट्रांसमीटर तापमान के साथ-साथ बढती जाती है। यदि रिमोट डिसप्ले के साथ डॉटालाग उपकरण भी लगा है, तो ट्रांसमीटर तापमान बढ़ने की आवाजे ड्रिल पर भी सुनायी देंगी| स्वयं तापमान देखने के लिए रिसीवर का ट्रिगर दबा कर रखे; तापमान ऊपरी दायी विण्डो मे दमकेगा| 5.0 सीरिज से पहले फर्मवेयर रिसीवरो मे ट्रिगर दबाने पर तापमान ऊपरी दायी विंडो मे दर्शित होगा, परन्तु यह दमकेगा नही| ड्रिल पर ट्रांसमीटर का तापमान देखने के लिए, रिमोट डिसप्ले खंड देखे।

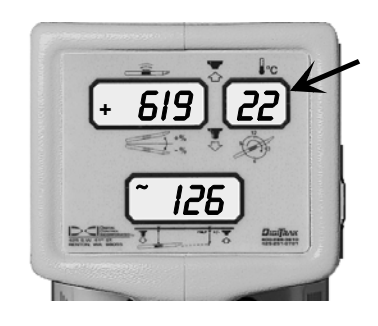

टांसमीटर तापमान डिसप्ले **(**dmakto hue **)**

## बैटरी स्टेट्स डिसप्ले

ट्रांसमीटर की बैटरी की शेष प्रतिशत शक्ति, दबाए हुए ट्रिगर को छोडने पर 2 सेकेंड के लिए ऊपरी बायी विण्डो मे दर्शित होती है| ट्रांसमीटर बैटरी की शेष प्रतिशत शक्ति 100, 90, 75, 50, 25, 10, 5 या 0 मे दर्शित होती है (रिसीवर बैटरी की शेष प्रतिशत शक्ति भी इसी 2 सेकेंड के अन्तराल मे 99, 90, 75, 50, 25, 10, 5 या 0 मे ऊपर दायी विण्डो मे दर्शित होती है)| ट्रांसमीटर का बैटरी स्टेट्स नही देखते समय यदि BAT शब्द ऊपरी बायी विण्डो मे दिखाई देता है. तो टांसमीटर मे बैटरी को बदलना चाहिए।

**टिप्पणी: 5.0** सीरिज या बाद के फर्मवेयर रिसीवरो मे शुरूआती कम के बाद 4 मिनट तक तापमान तथा बैटरी स्टेटस दिखाई नही देंगे।

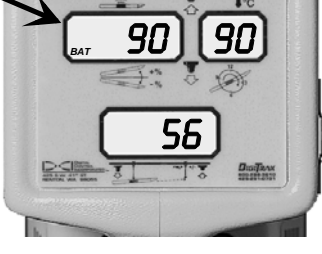

ट्रांसमीटर बैटरी स्टेट्स शेष प्रतिशत शक्ति में

### तापमान $\sigma$ ऑवरहीट

सभी ट्रांसमीटरो मे तापमान ऑवरहीट सूचक (तापमान बिन्दू ) जिसमें एक 1/8" (3 mm) सफेद बिन्दू केन्द्र मे होता है और उसके बाहर एक पीला वृत्त होता है| यह तापमान बिन्दू स्टेनलैस स्टील के सामने के ढक्कन पर स्थित होता है| पुराने ट्रांसमीटरो मे तापमान बिन्दु बैटरी टर्मिनल के साइड मे स्थित बैटरी उपखंड के अन्दर होता है| यदि ट्रांसमीटर अधिक उष्णा मे नही रहा है, तो तापमान संकेतक बिन्दू सफेद रहेगा| यदि तापमान संकेतक बिन्दू रजत या मटमैला हो जाता है, तो इसका अर्थ है कि, यद्यपि zांसमीटर उष्णा मे, परन्तु तापमान सीमा के अन्दर रहा है| काला तापमान संकेतक बिन्दू ट्रांसमीटर के 104°C (220°F) से अधिक तापमान मे रहने का सूचक है। ट्रांसमीटर 80°C तापमान पर काम करना बंद कर देता है।

ट्रांसमीटर ऑवरहीट होने के बाद यद्यपि सामान्य काम करता हुआ प्रतीत होता है; परन्तू अधिक उष्मा मे रहने के कारण उसके गलत सूचना देने की सम्भावना काफी बढ जाती है तथा ट्रांसमोटर के जल्दी खराब होने का कारण भी बन सकती है| कोई भी ट्रांसमीटर जो कि अधिक तापमान मे रहा हो, अथवा जिसका तापमान बिन्दू निकाल दिया गया हो, तो उस पर वारंटी निरस्त हो जाएगी| सही ड़िलींग तकनीक ट्रांसमीटर को ऑवरहीट होने से बचाती है| एब्रेसिव मिट्टि, बन्द पोर्ट ,मड का कम बहाव और गलत मड मिश्रण टांसमीटर के ऑवरहीट होने की सम्भावना काफी बढा देते हैं।

द्रांसमीटर तापमान चेतावनिया नीचे दी गयी सारणी मे अंकित है| ये चेतावनिया 3.76 से बाद के फर्मवेयर वर्शन् के लिए मान्य है| जब ट्रांसमीटर का तापमान 35°C से आगे बढ जाये. तो डिलींग रोक कर उसे ठंडा कर लेना चाहियेl

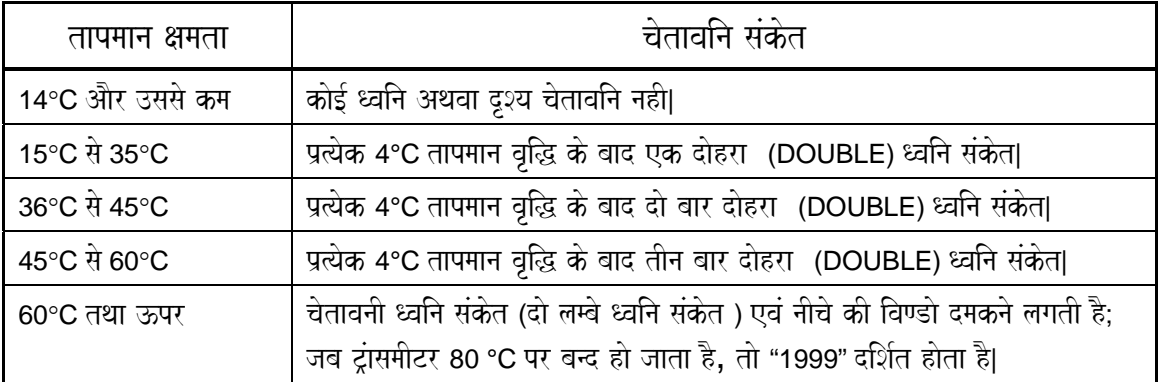

#### ट्रांसमीटर तापमान चेतावनिया

#### सुसुप्तावस्था (Automatic Shutoff)

ट्रांसमीटर यदि 15 मिनटो तक निश्किय रहे, तो बैटरी शक्ति बचाने हेतू स्वयं बन्द हो जाता है (सुसुप्तावस्था में चला जाता है)| रिसीवर के नीचे के विण्डो पर "1999" (कोई संकेत नही) इस अवस्था की पहचान होती है| ट्रांसमीटर को वापस प्रभावी करने के लिए ड्रिल श्रंखला को थोडा घूमाए| नीचे के विण्डो मे 1999 के सम्बंध मे अधिक जानकारी के लिए कार्यपद्धती परीक्षण खंड, विशेषकर "ट्रांसमीटर परीक्षण" एवं समस्या निवारण खंड देखे।

जनवरी 1997 से पहले निर्मित टांसमीटरो मे "12 बजने पर बन्द" होता था| इसका अर्थ है कि. जब टांसमीटर 12 बजे की अवस्था मे होता है. तो यह स्वयं 10 सेकेंडो के लिए बन्द हो जाता है. और डिसप्ले विण्डो मे 1999 दर्शित होता हैl

## खोलमे ट्रांसमीटर की सही फिटहोने की पुष्टि करना

खोल मे ट्रांसमीटर प्रतिष्ठापित करने से पूर्व इसे खोल मे फिट करने के सम्बंध मे निम्नलिखित सूचनाओ को ध्यान से पढ़े, तत्पश्चात आप आगे लिखे प्रतिष्ठापित निर्देशो पर ध्यान दे।

#### ट्रांसमीटर को खोल मे कैसे फिट करे

ट्रांसमीटर खोल मे सुरक्षित रूप से फिट होना चाहिए| ट्रांसमीटर के सामने के ढ़क्कन मे एक इन्डैक्स स्लॅाट होता है, जो खोल मे रौल रोकने के पिन (की) मे फिट हो जाता है| ट्रांसमीटर एवं खोल की दीवारो के बीच मे स्थित किसी भी खाली स्थान को द्रांसमीटर के ऊपर टेप या ओरिंग से लपेट कर भर देना चाहिए| आवश्यकता पडने पर ट्रांसमीटर के पीछे गुटका लगा कर सुरक्षित फिट प्रदान करनी चाहिए। टेप लगाते समय इस बात का ध्यान रखना चाहिए, कि इससे पिच मे कोई बदलाव न आए| यदि एक सिरे पर, दूसरे से ज्यादा टेप है, तो ट्रांसमीटर खोल मे संतुलित नही होगा| यह भी सुनिश्चित करे कि, धातु से धातु का संस्पर्श न हो|

नये खोल खरीदने के पूर्व उसमे ट्रांसमीटर डाल कर सुरक्षित फिट की जाँच कर लेनी चाहिए। यह भी देख ले कि, इन्डैक्स स्लॉट खोल की (KEY) मे सुरक्षित फिट होता है, यदि की (KEY) अति संकरीय है. तो ट्रांसमीटर घुम सकता है और इससे इन्डैक्स स्लॉट को नुकसान हो सकता है, यदि खोल में ट्रांसमीटर अच्छी तरह फिट न हो तो ट्रांसमीटर पर कुछ विशिष्ठ "क्षय चिन्ह" प्रकट होते है| यदि आप किसी टांसमीटर को DCI के पास जाँच के लिए भेज रहे है. तो यह भी बताए कि आप किस प्रकार के खोल का प्रयोग कर रहे है।

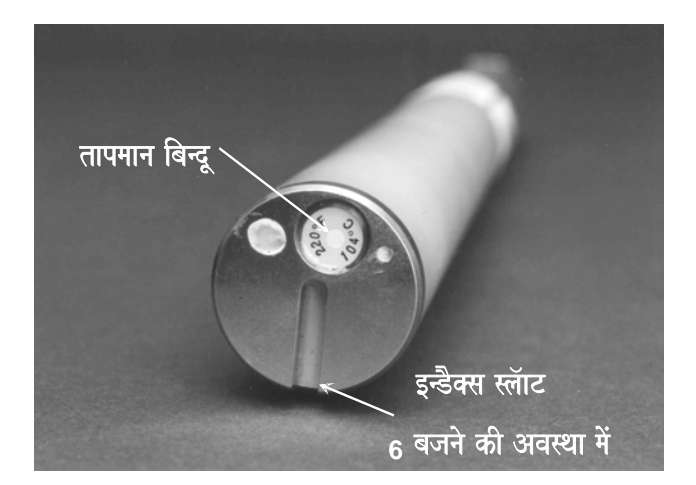

ट्रांसमीटर के अग्र भाग का ढक्कन तापमान बिन्दू एवं इन्डैक्स स्लॉट प्रदर्शित करते हुए

क्योकि ट्रांसमीटर का एंटीना केन्द्र में स्थित होता है (जैसा कि पिछले पृष्ठ पर दिखाया गया है), यह महत्वपूर्ण है कि विण्डो या रलॉट (जिनके द्वारा संकेत प्रसारित होता है) इस तरह स्थित हो, कि ये ट्रांसमीटर संकेतो का न्यूनतम निशेध करे। ये स्लॅाट संख्या में 5 से कम नही होने चाहिए और ना ही ये 8"(20 सेमी) से छोटे होने चाहिए| ये स्लॉट ट्रांसमीटर के मध्यबिन्दु के सीधे ऊपर होने चाहिए| इन स्लॉट की चौडाई खोल की शक्ति बनाए रखने के लिए संकरीय होनी चाहिए| सही चौडाई, लम्बाई एवं स्थिति को दर्शाते हुए स्लॉट रेखाचित्र DCI से निवेदन द्वारा प्राप्त किये जा सकते है| इन स्लॉट मे कोई भी धातु कण वाले बाह्य पदार्थ नही होने चाहिए, जैसे द्रवित स्पात|

#### खोल मे ट्रांसमीटर प्रतिष्ठापित करना

- 1. ट्रांसमीटर की जाँच कर यह सत्यापित कर ले कि, बैटरी कक्ष के अंदर कोई भी नमी शेष नही है तथा बैटरी कक्ष के अंदर स्प्रिंग स्थायी रूप से संपीडित ना हो गए हो| यह भी जाँच कर ले कि, ट्रांसमीटर के अग्रभाग मे स्थित तापमान संकेतक बिन्द काले न पड गए हो।
- 2. बैटरी कक्ष मे निर्धारित संख्या मे C-सैल एल्कलाइन बैटरी इस तरह लगाये कि. धन सिरा पहले हो। बैटरी कक्ष पर ढक्कन लगा कर उसे कस देना चाहिए (नीचे "बैटरीया" खंड देखे)।
- 3. ट्रांसमीटर को खोल मे इस तरह डाले कि, इन्डैक्स स्लॅाट रौल रोकने के पिन के ऊपर रहे, जैसा कि पहले इसी खंड मे बताया जा चुका है| ऊपर की ओर चिन्हित सामान्य दिशीय ड्रिल हैड की सपाट या संकरी सतह 12 बजने की स्थिति को दर्शाती है|
- 4. यह जाँच कर ले कि, ट्रांसमीटर सही माता मे संकेत भेज रहा है (कार्यविधि परीक्षण देखे), और ड्रिलींग प्रारम्भ करने से पूर्व सिस्टम ऑपरेटिंग निर्देश खंड मे वर्णित दूसरी जाँचे भी कर ले|

**टिप्पणी** : ट्रांसमीटर को खोल मे रखे तथा यह जाँच कर ले कि, जब खोल समतल हो और उसे कम से कम चार बार 12 बजे की स्थितियो मे घुमाया जाए, पिच रीडिंग एक समान रहे।

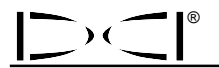

## ट्रांसमीटर को लोकेट करना

ट्रांसमीटर को उसके चुम्बकिय क्षेत्र के चलते, रिसीवर सतह के नीचे सही जगह ढूंढ लेता है| ट्रांसमीटर एक दीर्घवृत्तिय क्षेत्र बनाता है, जिससे रिसीवर ट्रांसमीटर को तीन विशिष्ठ स्थितियो की सहायता से ढूंढता है, ना कि केवल तीव्रतम तरंगो द्वारा| इन स्थितियो को अग्र तथा ऋण खोजी बिन्दू (FNLP तथा RNLP) और धन खोजी रेखा (PLL) कहते है| ट्रांसमीटर की खोज के सम्बंध मे विस्तत जानकारी के लिए लोकेटिंग भाग देखें।

टांसमीटर की खोजी रेखा तथा बिन्द सही तभी ज्ञात होगे. जबकि रिसीवर को समतल स्थिति मे रखा गया हो। रिसीवर को इस तरह से निर्मित किया गया है कि. यह टिगर दबाते समय स्वयं को समतल रखे।

## संवेदनशील पिच ट्रांसमीटर

संवेदनशील पिच ट्रांसमीटर को गुरूत्वीय नालीयो के लिए बनाया गया है, जहाँ पिच 1% से कम के अन्तर मे ज्ञात होना आवश्यक है| DCI के संवेदनशील पिच ट्रांसमीटरो की कार्यप्रणाली सामान्य पिच (1%) ट्रांसमीटरो के जैसी ही है, सिवाय इसके कि पिच प्रतिशत मे दसवे हिस्से (0.1%) के अंतर से मापी तथा दर्शित की जाती है।

ट्रांसमीटर पिच रिसीवर की ऊपरी बायी विण्डो मे दर्शित होती है, जो दशमलव बिन्दू नही दर्शाती है, अत: 45 की पिच रीडिंग 4.5 पिच रीडिंग को निरूपित करेगी।

संवेदनशील पिच ट्रांसमीटर से अधिकतम 10% की पिच को मापा तथा दर्शित किया जा सकता है| 10% की रीडिंग के लिए रिसीवर के ऊपरी बायी विण्डो में 100 दर्शित होगा| यदि बोरपाथ के आरंभ अथवा अंत के खंड में पिच 10% से ज्यादा हो, तो अपेक्षाकृत इन भागो की ड्रिलींग सामान्य ट्रांसमीटर की सहायता से करे एवं तत्पश्चात शेष खंडो के लिए संवेदनशील पिच टांसमीटर का प्रयोग करे।

#### संवेदनशील पिच ट्रांसमीटर द्वारा ड़िलींग के संबंध मे महत्त्वपूर्ण सुझाव

- 1. बोरपाथ की योजना और डिल मशीन की स्थिति इस प्रकार से होनी चाहिए कि. आरंभ एवं अंत के बीच मंद एवं एकसमान ढलान हो|
- 2. एक समतल परीक्षण सतह की सहायता से यह सत्यापित करे कि, जब ट्रांसमीटर को सभी 12 बजने की अवस्थाओ मे घुमाया जाय, तो पिच अस्थिर ना हो। यदि ऐसा होता है. तो इन विसंगतयों का ध्यान रखे।
- 3. ट्रांसमीटर को खोल मे रखकर दोबारा इसी परीक्षण को करे। इससे यह पता चलेगा कि, ट्रांसमीटर खोल मे समतल रखा गया है।
- 4. ट्रांसमीटर के 9 अथवा 3 बजने की अवस्था पर रीडिंग लेने के लिए टूल को सुरंग के अग्रभाग से थोडा पीछे लाया जाना चाहिये. जिससे इसकी संवेदनशीलता कायम रहे।
- 5. बोरपाथ् के क्रांतिक ढलान वाले खंडो में ड्रिलींग से पूर्व यह सत्यापित कर ले कि, टूल सही गहराई एवं पिच पर है | गलत आरंभिक स्थिति से ड़िल का ट्रल की स्टियरिंग क्षमता को पार करने का खतरा रहता है। यदि ड़िल ट्रल आरम्भ से ही सही रिशति पर नही है, तो यह दोष बढ सकता है, एवं/ अथवा टूल वापस बाहर ना निकाल पाने का खतरा भी हो सकता है|

## ट्रांसमीटर इंक्लोमीटर के रूप मे

ट्रांसमीटर को बोरपाथ् के सतह की ढलान मापने के लिए इंक्लोमीटर के रूप मे भी प्रयोग कर सकते है | यदि सतह के नीचे एक समान गहराई के बोरपाथो की योजना है, तो यह उपयोगी साबित हो सकता है | बस ट्रांसमीटर पिच को सावधानी से मापी गई सतह की ढलान के बराबर रखे. तो गहराई एकनिष्ठ रहेगी।

#### कम संख्या

सभी ट्रांसमीटरों की पहचान एक कम संख्या द्वारा होती है, जो कि धातु के बैटरी कक्ष मे प्लास्टिक, स्टैनलेस स्टील संपर्क के निकट अंकित होती है।

**टिप्पणी : DCI** उपभोक्ता सर्विस से संपर्क करते समय यह कम संख्या देने को तैयार रहे।

## विशिष्ठताए

नीचे दी गई विशिष्ठताए डिजीट्रेक रिसीवर के नवीनतम मॉडल (मार्क III) को ध्यान में रखकर दी गयी है | सभी मार्क III ट्रांसमीटर अनुमानत: 33 kHz आवृत्ति पर कार्य करते है | पिच हर 2.5 सेकेंड पर एवं रौल हर 0.5 सेकंड पर ॲपडेट होती है | केबिल द्रांसमीटर को छोड कर सभी ट्रांसमीटर 15 मिनट पर निष्किय मुद्रा मे आ जाते है| केबिल ट्रांसमीटर को सतही बैटरी ऊर्जा से अलग करके बंद किया जाता है | सभी ट्रान्समीटर अपने तापमान एवं अनुमानित शेष बैटरी शक्ति के संबंध में भी सूचनाए प्रसारित करते है |

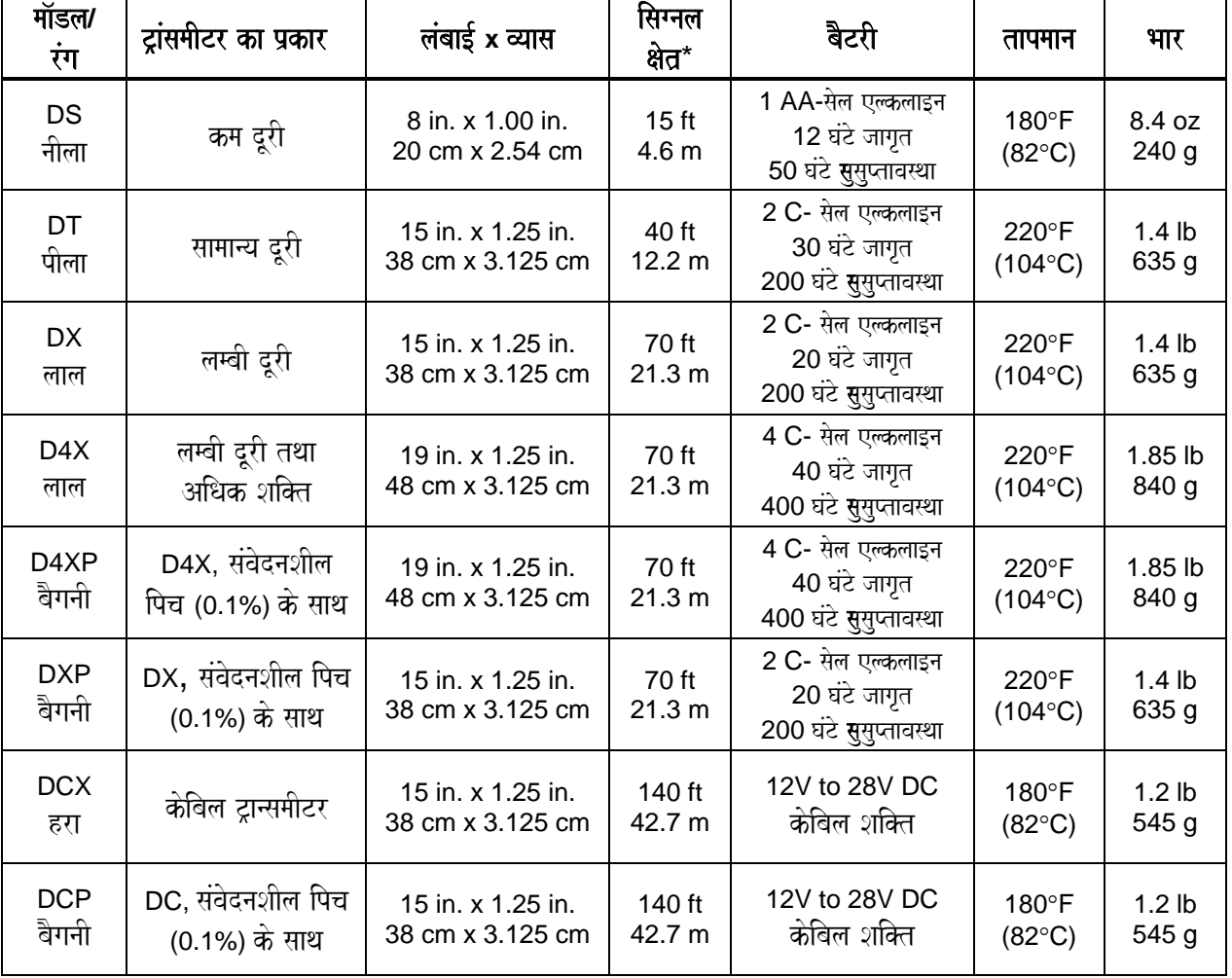

#### डिजीट्रेक ट्रान्समीटर विशिष्ठताए

 $*$ गहराई / दूरी परिशुद्धता  $\pm$  5% |

3-3000-16d-F (Hindi)

## रिमोट डिस्पले सिस्टम

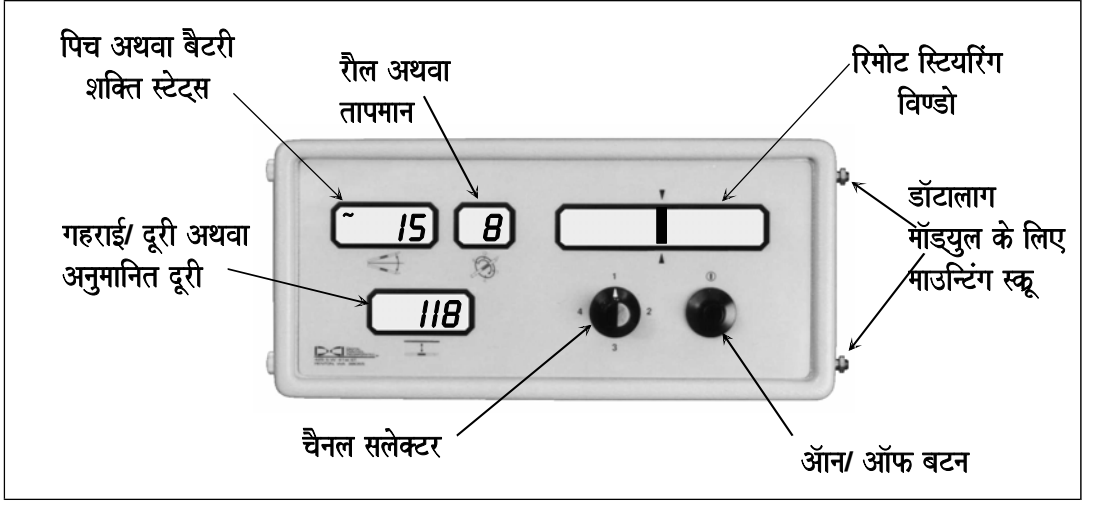

रिमोट डिसप्ले यूनिट

डिजीट्रेक रिमोट डिसप्ले को उस स्थान पर रखते है, जहाँ वह ड्रिल ऑपरेटर को आसानी से दिख सके| रिमोट डिसप्ले टेलीमेट्री द्वारा रिसीवर पर देखी जाने वाली सूचनाओ मे से कुछ सूचनाये प्रदर्शित करता है| जहाँ पैदल चल कर ट्रैकिंग करना सम्भव ना हो, वहॉ रिमोट डिसप्ले का उपयेाग कर सकते है |रिमोट डिसप्ले का बायॅा भाग रिसीवर के डिसप्ले जैसा ही है. ऊपर की दायी बडी विंडो का उपयोग रिमोट स्टीयरिंग मे किया जाता है। (नीचे देखे)

रिमोट डिसप्ले ऑपरेटर को ट्रांसमीटर पिच, रौल, गहराई, तापमान, बैटरी शक्ति तथा अनुमानित गहराई बताता है| यह संकेत शक्ति एवं (" + / – ") चिन्ह प्रदर्शित नही करता है।

रिमोट रेडियो तरंगो को रिमोट डिसप्ले तक भेजने की रिमोट क्षमता का रिसीवर मे होना आवश्यक है; इस क्षमता के रिसीवर की पहचान बैटरी ढक्क्न के नीचे बने एक बडे नारंगी रंग के तीर द्वारा की जा सकती है| सभी प्रकार के रिसीवरो मे रिमोट क्षमता DCI द्वारा अपग्रेड की जा सकती है। रिसीवर तथा रिमोट डिसप्ले के बीच की अधिकतम दुरी 4000 फिट (1220 मी) तक हो सकती है, जो की भूस्थलीय स्थिति तथा विघ्नता पर निर्भर करती है|

डिजीट्रेक सिस्टम में रिसीवर तथा रिमोट डिसप्ले के बीच का संचार अल्ट्रा हाई आवृत्ति टेलीमेट्री के द्वारा होता है| रिसीवर एवं रिमोट डिसप्ले दोनो मे सही संचार हेतू, दोनो में एक ही प्रकार की टेलीमेट्री का होना आवश्यक है।

## <u>ऑन/ ऑफ तथा चैनल व्यवस्थित करना</u>

उपकरण को चालू करने हेतू, पूरी तरह से चार्ज डिजीट्रेक बैटरी पैक को बैटरी उपखंड मे रखे (पहले टरमिनल वाला सिरा अंदर रखे), फिर डिसप्ले विंडो के सामने वाले काले बटन को दबाये।

चार मे से एक चैनल चुनें| याद रखे चैनल (1) तथा (3) एक ही आवृत्ति का प्रयोग करते है एवं चैनल (2) तथा (4) दूसरी आवृत्ति का। रिसीवर के चैनल को बदल कर; रिमोट डिसप्ले के चैनल के समान करना सनिश्चित करे (रिसीवर खंड मे " रिसीवर की चैनल सैटिंग को बदलना" देखिये)|

**टिप्पणी :** रिसीवर चैनल का शून्य (0) होना इस बात का द्योतक है, कि टेलीमेट्री का प्रसारण बन्द है, एवं मशीन पर कोई भी सूचना प्रेषित नही की जा रही है, जिससे रिमोट डिसप्ले उपकरण के तीनो डिसप्ले विण्डो पर डैश ("–") दिखेंगे| रिसीवर की बैटरी बचाने हेतु उसे चैनल शन्य (0) पर रखना लाभदायक हो सकता है।

रिमोट डिसप्ले पर ट्रान्समीटर की सूचनायें, रिसीवर की सूचनाओ के समान ही होगी, केवल इसके की रिमोट डिसप्ले संकेत शक्ति va (+ / –) खोजी चिन्ह प्रदर्शित नही करता है| रिमोट डिसप्ले लगातार पिच, रौल एवं दूरी के साथ लगातार सूचना ग्रहण करने के द्योतक दमकते स्क्युगिल ("~") चिन्ह को ऊपरी बायी विंडो मे दर्शित करता रहता है| आप सदैव स्टियरिंग करने से पूर्व दो बार सुचना ग्रहण करने पर, समान पिच / रौल होना सुनिश्चित करे|

रिमोट डिसप्ले मे स्वत: बन्द होने का कोई प्रावधान नही है। उपकरण बन्द करने हेत ऑन/ ऑफ बटन को दबाये। कभी भी रिमोट डिसप्ले तथा रिसीवर के बैटरी उपखंड मे बैटरीया डालकर ना भेजें।

## ट्रान्समीटर तापमान तथा बैटरी शक्ति

रिमोट डिसप्ले जिनका फर्मवेयर वर्शन् 3.9 अथवा उसके आगे का है, हर 4 °C तापमान बढने पर स्वत: ही ऊपरी दायी विण्डो पर 2 सेकन्ड के लिये, ट्रान्समीटर तापमान तथा बैटरी शक्ति को दर्शित करता है| ट्रान्समीटर तापमान तथा बैटरी शक्ति इच्छानुसार, रिमोट डिसप्ले को बन्द कर, उसे फिर से चालू करके देखे जा सकते है| रिमोट डिसप्ले जिनका फर्मवेयर वर्शन् पूराना (3.8 अथवा उससे पहले का) है, ट्रान्समीटर की स्थिति हर 30 सेकन्ड के बाद स्वत: ही प्रदर्शित करेंगे, परन्तू चालू करते ही नही| यदि डॉटालाग मॉड्युल भी रिमोट डिसप्ले के साथ लगा है, तो आपरेटर को तापमान वृद्धी ध्वनि संकेत सुनाई देगा|

ट्रान्समीटर तापमान डिसप्ले अन्तराल के बारे मे अधिक जानकारी हेतु, DCI के web page " **www.digitrak.com** " पर फर्म वेयर ॲपडेट सूचनायें पढें। अपने रिमोट डिसप्ले के फर्मवेयर वर्शन को जानने हेत नीचे लिखे "फर्मवेयर वर्शन पता करना" उपखंड देखें एवं रिसीवर के लिए "फर्मवेयर वर्शन पता करना" उपखंड को रिसीवर खंड में देखे।

#### ®  $\supset$   $\subset$

## **रिमोट स्टियरिंग**

नहर, सड़क अथवा अन्य अगम्य स्थान, जहाँ हम ट्रान्समीटर के ऊपर चल कर लोकेटिंग नही कर पाते है, वहाँ हम रिमोट स्टियरिंग का प्रयोग करते है। रिमोट स्टियरिंग क्षमता प्रारम्भ करने हेतू, हम रिसीवर को टान्समीटर के सामने "लक्ष्य" के रूप मे रखते है। रिसीवर की ट्रान्समीटर से अधिकतम दूरी आसपास की विघ्नता तथा ट्रान्समीटर की क्षमता पर निर्भर करती है|

चालू ट्रान्समीटर को ड्रिल खोल मे रख, रिसीवर लेकर (चालू करके एवं बटन दबाए हुए) इच्छित बोरपाथ पर चलते हुए लक्ष्य तक जाते है| यह सत्यापित करे कि, लक्ष्य पर रिसीवर कम से कम 250 अंक संकेत शक्ति प्रदर्शित कर रहा है| रिसीवर को धरती पर कुछ इस तरह रखे कि, नारंगी तीर का सिरा धरती की ओर हो| रिसीवर के दोनो गहराई/ लोकेटिंग एन्टीना स्कू के बीच का बिन्दू ही लक्ष्य बिन्दु होता है। रिसीवर के सामने वाले पैनल का ड़िल मशीन की ओर होना आवश्यक है। रिसीवर को सही रिथति मे रखने हेतू यह आवश्यक है, कि रिसीवर के दोनो एन्टीनो के बीच के बिन्दू को धूरी अक्ष मान कर रिसीवर घुमाते हुए, उसका रूख सही करे| रिसीवर के सही स्थिति मे आते ही रिमोट डिसप्ले पर लंबवत रेखा (ट्रान्समीटर रिथति बताने वाली) रिमोट डिसप्ले पर अंकित दो तिभूजो (लक्ष्य दिखाने वाले) की सीध मे आ जायेगी| रिसीवर लक्ष्य की स्थिति मे हो. तो उसके ऊपरी पैनल का धरती के समानान्तर होना अति आवश्यक है। यदि आवश्यक हो तो रिसीवर के नीचे कूछ पन्नी (शिम) लगाकर उसे समानान्तर करे।

रिमोट स्टियरिंग विंडो पर रिसीवर (लक्ष्य) की स्थिति दो तिभुजों द्वारा अंकित होती है, एक विंडो के ऊपर तथा दूसरी उसके नीचे; ट्रान्समीटर की स्थिति इस विंडो पर एक लंबवत रेखा द्वारा प्रदशित होती है (अगले पृष्ठ पर चित्र देखे)| यदि लंबवत रेखा तिभुजो के दायी ओर है, तो ड्रिल टूल को बायी ओर स्टीयर करने की अवश्यकता है, जिससे की लंबवत रेखा (स्टियरिंग दिखाने वाली) दोनो तिभुजो की सीध मे आ जाए। इसी प्रकार यदि ळंबवत रेखा बायी ओर हो तो, ड्रिल टूल दायी ओर को स्टीयर करने की आवश्यकता है।

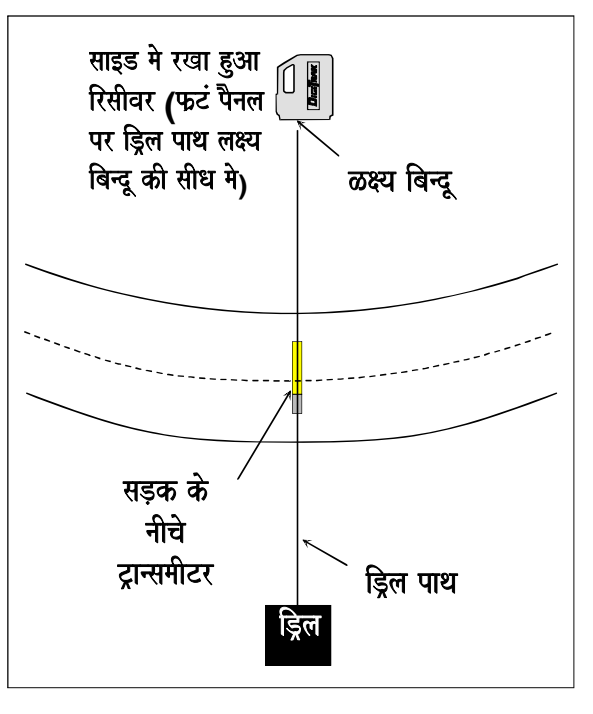

रिमोट स्टियरिंग के लिए डिजीट्रेक रिसीवर को स्थित करना

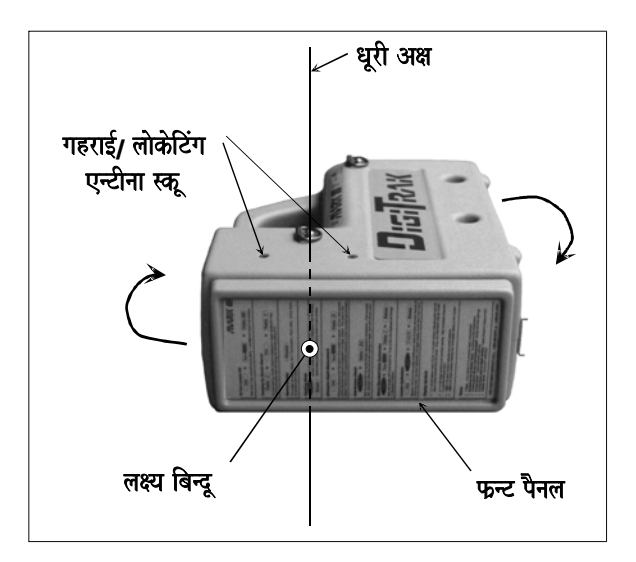

रिमोट स्टियरिंग के लिए डिजीट्रेक रिसीवरो का प्रयोग करना

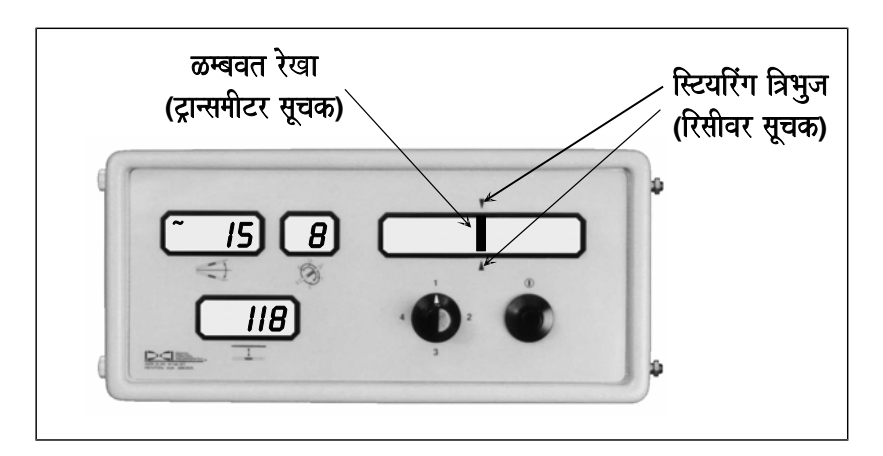

#### टूल को स्टीयर करने के लिए स्टियरिंग विण्डो मे लम्बवत रेखा (ट्रान्समीटर) तथा स्टियरिंग त्रिभुज (रिसीवर) को एक सीध मे रखे

जैसे ही ड्रिल टूल रिसीवर ( लक्ष्य ) के निकट पहचता है; उसका (FNLP) रिसीवर से गुजर कर उसके आगे चला जाता है, इस रिथति से आगे रिमोट स्टियरिंग सही नही रहती है और रिसीवर (लक्ष्य) को आगे नयी स्थिति मे ले जाना आवश्यक हो जाता है। ट्रान्समीटर तथा FNLP के बीच की दूरी, ट्रान्समीटर की गहराई, पिच तथा भूरिथती पर निर्भर करती है| जब ट्रान्समीटर की पिच 10% अथवा उससे कम हो तथा धरातल ट्रान्समीटर के समानान्तर हो तो, FNLP ट्रान्समीटर गहराई का लगभग 0.7 वा भाग आगे होता है। उदाहरण के रूप मे यदि टान्समीटर 8 फिट (2.4 मी) गहराई पर है. तो FNLP लगभग {8\*0.7= 5.6 फिट (2.4 मी)} ट्रान्समीटर के आगे होगा।

क्योंकि रिसीवर को रिमोट स्टियरिंग करते समय, उसे ट्रान्समीटर की गहराई जॉचने हेतू वॉकआवर टूल की तरह प्रयोग नही किया जाता है। इसलिये यह आवश्यक है कि. गहराई की गणना पिच के आधार पर की जाए। गहराई गणन पर अधिक जानकारी हेत "पिच से गहराई की गणना" उपखंड को लोकेटिंग खंड मे देखे।

#### फर्मवेयर वर्शन् पता करना

रिमोट डिसप्ले मे पत्यास्थापित फर्मवेयर वर्शन को निम्न तरह से पता कर सकते है<del>.</del>

- 1. बैटरी को रिमोट डिसप्ले मे लगाये|
- 2. ऑन बटन दबाये।
- 3. फर्मवेयर वर्शन् 2 सेकन्ड के लिये ऊपरी बायी विण्डो मे प्रदर्शित होता है| जब फर्मवेयर वर्शन् दर्शित होता है, उस समय दशमलव बिन्दू दर्शित नही होता है, उदाहरण के रूप मे फर्मवेयर वर्शन् 3.77, 377 के रूप मे दर्शित होगा|

बटन छोडने के बाद, उपकरण पूरी तरह चालू एवं काम के लिये तैयार है|

### डॉटालाग सार्मथ्य

नवीनतम मार्क III रिमोट डिसप्ले मे दो धातू के खुंटे बैटरी कक्ष के दाहिने ओर से निकले हुए होते है, जो कि वैकल्पिक डॉटालाग मॉडयुल लगाने हेतू होते है| डॉटालाग मॉडयुल मे स्पीकर भी है, जिससे ड्रिल ऑपरेटर तापमान वृद्धी संकेतक एवं लौगिंग ध्वनि संकेतो को सन सकता है| डॉटालाग मैपिंग सिस्टम पर अधिक जानकारी हेत DCI से संपर्क करे।

3-3000-16e-F (Hindi)
# बैटरी चार्जर

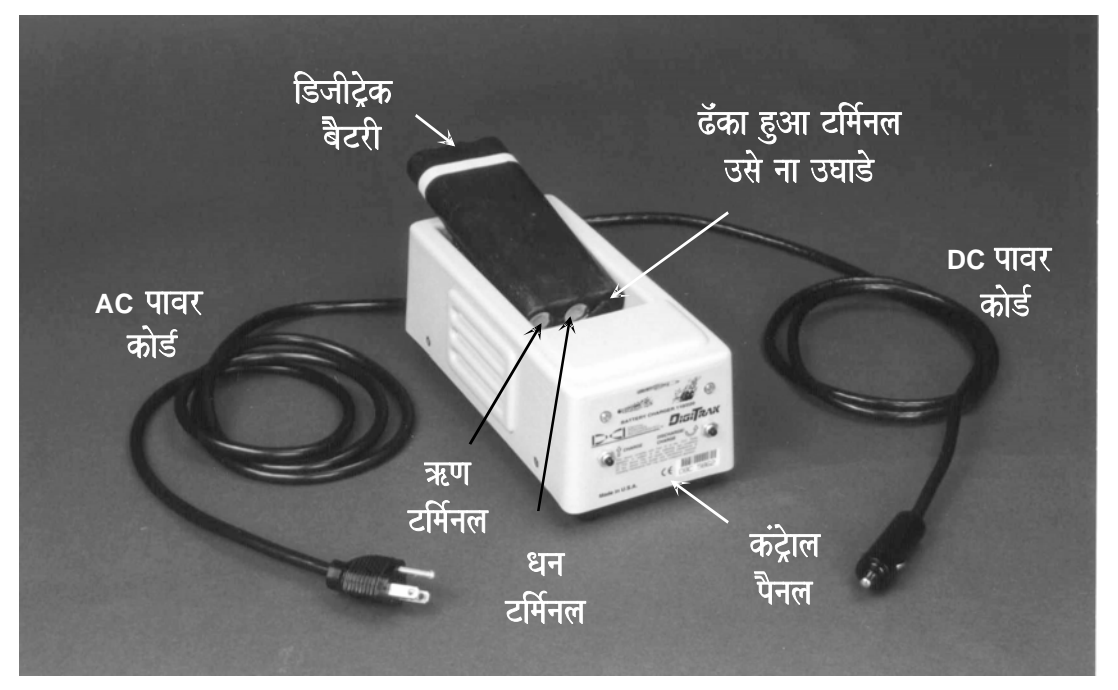

डिजीट्रेक बैटी चार्जर

डिजीट्रेक रिसीवर और रिमोट डिसप्ले एक डिजीट्रेक रिचार्जेबिल Ni-Cad बैट्टी पैक प्रयोग करते है, जिसे डिजीट्रेक बैट्टी चार्जर समेत डिजीटेक उपकरण के साथ दिया जाता है। बैटी पैक को रिचार्जिग से पूर्व पूर्णत: डिस्चार्ज कर देना चाहिए. इसे बैटरी की कंडीशनींग कहते है।

बैटरी चार्जर AC या DC से चलाया जा सकता है और बैटरी को "स्मरण प्रभाव" से मुक्त करने के लिए यह कंडीशनींग या डिस्वार्ज चक से युक्त होता है | चार्जर को किसी भी 85 V से 240 V के स्रोत में, बिना किसी सुधार किए (प्लग बदलने की .<br>आवश्यकता हो सकती है) चला सकते है| इससे एक ही बैटरी चार्जर का प्रयोग भिन्न देशो मे हो सकता है| बैटरी चार्जर 12 V / 28 V DC चार्जिग के लिए स्वचालित सिगरेट लाईटर ऍडापटर से युक्त होता है| पुराने तरह के चार्जर मे कंडीशनींग चक नही होते है, अत: रिचार्जिगं करने से पूर्व उनका पूर्णत: डिस्चार्ज होने तक प्रयोग करना आवश्यक है। निर्देशो के लिए "बैटरी की स्वत: कंडीशनींग" इसी खंड मे आगे देखे।

Ni-Cad बैटरीयो मे स्मृति आ सकती है | इस प्रकार की स्थिति पूर्णत: डिस्चार्ज किए बिना, बैटरी को बार-बार चार्ज करने से होती है। यदि ऐसा होता है तो उपभोक्ता को बैटरी की जिन्दगी कम प्रतीत होगी। ऐसी बैटरीयो को कंडीशनींग चक के द्वारा सामान्य रिथति मे लाया जा सकता है। यदि सामान्य प्रयोग से ही बैटरी पूर्णत: डिस्चार्ज हो गयी है, तो उनकी कंडीशनींग करना आवश्यक नही है। अत्यधिक कंडीशनींग बैटरी की कार्य सम्पन्न करने की क्षमता नही बढाती, बल्कि यह बैटरी की जिन्दगी को कम करती है। यदि दो या तीन कंडीशनींग चक के बाद भी बैटरी की कार्य सम्पन्न करने की क्षमता नही बढती, तो उन्हे बदल देना चाहिए|

पूर्णत: चार्ज बैटरी की वॅाल्टेज 16.5 V से 17.1 V तक होती है| 14.0 V पर बैटरी डिस्चार्ज समझी जाती है|

DCI बैटरी चार्जर पैक के केवल दो ही टर्मिनल बाहर होते है, यद्यपि तीसरा टर्मिनल भी बाहर प्रतीत होता है| यदि तीसरा टर्मिनल किसी कारणवश बाहर आ जाय तो, बैटरी को चार्ज करने का प्रयत्न नही करना चाहिए अन्यथा बैटरी चार्जर क्षतिग्रस्त हो सकता है। ऐसी बैटरी रिमोट डिसप्ले या रिसीवर को भी क्षतिग्रस्त कर सकती है। क्षतिग्रस्त बैटरी पैक को बदल देना आवश्यक है।

## बैटरी को चार्ज करना

**टिप्पणी** : बैटरी चार्जर मे केवल डिजीट्रेक Ni-Cad बैटरीयो को ही चार्ज करे| दूसरे प्रकार की बैटरीयो को चार्ज करने या उनका प्रयोग करने से चार्जर, रिसीवर अथवा रिमोट डिसप्ले क्षतिगस्त हो सकता है तथा इससे वारंटी रद्ध हो जायेगी।

- 1. चार्जर को दीवार (बोर्ड) पर स्थित किसी विद्युत स्रोत अथवा गाडी के सिगरेट लाइटर से प्लग कर दे|
- 2. वार्जर मे डिस्वार्ज बैटरी को इस तरह से रखे कि, टर्मिनल सिरा स्प्रिंग के साथ रहे| बायी ओर स्थित एक लाल बत्ती जलेगी, जो कि बैटरी चार्ज होने का प्रतीक है।
- 3. ंडिस्चार्ज की मात्रा के आधार पर बैटरी को चार्ज होने मे 20 मिनट से 2 घंटे तक लगते है। चार्जिगं चक के समाप्त होते ही दायी तरफ की हरी बत्ती जल उठेगी, जो कि चार्जिगं चक के समाप्त होने का प्रतीक है तथा अब बैटरी प्रयोग के लिए तैयार है।
- 4. यदि बैटरी को चार्जर में छोड़ दिया जाय: तो बैटरी धीरे-धीरे चार्ज होती रहती है। जिससे की जब तक बैटरी चार्जर में है. बैटरी का सही चार्ज बना रहे| यह बताने हेतू कि बैटरी पूरी तरह से चार्ज एवं काम करने के लिये तैयार है, हरी बत्ती जलती रहेगी।

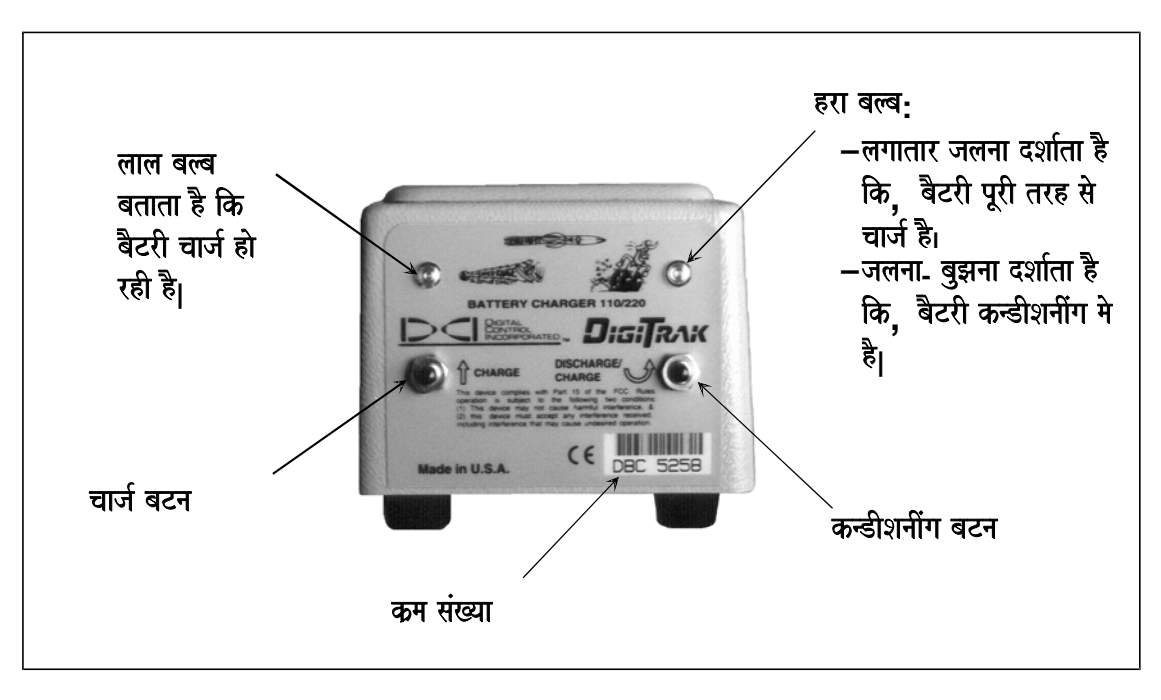

बैटरी चार्जर कंटोल पैनल

## चार्जर में बैटरी की कंडीशनींग

- 1. बैटरी को चार्जर में रखे।
- 2. चार्जर में दाँए बटन (वक तीर से चिन्हित) दबाए| बायी ओर की लाल बत्ती बंद हो जायेगी और दाहिनी ओर की हरी बत्ती चमकनी शुरू हो जाएगी| यह बैटरी के कंडीशनींग मे होने का प्रतीक है| बैटरी मे शेष शक्ति के अनुसार कंडीशनींग चक 7 घंटो तक चल सकता है।
- 3. कंडीशनींग चक के समाप्त होते ही, चार्जिगं चक स्वत: ही शुरू हो जाता है| यह हरी बत्ती के बन्द होने एवं लाल बत्ती के पुन: प्रकाशित होने से निरूपित होता है| चार्जिगं शुरू होने के पूर्व बैटरी 12 V तक डिस्चार्ज होती है|
- 4. जैसे ही बैटरी पूर्णत: चार्ज हो जाती है, हरी बत्ती का जलना बैटरी का पूर्णत: तैयार होना दर्शाता है|

## बैटरी की स्वत: कंडीशनींग

DCI बैटरी पैक की कंडीशनींग के लिए. आपको केवल एक कम वाट तथा 12 V के बल्ब (जैसेकि- वाहन मे साइड के छोटे बल्ब अथवा आंतरिक बल्ब की तरह) तथा बैटरी पैक से जोडने के लिए चित्र के अनुसार कुछ विद्युत तारो की जरूरत पडती है| स्वयं Ni-Cad बैटरी की कंडीशनींग करने के लिए 1 से 7 घंटो तक के समय की आवश्यकता हो सकती है| बैटरी को 12 V से ज्यादा डिस्चार्ज नही करना चाहिए। बल्ब का वॉल्टेज यह सुनिश्चित करने हेतू मापें, कि बैटरी का वॉल्टेज 12 V से कम तक डिस्चार्ज ना हो।

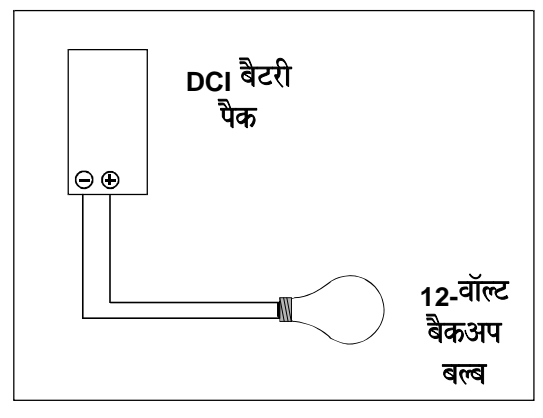

बैटरी की डिस्चार्जिगं

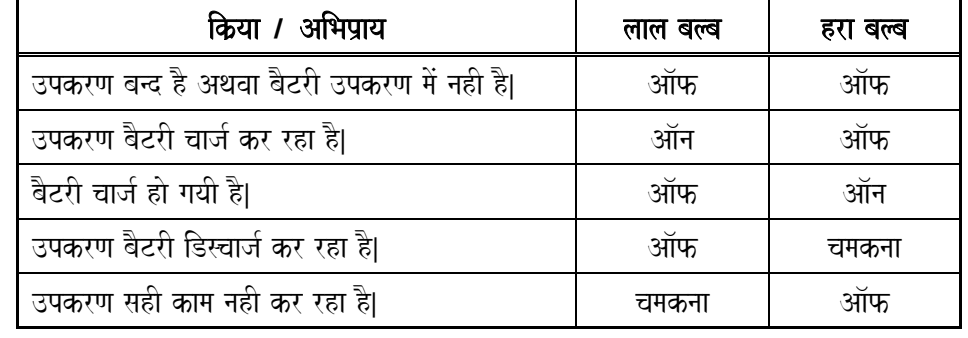

## इन्डिकेटर बत्तीया तथा उनका अभिप्राय

**टिप्पणी:** यदि शक्ति स्रोत मे विघ्न के समय बैटरी चार्जर में ही छूट जाय, तो लाल अथवा हरे बल्ब जल उठेगें तथा बैटरी स्वत: डिस्वार्ज होना शुरू हो जाएगी| ऐसे समय मे बैटरी पैक को चार्जर से बाहर निकाल लेना चाहिए और ऊर्जा वापस आने पर पुन: चार्जर मे रखना चाहिए ।

## टिप्पणीया

3-3000-16f-F (Hindi)

# सिस्टम ऑपरेटिंग निर्देश

## शुरू करने की प्रकिया

- 1. ट्रांसमीटर मे नयी C- सैल एलक्लाइन बैटरिया होना, सुनिश्चित करे एवं ट्रांसमीटर को टूल खोल के अंदर रख दे|
- 2. हैन्डल के नीचे स्थित, रिसीवर के ट्रिगर को क्लिक करे। सभी डिसप्ले प्रकाशित हो उठेगें और एक ध्वनि सुनाई देगी।
- 3. सुनिश्चित करे कि, रिसीवर का बैटरी पैक कम बैटरी शक्ति न दिखा रहा हो (नीचे के विण्डो मे "BAT" दिखाई देगा)।
- 4. विद्युतीय विघ्नता जॉच पूरी करे (कार्यविधि जॉच खंड देखे)|
- 5. ऊपरी बायी विण्डो मे " ~ " चिन्ह को देख कर यह सत्यापित करें कि. रिसीवर पिच/ रौल ॲपडेट प्रदर्शित कर रहा है। प्रत्येक 2.5 सेकेंड मे "~" को दमकना चाहिए।
- 6. यह सत्यापित करने के लिए कि, ट्रांसमीटर की क्लॉक स्थितिया, ऊपरी दायी विण्डो मे दर्शित संख्या से मिल रही है , ट्रांसमीटर खोल ( ट्रांसमीटर अंदर रख कर ) को किसी समतल सतह पर लुढकाये|
- 7. खोल मे स्थित ट्रांसमीटर और रिसीवर के बीच एक दूरी मापने का फीता रखे|
- 8. कैलिब्रेसन प्रकिया को पूरा करे ( रिसीवर खंड मे "रिसीवर का कैलिब्रेसन करना" देखें )|
- 9. यह सत्यापित कर ले कि, नीचे के विण्डो मे दर्शित दूरी, अलग-अलग दूरीयो पर, मापने के फीते द्वारा मापी दूरी के बराबर है, विशेषत: पूर्व र्निधारित बोरपाथ के गहराई की डेढ गणी दूरी के लिए।

## बन्द करने की प्रकिया

रिसीवर 15 मिनट तक कोई तरंग संकेत न मिलने पर स्वत: बंद हो जायेगा| तरंग संकेतो के होने पर भी, रिसीवर को बंद करने के लिए ट्रिगर को एक बार दबाये. और ध्वनि आने के समय 4 बार जल्दी-जल्दी दबाए, इससे सभी विण्डो बन्द हो जायेगें. जो कि उपकरण के बंद होने का प्रतीक है| रिसीवर जिसका फर्मवेयर 5.0 वर्शन् से पूर्व का है, तरंग संकेतों के होने पर भी बंद करने के लिए बैटरी निकालना आवश्यक है (5.0 सीरिज फर्मवेयर के रिसीवर तथा ऑपरेटिंग/ डिसप्ले असमानताओ पर ज्यादा जानकारी हेतू रिसीवर खंड मे "ट्रिगर को दबाना बनाम क्लिक करना" एवं "5 .0 सीरिज फर्मवेयर प्रकियाए" देखे|

## नमी एवं तापमान से बचाव

डिजीट्रेक रिसीवर एवं रिमोट डिसप्ले वर्षा से अपना बचाव करने मे समर्थ है, लेकिन ये जल निरोधी नही है, अत: इन्हे डूबने तथा अत्याधिक छींटो से बचाना चाहिए। इसके अतिरिक्त यदि उपकरण बार-बार अधिक तापमान परिवर्तन में रहता है. तो इसके अंदर द्रवीकरण (कन्डेनशेसन) संभव है| द्रवीकरण से बचने के लिए अचानक अधिक तापमान परिवर्तन से बचे| डिसप्ले विण्डो मे नमी का पता, वहॉ पर एक ठंडी पेय बोतल रखने से चल सकता है, नमी होने पर बोतल हटा लेने पर वहॉ बूंदो का एक चक सा बन जायेगा।

नमी सुखाने की तकनीक के लिए DCI को +91(0) 172 464 0444 or +1 425 251 0559 पर संपर्क करे।

## सामान्य ऑपरेटिंग तापमान

sिजीट्रेक लोकेटिंग उपकरण के लिए न्यूनतम ऑपरेटिंग तापमान –4°F (–20°C) है| सभी बैटरी चालित यंत्र सर्द तापमान मे क्षमता हानि को प्रणत है। अत्यधिक कम तापमान से धीमी डिसप्ले प्रतिकिया और माप मे गलती सम्भव है। रिसीवर एवं रिमोट डिसप्ले के लिए अधिकतम तापमान 176°F (80°C) है| सीधे सूर्य के प्रकाश मे काम करने से तापमान, वातावरण के तापमान से khao कही अधिक हो सकता है| मॉडल के अनुसार ट्रांसमीटरो के लिए अधिकतम तापमान 180°F (82°C) से 220°F (104°C) के बीच रहता है (ट्रांसमीटर खंड के अंत मे ट्रांसमीटर विशिष्ठताए सारणी देखे)।

## सामान्य मेन्टेनैन्स

निम्नलिखित सामान्य मेन्टेनैन्स आवश्यकताओ का ध्यान रखे:

- $\triangleright$  यदि उपकरण उपयोग मे न हो तो, उसे बंद कर दे| उपकरण का कार्य समाप्त हो जाने पर रिसीवर तथा रिमोट डिसप्ले की बैटरीया हटा दें।
- $\triangleright$  डिजीट्रेक उपकरण को बैटरीयो के साथ कही ना भेजे, कहीं भी भेजने से पूर्व बैटरीया हटा दे।
- $\triangleright$  ट्रांसमीटर को साफ करने के लिए किसी रसायन का प्रयोग न करे।
- $\triangleright$  ट्रांसमीटर को खोल मे रात भर के लिए न छोडे।
- $\blacktriangleright$  डिजीट्रेक उपकरण को हमेशा बक्से में एवं उष्णा, सर्दी तथा नमी से दूर रखे| सही ऑपरेशन की पुष्ठि हेतू कार्यविधि परीक्षण करे।
- $\blacktriangleright$  डिजीट्रेक उपकरण ना तो खोले और ना ही इसकी मरम्मत की कोशिश करे।
- $\triangleright$  नवीनतम परिवर्तनो की जानकारी के लिए DCI से +91(0) 172 464 0444 or +1 425 251 0559 पर संपर्क करे या हमारे web site www.digitrak.com पर पधारे।

3-3000-16g-F (Hindi)

## संकेत विघ्नता (INTERFERENCE)

डिलींग से पर्व (परियोजना की निविदा भरने से पूर्व करना बेहतर रहेगा) अपने क्षेत्र की विघ्नता का मूल्यांकन कर ले| विघ्नता से टांसमीटर की क्षमता परिधि कम हो सकती है, और अस्थिर रीडिंग आ सकती है तथा कार्य में स्थिलता भी संभव है | विघ्नता दो भिन्न प्रकार के स्रोत से संभव है: सकीय एवं निष्क्रिय |

**सकीय विघ्नता** को वैद्युतिय विघ्नता अथवा नाईस् भी कहते है, तथा यह डिजीट्रेक लोकेटिंग उपकरणो पर विपरीत प्रभाव डाल सकती है, अधिकतर वैद्यतिय उपकरण संकेत छोडते है**| DCI** रिसीवरों मे दो प्रकार के एंटीना (गहराई एवं रौल/ पिच) होने के कारण यह संभव है, कि विघ्नता के कारण एक या दोनो संकेतो पर प्रभाव पडे| सकीय विघ्नता के कूछ उदाहरण है - यातायात संकेत लूप, भूमिगत डॉग फैन्स, कैथोडिक सुरक्षा, रेडीयो संचार, माइकोवैव टॉवर, केबिल टीवी, फाईबर ट्रेस लाईन, युटिलीटी डॉटा ट्रांसमिसन, सिक्योरिटि सिस्टम, विद्युत लाईन एवं दूरसंचार लाईन |

**निष्किय विघ्नता** स्रोत (निम्नलिखित) प्राप्त संकेत की शक्ति को घटा सकते हैं, या ट्रांसमीटर संकेतो को पूर्नप्रसारित कर सकते हैं | ये गहराई की रीडिंग मे अशुद्धता ला सकते है, अथवा चरम परिस्थियो मे कोई भी संकेत दर्शित नही होगा, अर्थात नीचे के विंडो मे'1999' दिखाई देगा |इसके अतिरिक्त FNLP तथा RNLP भी प्रभावित हो सकते है | निष्किय विघ्नता के कुछ उदाहरण है :

- $\triangleright$  धातू (पाईप, सरिया, ट्रेंच प्लेट, चेन-लिंक फेंस, इंजन ब्लॉक इत्यादि) एंटीना की तरह कार्य करती है, और इसलिए यह रिसीवर को गलत जगहो की ओर अगसर कर सकती है।
- $\triangleright$  खारापानी- खारापानी चालकता को प्रभावित करता है, और संकेतो का निम्निकरण करता है । खारेपानी या हल्के खारेपानी मे ड़िलींग करने से पूर्व, संकेत हानि की माता पता करने के लिए खारेपानी या हल्के खारेपानी मे एक प्रसार परीक्षण करे (कार्य विधि परीक्षण खंड के "खारेपानी मे ट्रांसमीटर का परिधि क्षमता परीक्षण" देखे) | गहराई दोष बढ जायेगा एवं पिच / रौल के प्रसार मे कमी आएगी | 2-बिन्दू कैलिब्रेसन के द्वारा गहराई दोष को कम किया जा सकता है (रिसीवर खंड मे "2-बिन्दू कैलिबेसन $"$  देखे) $\parallel$
- $\triangleright$  चालक पृथ्वी अधिक धातू अयस्क वाले क्षेत्रो मे ड्रिलींग करने से ट्रांसमीटर के संकेत कम हो सकते है, तथा गहराई दोष उत्पन्न एवं पिच/ रौल क्षमता कम हो सकती है| पुन: 2-बिन्दू कैलिबेसन के प्रयोग से गहराई दोष को कम किया जा सकता है (रिसीवर खंड मे "2-बिन्दू कैलिब्रेसन" देखे) |
- $\triangleright$  अपने उत्पाद को सही एवं सुरक्षापूर्वक स्थापित करने के लिए इच्छित बोरपाथ के निकट स्थित सभी भूमिगत ढांचो की अवस्थितियो को पॉटहोलिग (POTHOLING) द्वारा सत्यापित किया जाना चाहिए |यह आपको इच्छित बोरपाथ मे संभव विघ्नता से परिचित कराने की दिशा मे पहला कदम होगा| वैद्युत्तिय विघ्नता पृष्ठभूमी नाइस् जॉच इस दिशा मे दूसरा कदम होगा, जैसा कि नीचे बताया गया है।

## वैद्युत्तिय विघ्नता पृष्ठभूमि नाइस् जॉच

वैद्युत्तिय विघ्नता जॉच आपको अपनी क्षेत्र की दशा से परिचित कराएगा और यह आपको बोरपाथ् के उन संभव स्थानो का पता करने मे मदद करेगा, जहाँ ट्रांसमीटर संकेतो को विघ्नता का सामना करना पड सकता है । यातायात संकेत लूप, केबिल टीवी, खारापानी, माइकोवैव टावर, युटिलीटी डॉटा ट्रांसमिसन, विद्युत लाईन, फाईबर ट्रेस लाईन, सिक्योरिटि सिस्टम, भूमिगत डॉग फैन्स, बडी धात की वस्तुए, सरिया, कैथोडीक सुरक्षा इत्यादि विघ्नता पैदा कर सकते है|

वैद्युत्तिय विघ्नता/ पृष्ठभूमि नाइस् जॉच के दो कम है | पहले कम मे एक व्यक्ति की आवश्यकता पडती है; दूसरे मे दो व्यक्तियो की आवश्यकता होती है।

- 1. ट्रांसमीटर को बंद रखकर एवं रिसीवर के ट्रिगर को दबाए हुए बोरपाथ के आरंभ से अंत बिंदू तक चले और रिसीवर पर ] मिले नाइस् मात्रा की जॅाच करे| संकेत की शक्ति को देखे (ऊपरी बायी विंडो पर) और उन स्थानो को चिन्हित करे, जहॉ संकेत की शक्ति मे परिवर्तन होता है |अधिकांशत: 150 से ज्यादा रीडिंग यह संकेत करती है कि, पृष्ठ भौमिक नाइस् ट्रांसमीटर के चुम्बकिय क्षेत की मात्रा एवं आकार को प्रभावित करेगी और यह गहराई/ दुरी माप एवं लोकेट बिंदुओ तथा रेखा को बदल देगी |
- 2. बोरपाथ् के निकास छोर पर ट्रांसमीटर में बैटरी डाल कर उसे कार्याविंत करें, तत्पश्चात एक व्यक्ति को ट्रांसमीटर लेकर बोरपाथ् से होते हुए ड्रिल पर वापस भेजे, जबकि एक अन्य व्यक्ति को उसके समानांतर अनुमानित गहराई के 1.5 गुणी दूरी पर रिसीवर ले कर चलने को कहे| रिसीवर के ट्रिगर को दबाए नही, केवल सभी विंडो मे ट्रांसमीटर से सम्बंधित सूचनाओ मे परिवर्तन को देखे |पुष्टि करे कि ऊपरी बायी विंडो मे हर 2.5 सेंकेड मे स्क्युगिल "~" प्रकट हो रहा है |यह सूचित करते हुए कि आप पिच/ रौल से सम्बंधित परिवर्तन प्राप्त कर रहे है. विशेषकर ऐसी स्थानो को चिन्हित करे जहाँ डिसप्ले सचनाओ मे अव्याख्य परिवर्तन हो. या जहाँ पिच तथा रौल परिवर्तन अनियमित हो जाए $\,$

विघ्नता से निपटने के लिए निम्नलिखित खंड में सुझावो को देखे |

## विघ्नता से निपटने के लिए सुझाव

सभी कार्यक्षेत्रो मे वैद्युतिय विघ्नता/ पृष्ठभूमि नाइस् जॉच आवश्यक है, इससे कोई फर्क नही पडता कि आपका क्षेत कितना दूरस्थ है, या कितना विघ्नमुक्त जान पडता है।

यदि पिच एवं रौल मे (ट्रांसमीटर बैटरी एवं तापमान स्थिति के साथ ) परिवर्तन अचानक बंद हो जाए तो कभी कभी यह सम्भव है कि. संकेत टांसमीटर के तंरग प्रसार के भीतर कई दिशाओ मे जाने पर वापस आ जाए <u>|</u>

अधिक संकेत शक्ति के ट्रांसमीटर का प्रयोग दूसरा हल है, उदाहरण के लिए यदि पीले मानक DT ट्रांसमीटर का प्रयोग किया जा रहा है, तो लाल लंबी प्रसार के DX ट्रांसमीटर का प्रयोग करे , और यदि आप लाल DX ट्रांसमीटर प्रयुक्त कर रहे है, तो केवल ट्रांसमीटर का प्रयोग करे (केबिल ट्रांसमीटर खंड देखे) |

3-3000-16h-F (Hindi)

# कार्यविधि परीक्षण

## **मार्क III रिसीवरो के लिए स्व:परीक्षण**

मार्क - III रिसीवर सही कार्यविधि को सत्यापित करने के लिए स्व:परीक्षण करने मे समर्थ होते है। यह परीक्षण ट्रांसमीटर के बिना एवं विघ्नमुक्त वातावरण मे करना चाहिए| यह परीक्षण प्रकिया रिसीवर चालू करते समय ट्रिगर को एक विशिष्ट कम मे दबाने से शुरू होती है|

- 1. रिसीवर में पूर्णत: आवेशित बैटरी रखे और ट्रिगर को एक बार दबाए|
- 2. एक ध्वनि आने पर, टिगर को जल्दी से 3 बार दबाए (नीचे के विण्डो मे संख्या 3 पर ध्यान दें ) यह परीक्षण औसतन 15 सेकण्ड मे पुरा हो जाता है।
- 3. यदि किसी भी समस्या का पता ना चला. तो रिसीवर 3 बार ध्वनि के बाद स्वत: ही बंद हो जाएगा।
- 4. यदि रिसीवर को किसी समस्या का पता चलता है, तो यह ऊपरी बायी विण्डो मे एक दोष कूट प्रकट करेगा और 2 बार लंबी ध्वनि करेगा।
- 5. '001' का दोष कूट अत्यधिक पृष्ठभूमि नाईस् की ओर संकेत करता है; रिसीवर को विघ्नमुक्त स्थान पर ले जाए और दोबारा स्व:परीक्षण करे।

दोषकट समस्या निवारण मे सहायता के लिए DCI से संपर्क करें।

## रिसीवर स्थिरता परीक्षण

यदि रिसीवर लागातार बायी या दायी ओर दोष दिखाता हुआ प्रतीत हो रहा है, तो यह संभव है कि रिसीवर में स्थित एंटीना स्थिर नही है| यदि ट्रांसमीटर को ढूढने के लिए केवल संकेत शक्ति का प्रयोग किया गया है अथवा निकट मे कोई विघ्नता स्रोत हो, तो भी यह संभव है, कि ट्रांसमीटर रिसीवर के काफी बाए या दाए पाया जाय| ट्रांसमीटर की स्थिति (गहराई एवं बायी/ दायी <u>रि</u>थति) हमेशा अग्र एवं प्रष्ठ ऋण बिन्दुओ से ज्ञात करनी चाहिए, ना की सिर्फ शिखर संकेत पर निर्भर रह कर।

रिसीवर के एंटीना की स्थिरता ज्ञात करने के लिए निम्न परीक्षण को करे:

- 1. ट्रांसमीटर को जमीन पर रखे और चित्रानुसार इसके आगे (या पीछे) लगभग 10 से 12 फीट (3 से 3.7 मी) दूर और ट्रांसमीटर के सिरो से निकलती अक्षीय रेखा के कूछ बाए या दाए चले।
- 2. रिसीवर को ट्रिगर दबा कर टांसमीटर के लम्बवत रखे।

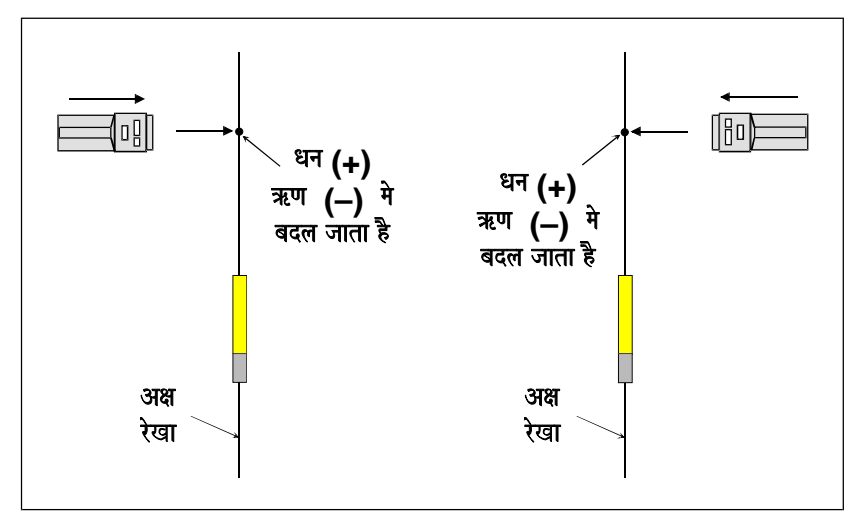

Rसीवर स्थिरता परीक्षण – सुनिश्चित करें की "+" चिन्ह "–" मे दोनो ओर से आने पर एक ही रेखा पर बदलता है।

- 3. अक्षीय रेखा की तरफ चले और उस स्थान को चिन्हित करे, जहाँ ऊपरी बायी विण्डो मे "+" चिन्ह "–" मे बदल जाता है।
- 4. आगे बढते हुए अक्षीय रेखा को पार करे और फिर रिसीवर को 180° से घुमाए, जिससे यह विपरीत दिशा का सामना करे| अब अक्षीय रेखा की ओर वापस चले और उस स्थान को देखे जहॉ "+" चिन्ह "–" में बदलता है।
- 5. ये दोनो स्थान एक ही जगह और एक ही अक्षीय रेखा पर होने चाहिए| यदि ऐसा नही है, तो DCI को सहायतार्थ संपर्क करें।

## रिसीवर का वृद्धि परीक्षण

रिसीवर की गहराई सूचना की सत्यता परखने के लिए दूसरा परीक्षण, वृद्धि परीक्षण है| यह रिसीवर के गहराई मापक सिस्टम की जॉच के लिये है और यह पूराने 'वाकी-टाकी' की वृद्धि के समान है| वृद्धि परीक्षण को पूरा करने के लिए आपको एक सकीय टांसमीटर, एक टेप मीजर और एक रिसीवर की आवश्यकता होगी।

- 1. टेप मीजर को ट्रांसमीटर (ड़िल हैड के अंदर अथवा बाहर) के बगल मे रखे, जैसे कि 1-बिन्दू कैलिब्रेसन (रिसीवर खंड मे रिसीवर का कैलिब्रेसन देखे) की तैयारी कर रहे हो| टेप मीजर ट्रांसमीटर की अधिकतम परिधि क्षमता तक फैला होना चाहिए (अधिकतम परिधि क्षमता के लिए ट्रांसमीटर खंड मे विशिष्टताए सारणी को देखे)|
- 2. रिसीवर को ट्रांसमीटर के समानान्तर और उससे 5 फीट (1.5 मी) की दूरी पर रखे और गहराई को लिखे (ट्रिगर को दबा कर न रखे)|
- 3. रिसीवर को 10 फीट (3 मी) दूर तक ले जाए और गहराई को लिखे|
- 4. रिसीवर को ट्रांसमीटर से 5 फीट (1.5 मी) के अंतराल पर दूर करते हुए तब तक गहराई की माप करे, जब तक अधिकतम परिधि क्षमता पार ना हो जाय (निचली विण्डो पर "1999" दर्शित होगा)|
- 5. आखिर मे रिसीवर को वैसे ही 5 फीट (1.5 मी) के अंतराल पर रखते हुए वापस लाए और गहराई के माप की तुलना करे।

5 फीट (1.5 मी) के अंतराल पर गहराई की माप एक ही होनी चाहिए, जबकि रिसीवर को दूर अथवा नजदीक लाया जा रहा हो| यदि इनमे अधिक अंतर आए. तो DCI को तकनीकी सहायता के लिए संपर्क करे।

## ट्रांसमीटर परीक्षण

- **≻ तापमान सुचक :-** $यह देखे ले, कि ट्रांसमीटर के अग्र भाग मे स्थित तापमान सूचक (ताप बिन्दू) सफेद है| पूराने ट्रांसमीटरों$ मे तापमान बिन्दु बैटरी कक्ष के अंदर बैटरी टर्मीनल के बगल मे होता है| यदि तापमान बिन्दु सफेद से काले रंग का हो जाए, तो इसका अर्थ यह है कि ट्रांसमीटर 220°F (104°C) से ज्यादा तापमान मे रहा है; पुराने ट्रांसमीटर मे तापमान की अधिकतम सीमा 180°F (82°C) होती है| अधिक ताप मे रहने से ट्रांसमीटर की कार्यक्षमता प्रभावित होती है| वैसे अधिक उष्णा मे रहे ट्रांसमीटर, सही कार्य करते हुए प्रतीत होते है, परन्तु इन्हे अविश्वसनीय मानना चाहिए| यदि यह अधिक उष्णित हो जाए या इसका तापमान सूचक निकाल दिया जाए. तो ट्रांसमीटर की सीमित वारटी खल हो जाती है।
- <mark>≻ नमी :-</mark> यह देख ले. कि बैटरी कक्ष के अंदर कोई नमी शेष नही है और बैटरी कक्ष के स्प्रिंग स्थायी रूप से संपीडीत तो नही हो गये है।

**≻ त्रुटीपूर्ण ट्रांसमीटर :-** $ट्रांसमीटर और रिसीवर को चालु रखते हुए ट्रांसमीटर को रिसीवर के समानांतर (ट्रांसमीटर के लम्बे$ भाग को रिसीवर के लम्बे भाग के समानांतर) रिसीवर का ट्रिगर दबाए हुए रखे| यदि ऊपरी बायी विण्डो मे 999 से कम अथवा नीचे की विण्डो मे 000 के सिवाय कुछ और दिखायी दे, तो यह संभव है कि ट्रांसमीटर का एंटीना टूट गया है| आपको नये टांसमीटर की आवश्यकता होगी| रिसीवर के बगल मे रखने पर 000 एवं 999 की रीडिंग यह बताती है कि टांसमीटर उचित मात्रा मे संकेत दे रहा है। यह दरी पीले टांसमीटर के लिए 12–20 इंच (30–51 सेमी) और लाल टांसमीटर के लिए 20–40 इंच (50–100 सेमी) होती है। इसे संकेत की सांद्रता कहते है।

**टिप्पणी :** पूराने ट्रांसमीटर के इंडेक्स स्लॉट के समीप अग्र अंत ढक्कन पर एक LED होता हे जो यह सूचित करता है कि बैटरी सही तरह लगी हुई है और ट्रांसमीटर चल रहा है|

<mark>संकेत शक्ति :-</mark> भिन्न दूरियो पर संकेत शक्ति की उपयुक्त माता की जांच कर ले| संकेत शक्ति हर ट्रांसमीटर की शक्ति को प्रदर्शित करती है। संकेत शक्ति की जॉच रिसीवर और ट्रांसमीटर को (खोल के अंदर), एक दूसरे के समानांतर एवं भिन्न दूरियो पर रख कर की जाती है, जब कि ट्रिगर दबा हुआ हो| यदि ट्रांसमीटर निम्नांकित सारणी के ±60 अंको के भीतर हो. तो ट्रांसमीटर को सही मानना चाहिए| ±60 का अंतर भिन्न प्रकार के खोल को ध्यान में रख कर किया गया है| क्योकि ये खोल के स्लॉट से निकली संकेत तरंगो की मात्रा को प्रभावित कर सकते है।

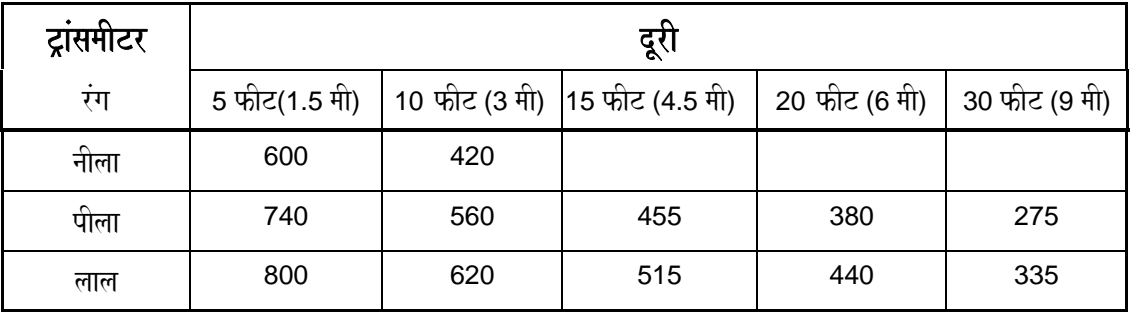

### **ट्रांसमीटर संकेत शक्ति मात्राए \***

\* संकेत शक्ति मात्रा ±60 के अंतर से हो सकती है, जो किस प्रकार का खोल प्रयोग किया गया है, पर निर्भर करती है।

**टिप्पणी:** व्यवहार मे एक ही ट्रांसमीटर की संकेत शक्ति, एक ही खोल मे सभी दिन एक ही रिसीवर से 10 फीट (3 मी) की दूरी पर एक ही होनी चाहिए| यदि ऐसा नही है, तो यह विघ्नता अथवा खराब ट्रांसमीटर की ओर संकेत करता है| संकेत ्<br>शक्ति मे कोई भी बदलाव रिसीवर के कैलिब्रेसन को प्रभावित करता है और गहराई/ दूरी ज्ञान मे भी दोष आ सकता है|

- <mark>⊁े पिच/ रौल ॲपडेट :-</mark> यह सुनिश्चित करे कि ऊपर की बायी विण्डो मे स्क्यूगिल ("~") हर 2.5 सेकण्ड मे दमक रहा है| यह ~ चिन्ह यह बताता है कि ट्रांसमीटर पिच/ रौल ॲपडेट भेज रहा है तथा रिसीवर इसे ग्रहण कर रहा है. यदि ~ चिन्ह लगातार दमक नही रहा है. तो आप पिच/ रौल माप पर विश्वास नही कर सकते है। जैसे ही यह अधिकतम परिधि क्षमता दुरी पर पहचता है, ये ॲपडेट धीमे पड जाते है। ट्रांसमीटर सही ॲपडेट भेज रहा है कि नही, यह जानने के लिए रिसीवर को ट्रांसमीटर (खोल के अंदर) से 20 फीट (6 मी) की दूरी पर रखे और 30 सेकण्ड के अंतराल में ~ चिन्हो की गिणती करे| यदि 6 या उससे ज्यादा ~ चिन्ह प्रकट हो रहे है, तो रिसीवर सही मात्रा में ट्रांसमीटर संकेतो को ग्रहण कर रहा है| यदि ऐसा नही है तो विघ्नता के लिए जॉच करे. ट्रांसमीटर की संकेत शक्ति को देखे या DCI कस्टमर सर्विस को +91(0) 172 464 0444 or +1 425 251 0559 पर सहायता के लिए संपर्क करे।
- **≻ रोल/ क्लॉक जॉच:-** $ट्रांसमीटर को समतल सतह पर धीरे धीरे घुमा कर सभी क्लॉक स्थितियो को सत्यापित करे।$
- <mark>≻ पिच/ ढलान जॉच :-</mark> यह सनिश्चित करे कि पिच रीडिंग. ट्रांसमीटर को धनात्मक से ऋणात्मक पिच/ ढलान पर ले जाने से बदल जाती है।

**➢ बैटरी शक्ति :-** $यह जॉच कर ले कि खोल स्लॉट (विण्डो) ट्रांसमीटर के एंटीना के साथ पूरी तरह समानान्तर है| यदि बैटरी$ की शक्ति ट्रांसमीटर खंड मे उपलब्ध विशिष्टता सारणी से कम प्रतीत होती है, तो यह बैटरी स्पार्क के कारण हो सकती है, जो कि कठिन खुदाई परिस्थितियो मे हो सकती है| ट्रांसमीटर बैटरीयो मे स्पार्क तब होता है, जब ये आपस मे टकराने के कारण बार-बार संपर्क छोडती है। यह साधारणतया: धनात्मक सिरे को स्थायी रूप से संपीडीत कर देता है. जिससे संपर्क रथापित नही हो पाता और संकेत नही मिलता| त्रटीपूर्ण ट्रांसमीटर जरूरत से ज्यादा विद्यत का उपयोग कर सकते है: जिससे भी बैटरी की उम्र कम हो जाती है। यदि टांसमीटर ज्यादा करंट उपयोग कर रहा हो. तो निम्न परीक्षण करे।

#### *करंट उपयोग परीक्षण*:

- 1. परीक्षण हेतू आवश्यक उपकरणो को इकट्ठा करे: द्रांसमीटर, द्रांसमीटर के लिए C-सैल एल्कलाइन बैटरी, खोल, करंट/ एंपीयर मीटर (0–500 मिली एंपीयर)|
- 2. बैटरी को ट्रांसमीटर (बैटरी के ढक्कन को खुला छोड दे) मे रखे और ट्रांसमीटर को खोल के अन्दर रखे।
- 3. एंपीयर मीटर को DC amps (एंपीयर मीटर पर यह निशान mA  $\overline{\tilde{\bm{\mathcal{X}}}}$  जैसा दिखता है) और धनात्मक (लाल) तार को मीटर के उच्चतम सैटिंग (10 एंपीयर) की स्थिति से जोड दे।
- 4. मीटर के ऋणात्मक प्रोब को बैटरी कक्ष से इस तरह जोडे, कि यह बैटरी के अंत छोर से जूडा रहे, जबकि दूसरा (लाल) तार ट्रांसमीटर के बैटरी खोल से जुडा रहे| ट्रांसमीटर को "जागृत" करने के लिए इसे घुमाना पड सकता है| मीटर एंपीयर मे माप देता है, ना कि मिली एंपीयर मे, अत: दशमलव को दाहिनी तरफ तीन अंक ले जाकर इसे मिली एंपीयर मे बदले (उदाहरणार्थ 0.104 एंपीयर की माप. 104 मिली एंपीयर होगी)। नीचे की सारणी टांसमीटर के सही होने पर औसतन करंट की मात्रा (मिली एंपीयर) मे दर्शाती है।

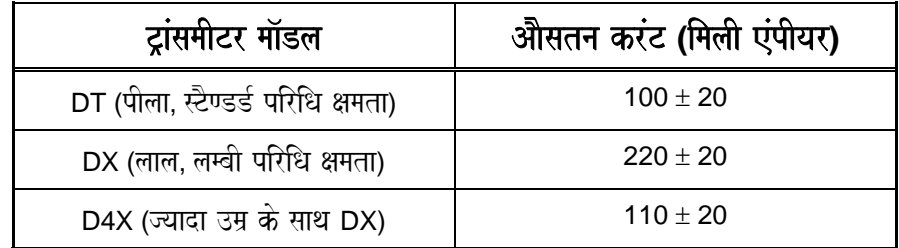

## खारे पानी मे ट्रांसमीटर का परिधि क्षमता परीक्षण

इस परीक्षण को उस समय करना चाहिए, जब खारेपन के चलते ट्रांसमीटर के प्रसार पर सवालिया निशान उठे| इस परीक्षण के लिए रस्ती, टेप मीजर, रिसीवर, एक सकीय ट्रांसमीटर और ट्रांसमीटर को पानी के अंदर रखने के लिए एक प्लेटफार्म की आवश्यकता होती है।

- 1. ट्रांसमीटर को रस्सी से 'स्लींग की तरह' बांधे, जिससे की ट्रांसमीटर नीचे जाने पर भी समतल ही रहे।
- 2. टेप मीजर को रस्सी के साथ लगाये. जिससे कि पानी की सतह से अंदर की गहराई मापी जा सके।
- 3. ट्रांसमीटर को धीरे-धीरे नीचे लाए और टेप मीजर एवं रिसीवर के नीचे विण्डो (ट्रिगर छोडे हुए), दोनो पर गहराई की माप को देखते रहे। इसके अतिरिक्त ये भी देखते रहे. कि ऊपरी बायी विण्डो मे ~ हर 2.5 से पर प्रकट हो रहा है. जिससे यह पता चलता रहे कि पिच/ रौल मे सही ॲपडेट मिल रहा है| तीव्र धारा मे यह परीक्षण कठिन हो सकता है|
- 4. ज्वार के क्षेत्र मे परीक्षण करने मे, यह परीक्षण वैसे ही ज्वारीय परिस्थिति मे करें, जैसा कि ड़िलींग के समय आने की सम्भावना है। ज्वार से खारे पानी का खारापन ज्यादा होता है तथा विघ्नता मे भी बढोत्तरी होती है।

## ट्रांसमीटर बैटरी परीक्षण

®

 $\lambda$ 

- $\triangleright$  खोल मे विण्डो/ स्लॉट का डिजाईन ट्रांसमीटर के बैटरी की उम्र को, विशेषकर लंबी परिधि क्षमता के लाल ट्रांसमीटर की बैटरी उम्र को ज्यादा प्रभावित करता है। विण्डो न्यूनतम 8 इचं (20 सेमी) लंबे तथा डिल खोल के समानान्तर, ट्रांसमीटर के केंद्र के ठीक ऊपर होने चाहिए (आग्रह पर रेखाचित्र उपलब्ध हो सकते है)| कम से कम पाच स्लॉट, खोल के चारो ओर परिधि पर एक ही दूरी पर होने आवश्यक है| यह सुनिश्चित करे, कि ये स्लॉट किसी ऐसे पदार्थ से नही भरे हो, जिनमे द्रविकृत धातु हो, जैसे द्रवित स्टील|
- $\blacktriangleright$  डिजीट्रेक ट्रांसमीटर मे उपयोग की जानी वाली बैटरी का एल्कलाइन होना आवश्यक है। किसी भी बैटरी को खरीदने या उपयोग करने से पूर्व, उसकी उत्पादन तिथि देखकर उसका सही होना सुनिश्चित करे। RAY-O-VAC एवं KODAK ब्रांड की बैटरीयो को डिजीट्रेक उपकरण मे प्रयोग न करना अच्छा होगा| उपभोक्ता रिर्पोट यह बताती है, कि इन बैटरीया की उम्र दूसरी बैटरीयो की तुलना मे कम होती है| साधारणतया: एल्कलाइन बैटरी की उम्र 5 वर्ष की होती है| पुन: चार्ज की जाने वाली बैटरी का प्रयोग उनकी सीमित क्षमता के कारण नही किया जा सकता है. तथा इनमे बैटरी की शेष शक्ति का ठीक-ठीक माप भी नही मिलेगा।
- $\triangleright$  बैटरी की जॉच एक लोड पैदा करने वाले टेस्टर पर की जा सकती है, उदाहरणार्थ RADIO SHACK MODEL 22-96A | वॉल्टमीटर शेष उम्र की सही माप नही दे सकता है।
- $\blacktriangleright$  यह देख ले. कि टांसमीटर मे बैटरी के संपर्क साफ रखे गये है और बैटरी से अच्छा संपर्क मिल रहा है। यह भी जॉच कर ले. कि बैटरी कक्ष के अंदर और बैटरी ढक्कन के स्प्रिंग पूरी तरह फैले हुए है और ये स्थायी रूप से संपीडीत नही हुए है|
- $\blacktriangleright$  पुरानी बैटरीयो को निकालते समय बैटरी टिप को कालेपन के लिए देखे| ये आक्सीकरण के परत आर्क के कारण हो जाती .<br>है, और कूछ बैटरीया दूसरो के मुकाबले इससे ज्यादा प्रभावित होती है| यह बैटरीयो अथवा/ एवं संपर्क बिन्दूओ के बीच बार-बार अलगाव के कारण होता <sup>है</sup>।
- $\blacktriangleright$  बैटरीयों को एक साथ टेप करने से आर्किगं कम हो सकती है। यदि 4-सैल ट्रांसमीटर प्रयोग कर रहे है, तो यह सलाह दी जाती है कि आर्किगं एवं संपीडित स्प्रिंग से बचने हेतु बैटरीयो को आपस मे सोल्डर कर दे।
- $\blacktriangleright$  यदि यह महसुस करे, कि ट्रांसमीटर की बैटरी की उम्र, ट्रांसमीटर खंड मे दी गयी विशिष्टता सारणी की उम्र से कम है, तो कपया ऊपर "टांसमीटर परीक्षण" खंड मे दिये "करंट उपयोग परीक्षण" को देखे।

## टिप्पणीया

3-3000-16i-F (Hindi)

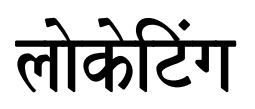

## लोकेटिंग मॉड

ट्रांसमीटर को खोजने हेतू रिसीवर के बटन को दबा कर रखना आवश्यक है | इसे "लोकेटिंग मॉड" कहते है| ट्रिगर दबा कर रखने पर ऊपरी बायी विण्डो पर  $\overline{\text{h}}$ च $\overline{\text{h}}$ एवं दमकते हुए पिच/ रौल ॲपडेट स्क्युगिल "~" दिखना बन्द हो जाता है तथा उसके स्थान पर संकेत शक्ति एवं "+/–" चिन्ह दिखाई देते है। ऊपरी वायी विण्डो मे धन "+" तथा ऋण "–" चिन्ह लोकेटिंग के लिये बहुत महत्वपूर्ण है तथा यही ऑपरेटर को केवल तीव्रतम संकेत के बजाय, तीन रिथतियो द्वारा टूल (ट्रांसमीटर) तक पहचाता है|

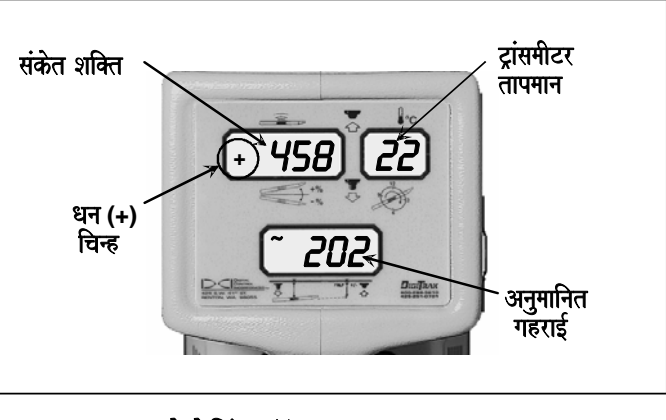

laaokoiTMga maa^D **(**baTna dbaa kr**)**

## लोकेटिंग बिंदू (FNLP & RNLP) तथा खोजी रेखा (PLL)

ऑपरेटर को टूल (ट्रांसमीटर) तक पहुँचाने वाली तीन स्थितियो मे से दो खोजी बिंदू है, जो कि ट्रांसमीटर का विस्तरण दर्शाते है। एक ट्रांसमीटर के आगे रहता है (अग्र ऋण खोजी बिंदू (FNLP अथवा FRONT NEGATIVE LOCATE POINT)) तथा दूसरा ट्रांसमीटर के पीछे (पृष्ठ ऋण खोजी बिंदू (RNLP अथवा REAR NEGATIVE LOCATE POINT))|

तीसरी एक खोजी रेखा है, जो कि ट्रांसमीटर की स्थिति प्रदर्शित करती है, यह रेखा ट्रांसमीटर के लंबवत होती है तथा इसे धन खोजी रेखा (POSITIVE LOCATE LINE अथवा PLL) कहते है।

> **ऊपर तथा साइड से FNLP, RNLP,** तथा PLL की ज्यामिती दृश्य देखें| **ध्यान दें RNLP एवं FNLP, PLL** <u>से बराबर दरी पर है।</u>

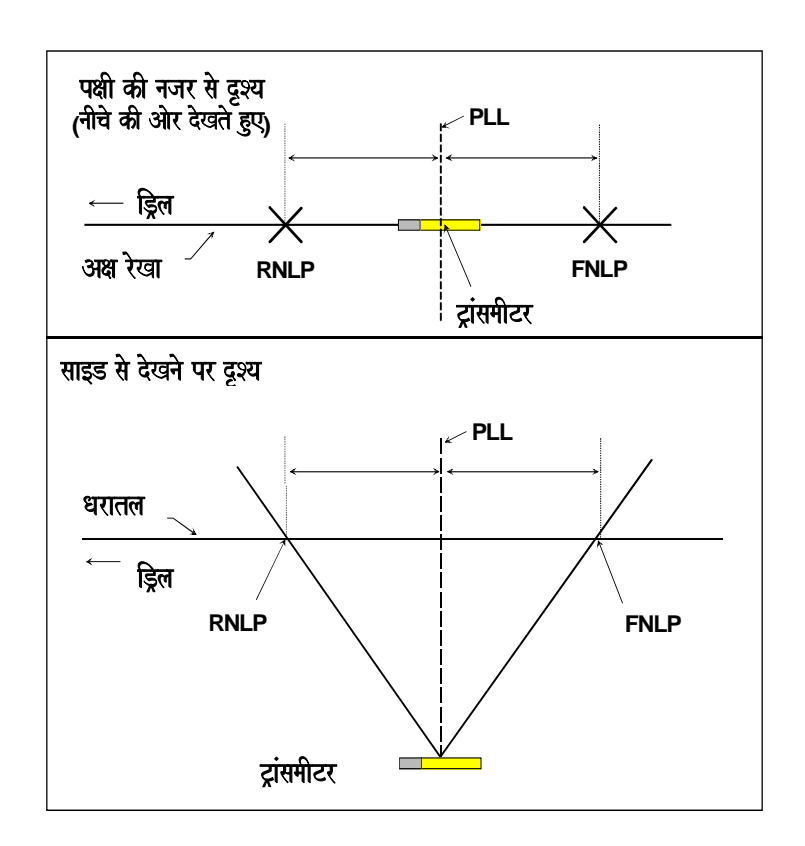

## रिसीवर का उपयोग करना

अच्छी एवं सही लोकेटिंग हेतू रिसीवर को ठीक से एवं ट्रांसमीटर के समानान्तर रखना आवश्यक है। रिसीवर ट्रांसमीटर के पक्ष की ओर अथवा उसके विपरीत दोनो ही ओर हो सकता है *(*चित्र देखें।

अग्र तथा पृष्ठ ऋण बिंदू इस तरह दिखाये गये है कि, दोनो ही उस स्थान पर होते है, जहाँ संकेत चिन्ह धन से ऋण मे बदलते है। इस बात का कोई महत्व नही है कि, रिसीवर ट्रांसमीटर की ओर है अथवा विपरीत दिशा मे. हमेशा दोनो सिरो पर धन चिन्ह. ऋण मे बदल जायेगा। तथ्य तो यह है कि. आप FNLP तथा RNLP की ओर किसी भी दिशा से आये. धन का चिन्ह ऋण में बदल जाएगा।

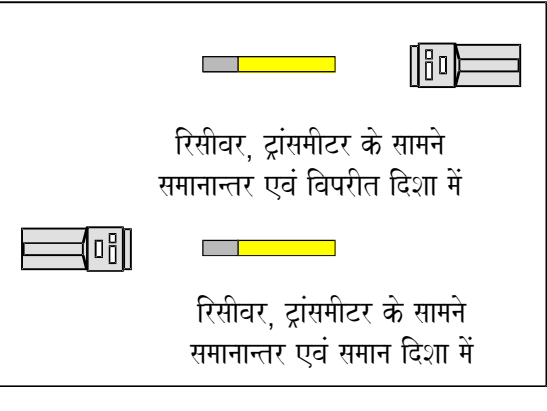

**रिसीवर, ट्रांसमीटर के दोनो ही ओर रह सकता है** 

धन खोजी रेखा (PLL) एक बिंदू नही है (जैसे कि FNLP तथा RNLP)| जैसा कि ऊपर कहा गया है, PLL वह रेखा है जो कि ट्रांसमीटर के लंबवत है। रिसीवर के इस रेखा (PLL) को पार करते ही धन का चिन्ह ऋण मे बदल जाता है, इसी कारण इसे इस तरह दिखाया गया है। ट्रांसमीटर की PLL पर स्थिति FNLP पता करके की जा सकती है। इसे तीव्रतम संकेत से भी पता किया जा सकता है।

## गहराई, पिच तथा भूस्थिति के *GRITH* **FNLP** *RNLP* के बीच की दूरी

ट्रांसमीटर के चुम्बकीय क्षेत्र के आकार के कारण टांसमीटर की गहराई जितनी अधिक होगी, उतनी ही FNLP एवं RNLP के बीच की दरी अधिक होगी| FNLP तथा RNLP की PLL से दूरी, ट्रांसमीटर पिच तथा भूस्थिति पर निर्भर करती है| जब ट्रांसमीटर पिच ऋणात्मक है. तो FNLP की PLL से दूरी RNLP की तुलना मे अधिक होगी (चित्र देखे)| यदि ट्रांसमीटर पिच धनात्मक है, तो RNLP की PLL से दूरी FNLP की तुलना मे अधिक होगी। यदि धरातल अथवा भरिथति मे अधिक ढलान हो तो ट्रांसमीटर क<mark>े</mark> समानान्तर होने पर भी FNLP तथा RNLP की PLL से दूरी प्रभावित होगी। ध्यान दे कि, FNLP एवं RNLP के बीच की दूरी से गहराई की गणना की जा सकती है (इस खंड मे आगे "गहराई की FNLP तथा RNLP के बीच की दूरी से गणना" उपखंड देखे)।

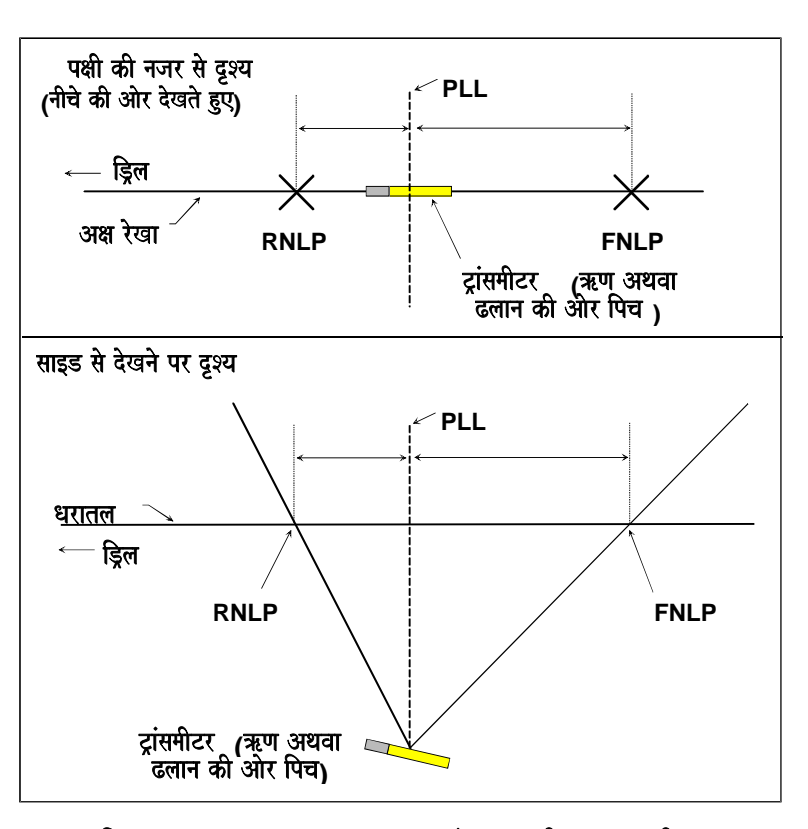

पिच का प्रभाव: FNLP,RNLP एवं PLL की परस्पर दूरी पर ध्यान दे, कैसे RNLP एवं FNLP; PLL से अलग-अलग दूरी पर है , जबकि ट्रांसमीटर पिच ऋणात्मक है (पिछले पृष्ठ के चित्र जिसमें ट्रांसमीटर समानान्तर है; से तलना करे)

#### ®  $\lambda$

<u>लोकेटिंग</u>

संक्षेप मे ऊपर बतायी गयी तीनो स्थितिया इस प्रकार है: पृष्ठ ऋण खोजी बिंदू (RNLP), ट्रांसमीटर के पीछे; धन खोजी रेखा (PLL), ट्रांसमीटर के ऊपर एवं अग्र ऋण खोजी बिंदू (FNLP), ट्रांसमीटर के आगे | FNLP तथा RNLP ट्रांसमीटर की स्थिति एवं पार्शविक स्थिति निर्धारित करते है।

### लोकेटिंग हेतु धन/ ऋण सुचको का प्रयोग

द्रांसमीटर को खोजने हेतू रिसीवर को ले जाने की दिशा का निर्धारण "+"एवं "–" सूचक करते है| "+" सूचक आगे ले जाने का द्योतक है, जबकि "–" सूचक रिसीवर पीछे ले जाने का द्योतक है|

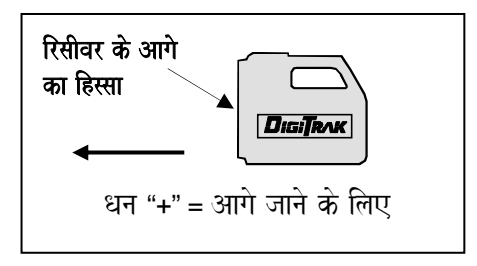

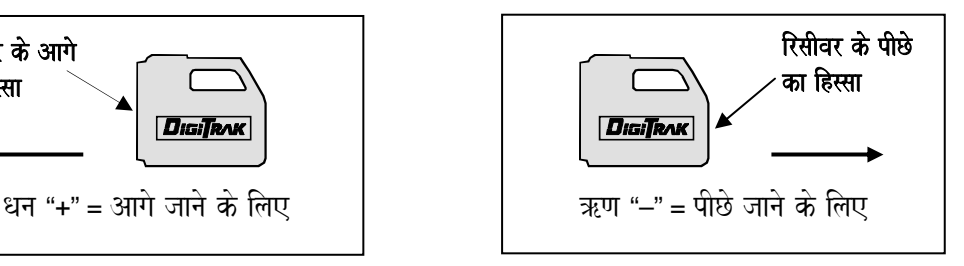

पहचान के लिये धन/ ऋण (+/-) चिन्हो का प्रयेाग

### ड़िल से आरम्भ कर ट्रांसमीटर की लोकेटिंग

ड़िल से आरम्भ कर ट्रांसमीटर को खोजने की विधि निम्नलिखित है| ऐसी ही विधि का उपयोग ड्रिल की तरफ रखकर ट्रांसमीटर को ड़िल के आगे से खोजने मे किया जाता है (इस खंड मे आगे "ट्रांसमीटर को ड़िल के आगे से खोजना" उपखंड देखे)|

### **पृष्ठ ऋण खोजी बिंदू (RNLP) का पता करना**

1. बटन को दबाए हए ट्रांसमीटर की ओर चले, ऊपरी बायी विण्डो में संकेत शक्ति बढती जायेगी| उस स्थान पर ध्यान दे, जहॉ ऊपरी बायी विण्डो का "+" चिन्ह "–" मे बदलता है, यह RNLP है| रिसीवर को थोडा आगे पीछे कर उस बिंदू का पता लगाये, जहॉं "+/–" चिन्ह परस्पर बदल जाते हैं। यह RNLP की प्राय: ठीक अवलंब (अगली / पिछली) स्थिति है।

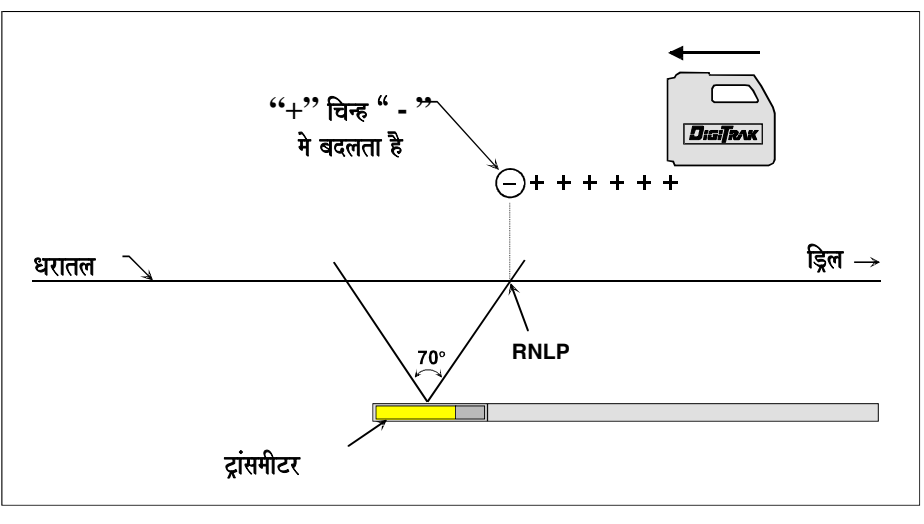

ड़िल से आरम्भ कर पृष्ठ ऋण खोजी बिंदू (RNLP) का पता करना

2. RNLP की पार्शविक एवं सही स्थिति जानने हेतू रिसीवर को बायी ओर ड्रिल पाइपो के लंबवत घुमा कर आगे की ओर ले जाए, फिर रिसीवर को थोडा आगे पीछे कर ठीक उसी बिंदू का पता लगाये, जहाँ "+/–" चिन्ह परस्पर बदल जाते है। **PLL**

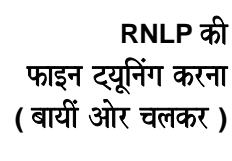

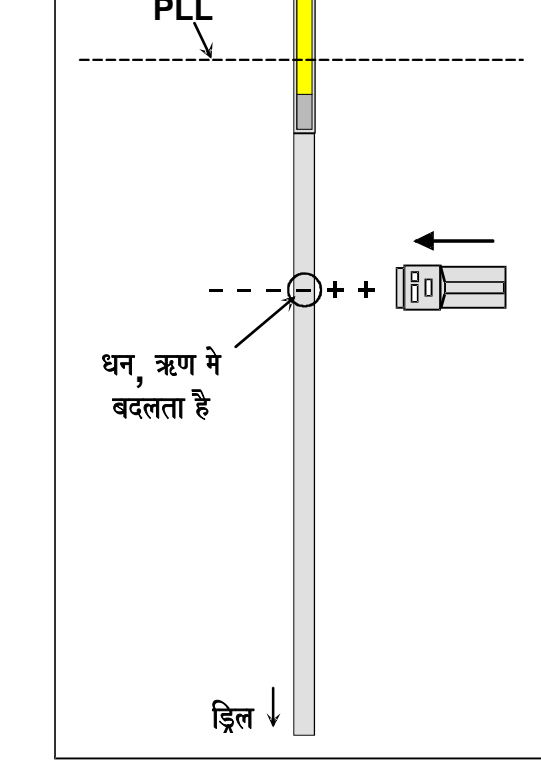

#### धन खोजी रेखा (PLL) का पता करना

3. RNLP पर ड्रिल के विपरीत दिशा मे ट्रिगर दबाए हुए ट्रांसमीटर की ओर चले; संकेत शक्ति बढनी चाहिये| यह देखे कि, "–" चिन्ह "+" मे बदलता है, जब ऐसा हो तो रिसीवर को थोडा आगे पीछे कर ठीक उस बिंदू का पता लगाये, जहॉ "+/–" चिन्ह परस्पर बदलते है| यह स्थान PLL है, जिस पर ट्रांसमीटर स्थित है| इस स्थान पर ड्रिल पाइप के लंबवत एक रेखा खीचे, यही ट्रांसमीटर की धन खोजी रेखा (PLL) है।

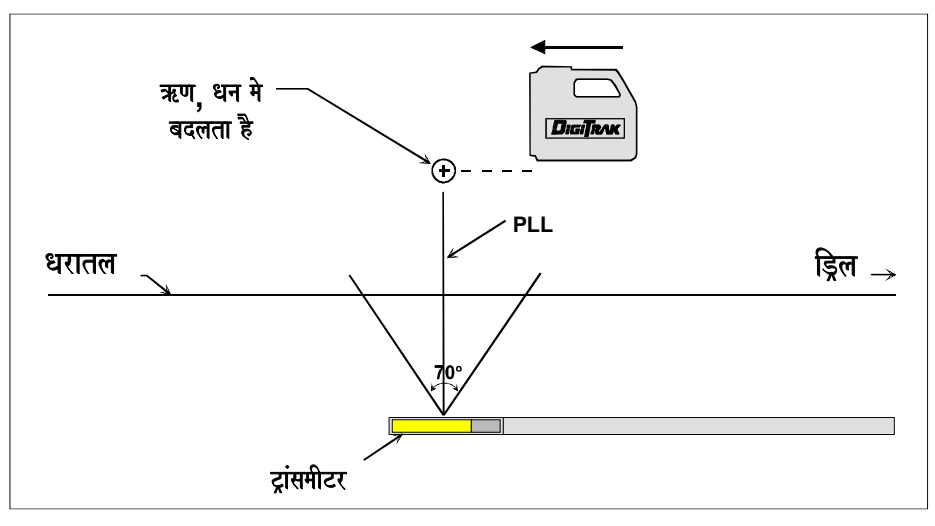

ड्रिल से आरम्भ कर धन खोजी रेखा (PLL) का पता करना

#### अग्र ऋण खोजी बिन्दू (FNLP) का पता करना

4. PLL पर, आगे ड्रिल से दूर बटन दबाए हुए चलते जाए; संकेत शक्ति कम होती जाती है| जहॉ "+" चिन्ह "–" में बदलता है, वहॉ  $FNLP$  है| पुन: रिसीवर को उसी स्थान पर थोडा आगे पीछे कर ठीक उस बिंदू का पता लगाते है, जहॉ "+/–" चिन्ह परस्पर बदलते है।

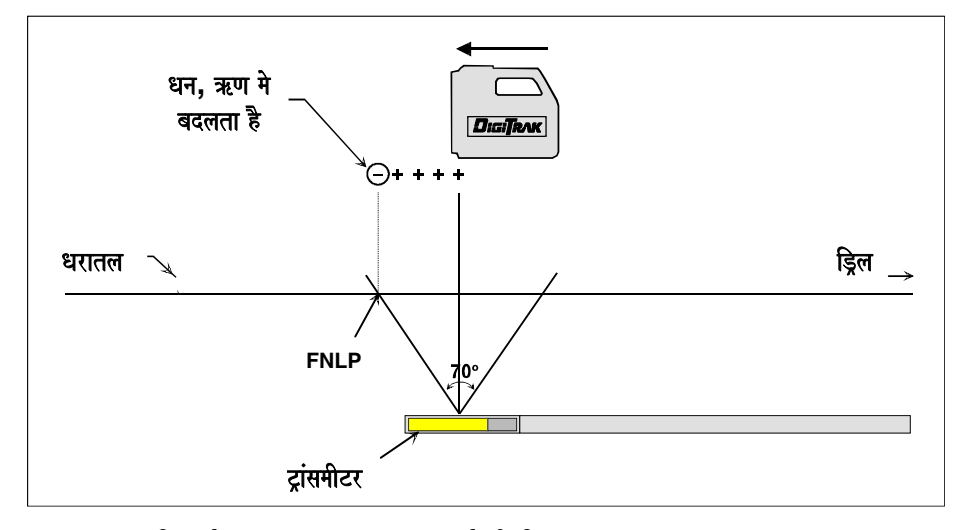

ड्रिल से आरम्भ कर अग्र ऋण खोजी बिन्दू (FNLP) का पता करना

- 5. FNLP की सही स्थिति पता करने हेतू, बायी ओर घूम कर ड़िल पाइप के लंबवत (90°) बायी ओर जाते है, पून: रिसीवर को थोडा आगे पीछे कर उस बिंदू का पता लगाते है, जहॉ "+/–" चिन्ह परस्पर बदलते हैं| इस बिंदू को चिन्हित करे|
- 6. FNLP पर बटन दबाए रखने पर (एवं केवल FNLP पर) नीचे की विण्डो ट्रांसमीटर की उस समय की अनुमानित गहराई प्रर्द शित करती है| जब ट्रांसमीटर उस बिंदू के नीचे से होकर जायेगा, यह मानते हुए की पिच मे कोई परिर्वतन नही होता है| अनुमानित गहराई को तिरछी दूरी (बटन छोडने पर) से अलग करने हेतू नीचे की विण्डो मे ठोसे " ~ " चिन्ह लगातार दमकेगा| वह रिसीवर जिसका फर्मवेयर 5.0 या उससे पहले का है, मे यह प्रकिया उपस्थित नही है (रिसीवर खंड मे " 5.0 फर्मवेयर सीरिज प्रकियाए" उपखंड देखे)

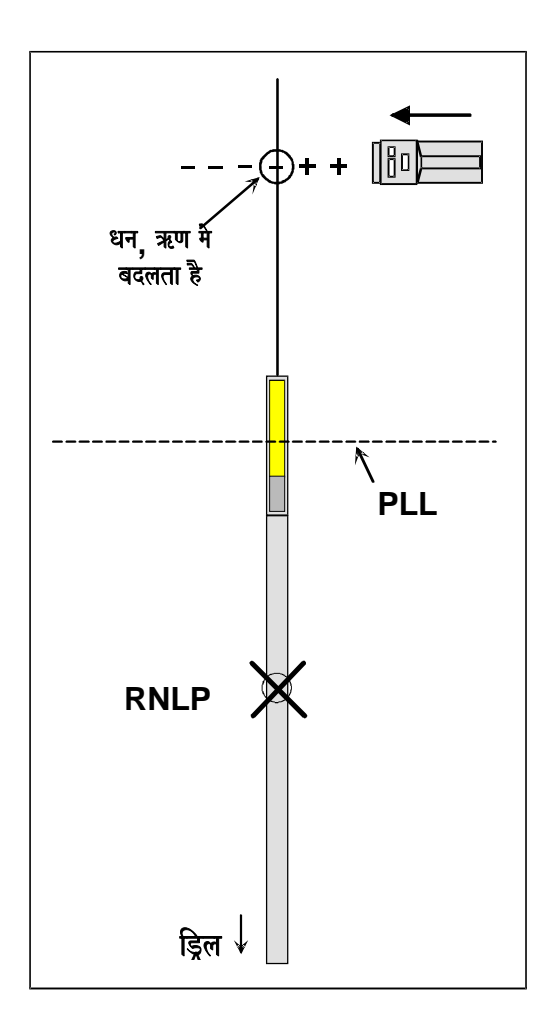

**FNLP** की फाइन ट्यूनिंग करना **(**baayaIM Aaor calakr**)** 

### ट्रांसमीटर तथा उसकी गहराई का पता करना

7. FNLP पर खडे होकर ड्रिल की ओर देखते हुए, FNLP एवं RNLP को एक सीध मे देख सकते है| यह अक्ष रेखा PLL से 90° कोण पर ( लंबवत ) है| जिस बिंदू पर PLL अक्ष रेखा को काटती है, ट्रांसमीटर उसी स्थान पर भूमि के नीचे पाया जायेगा।

रिसीवर को ट्रांसमीटर के ऊपर ले जाये एवं ट्रांसमीटर की गहराई की माप ले| रिसीवर का ट्रांसमीटर के ऊपर ट्रांसमीटर के समानान्तर होना गहराई की सही माप हेतू अतिआवश्यक है। रिसीवर का ड़िल की ओर अथवा उसके विपरीत दिशा में होने से माप पर कोई प्रभाव नही पड़ता है| रिसीवर से गहराई मापने हेतू उसे हाथ मे पकड अथवा भूमि पर रख सकते है, परन्तू यह निश्चित कर ले, कि अल्ट्रासोनिक को सही तरह से व्यवस्थित किया गया है (रिसीवर खंड मे 'अल्ट्रासोनिक कार्यविधि' उपखंड देखे)| ट्रिगर को दबाकर न रखे|

सामान्यत: भूमिगत विघ्नता के प्रभाव को न्यूनतम रखने हेतू रिसीवर तथा भूतल के बीच कूछ दूरी रखना अच्छा है| ज्यादातर परस्थितियो मे रिसीवर को भूतल पर रखने से गहराई की माप मे गलती की सम्भावना अधिक है।

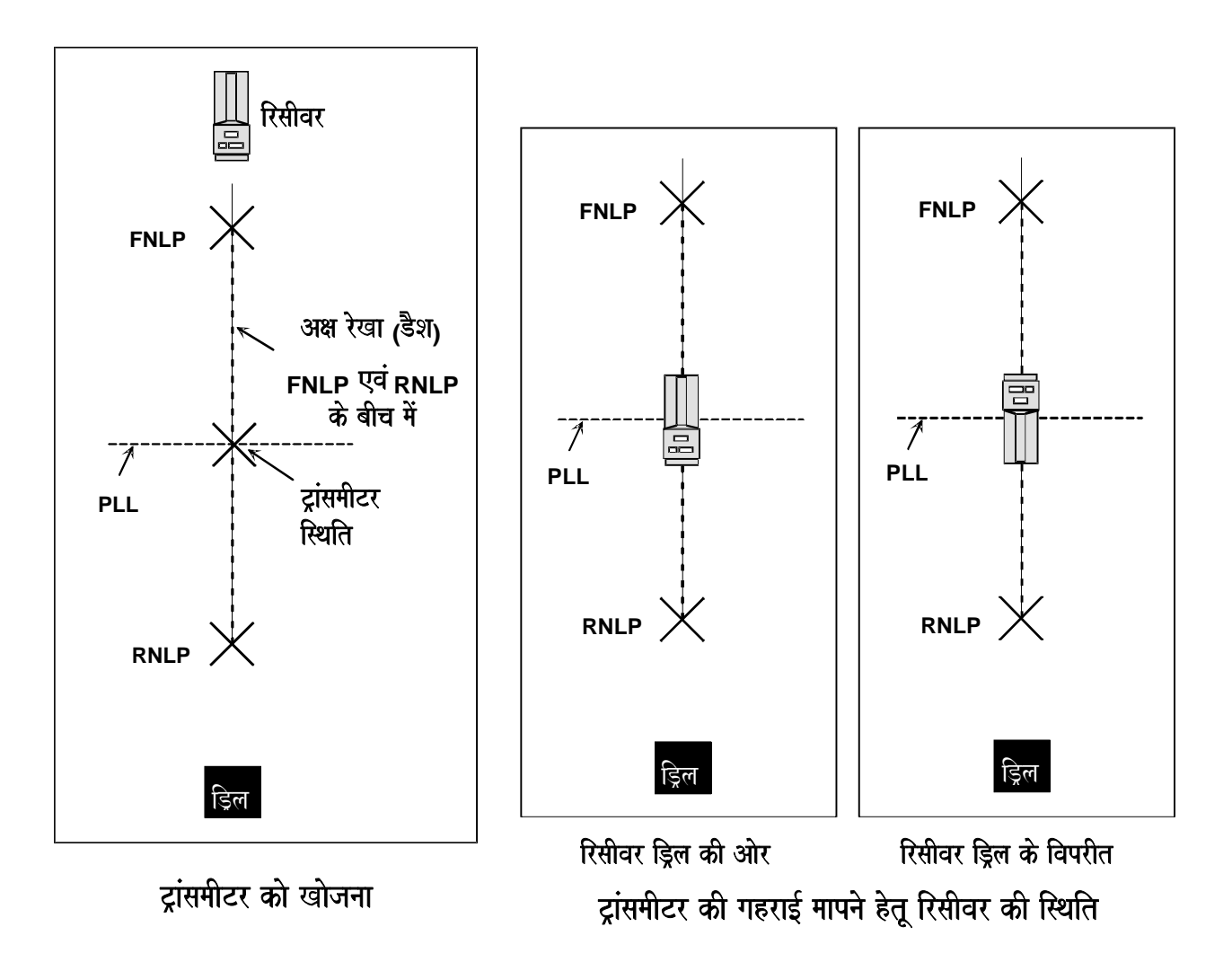

## ट्रांसमीटर की अग्र भाग से लोकेटिंग

ट्रांसमीटर की तीन स्थितियो को ड्रिल के सामने से प्रारम्भ कर, जिस प्रकार ऊपर बताया गया है, ठीक उसी प्रकार द्वारा भी पता कर सकते है।

ड़िल के काफी आगे से प्रारम्भ कर ड़िल की ओर ट्रिगर दबा कर चले, एक '+' का चिन्ह (संकेत शक्ति के साथ) ऊपरी बायी विण्डो पर आना चाहिये| ट्रांसमीटर की ओर चलने पर ' + ' चिन्ह FNLP पर ' – ' मे बदल जायेगा| ट्रांसमीटर की ओर चलने पर  $-$  ' चिन्ह PLL पर ' + ' मे बदल जायेगा तथा डिल की ओर चलने पर '+' चिन्ह RNLP पर '-' मे बदल जायेगा।

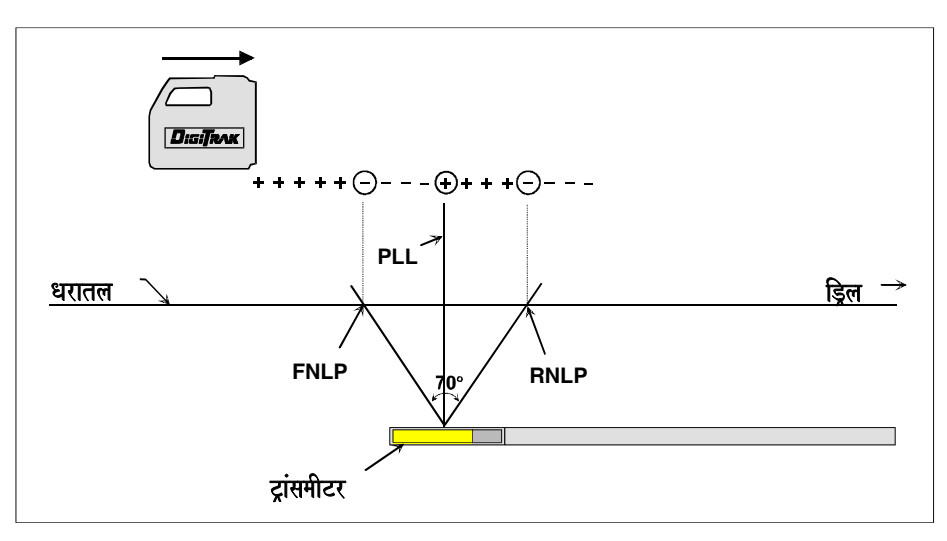

ट्रांसमीटर को आगे से खोजना

## **स्थिति सत्यापन के लिए विधि**

रिसीवर की अवस्थिति FNLP, RNLP या ट्रांसमीटर के ऊपर है. यह ज्ञात करने के लिए एक सरल विधि है। रिसीवर को उसके लंबवत अक्ष पर ट्रिगर दबाते हुए घुमाते है (रिसीवर खंड मे "लोकेट बिन्दुओ को चिन्हित करने के लिए गहराई एन्टीना प्लंब रेखा का प्रयोग करना" उपखंड देखे)| यदि रिसीवर FNLP या RNLP के ऊपर है तो, संकेत शक्ति मे कोई अंतर नही आता है| परन्तु यदि इसे ट्रांसमीटर के ऊपर घमाया जाये तो. संकेत शक्ति मे 50% तक का अंतर आता है।

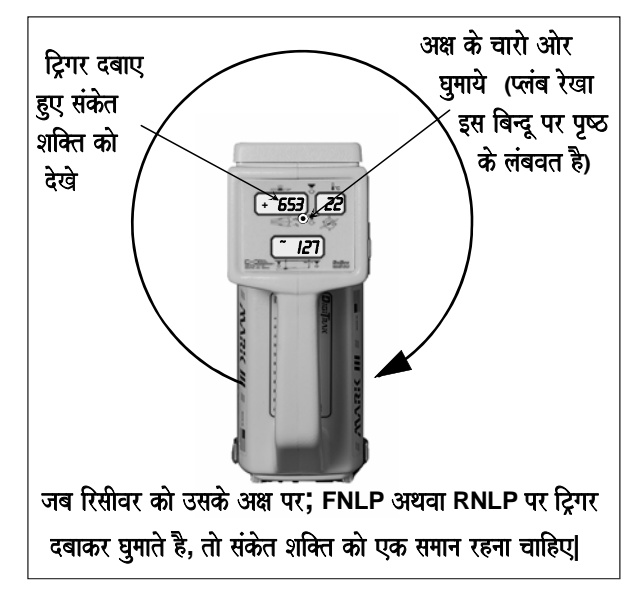

स्थिति सत्यापन की विधि

## तेजी के साथ लोकेटिंग

जब आपको तीन खोजी बिंदूओ (FNLP, RNLP एवं PLL) का पता करना, अच्छी तरह से आ गया है, तो यह समय आपको अपनी लोकेटिंग की गति बढाने का है| आशा है कि इससे आपकी उत्पादकता पर सीधा असर पड़ेगा|

- 1. FNLP को चिन्हित कर अगले ड्रिल पाईप की लम्बाई तक जाए (यह दूरी ट्रांसमीटर के पिच एवं भूरिथति के अनुसार बदलती है)|
- 2. ड्रिल की ओर रूख कर एवं रिसीवर का ट्रिगर दबा कर रखे, जैसे-जैसे टूल आगे बढ़ता हुआ FNLP के निकट आता जाता है, ऊपरी वायी विण्डो पर "+" का चिन्ह दिखेगा| तथा टूल जैसे ही FNLP को पार करता है, "+" चिन्ह "–" के चिन्ह मे बदल जाता है।
- 3. रिसीवर को ड्रिल श्रृंखला के लंबवत मोड़ दे, रिसीवर को ड्रिल श्रृंखला के लंबवत दिशा में ले जाकर FNLP की स्थिति चिन्हित करे।
- 4. ट्रिगर दबी हुई स्थिति मे एक बार पुन: ड्रिल की ओर रूख करे, तथा ट्रांसमीटर की ओर चले| PLL के ऊपर "–" का चिन्ह "+" मे बदल जाएगा।
- 5. FNLP से PLL के लंबवत स्थिति तक एक काल्पनिक रेखा खीचें, जहाँ ये दोनो रेखााए मिलती है, उस बिंदू के नीचे द्रांसमीटर की स्थिति होगी| (ट्रांसमीटर की स्थिति का निर्धारण, रिसीवर का ट्रिगर दबाकर तथा ट्रांसमीटर के ऊपर घुमा कर तीव्रतम संकेत को देखकर भी संभव है| यद्यपि संकेत शक्ति विद्युत / चुम्बकीय विघ्नता से प्रभावित हो सकती है, इसलिए इस पर विश्वास नही किया जा सकता है)।

## ऑफ ट्रैक लोकेटिंग

यह पद्धति उस समय उपयोगी है, जब धरातल की भौगोलिक बाधाओ या विद्युत/ चुम्बकीय विघ्नता के कारण ट्रांसमीटर के ऊपर चलना संभव ना हो| रिसीवर, टांसमीटर के पथ के बगल से भी PLL का पता लगाया जा सकता है। PLL ट्रांसमीटर के लंबवत ठीक उसके मध्य बिंदू से होते हुए उस स्थल तक जाती है, जह<u>ा</u>ँ संकेत शक्ति कम होकर किसी भी काम की नही रहती है| PLL का पता, ट्रांसमीटर के दोनो ओर मे से किसी भी तरफ उस स्थान का पता लगा कर कर सकते है, जहाँ पर कि "–" चिन्ह "+" मे बदल जाए| ट्रांसमीटर के रूख का पता भी ट्रांसमीटर के किनारे के तीन स्थानो पर PLL ज्ञात करके कर सकते है।

- 1. यह पता करे कि, ट्रांसमीटर की पिच धरातल के सतह के ढलान के समान है| ड्रिल पिच को सतह के समानांतर रखते हुए एवं लगभग समतल पर ऑफ ट्रैक लोकेटिंग ठीक प्रकार से की जा सकती है।
- 2. अवरोधो से बचने के लिए बॉरपाथ के बगल से पूर्व निर्धारित पर्याप्त दूरी चले एवं इस स्थान की तिरछी दरी नीचे के विण्डो (ट्रिगर छोडकर) मे देख ले।

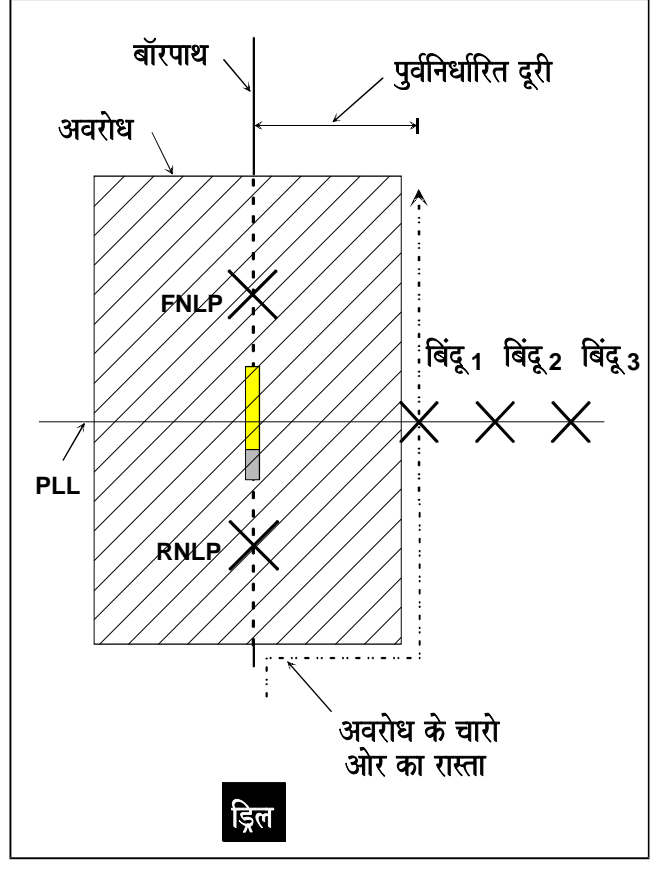

ऑफ ट्रैक लोकेटिंग

#### ®  $\lambda$

- 3. टिगर को दबाए हए इच्छित बॉरपाथ के समानांतर चले. ऊपरी बायी विण्डो का "–" का चिन्ह PLL पर "+" मे बदल जाता है इस स्थान पर ट्रिगर को छोड़ कर तिरछी दूरी को माप ले (बिंदू 1)|
- 4. ट्रांसमीटर के किनारे कुछ दूर ओर चले एवं (बिंदू 2) जहॉ "–" चिन्ह पून: "+" मे बदल जाता है, को ज्ञात करे।
- 5. समान विधि से तीसरी स्थिति ज्ञात करे (बिंदू 3)|

5न तीनो बिंदुओ का एक रेखा पर होना, PLL की स्थिति प्रमाणित करता है, इसके बाद ट्रांसमीटर के रूख का पता लगा सकते है, .<br>क्योकि PLL टांसमीटर से 90° का कोण बनाती है। जैसे-जैसे डिलींग आगे बढती है. डिल को किसी एक बिंद 1.2 अथवा 3 से बराबर दूरी पर रखने हेतू स्टीयर करते है| यदि तिरछी दूरी बढ़ रही है, तो ड्रिल ट्रांसमीटर से दूर जा रहा है, तथा यदि यह दूरी घट रही है तो ड्रिल ट्रांसमीटर किनारे की ओर बढ़ रहा है|

## अग्र एवं पृष्ठ ऋण खोजी बिंदूओ को दो हिस्सो मे पृथक करना

गहराई बढ़ने पर एक ऐसी स्थिति आती है कि, FNLP एवं RNLP को फाईन ट्युनिंग (जब रिसीवर के लंवबत् रखते है) करने पर बिंदू की जगह एक प्रसार या FNLP या RNLP के बीच की दूरी आती है इस प्रसार या दूरी को दो हिस्सो मे पृथक करके ही FNLP (या RNLP) की सही स्थिति ज्ञात की जा सकती है।

उदाहरणार्थ : ट्रांसमीटर के सामने आगे चलकर (ड्रिल की ओर आपकी पीठ हो) FNLP का पता करे। अब लंबवत् घूम जाए, जिससे आपका बायॉ कंधा ड्रिल की ओर हो| ट्रिगर दबाए हुए ड्रिल श्रृंखला के बायी ओर चले देखे , "+/–" चिन्ह परस्पर एक दूसरे मे बदलते रहेगे| उस समय तक चलते रहे, जब तक कि "–" चिन्ह स्थायी रूप से न आ जाये और इस स्थान को चिन्हित करे| अब 180 <sup>0</sup> घूम जाये, एवं ड्रिल श्रृखंला के दाहिनी ओर ट्रिगर दबाते हुए चले| उस समय तक चलते रहे, जब तक कि "–" चिन्ह स्थायी रूप से न आ जाए और इस स्थान को चिन्हित करे। सही FNLP का पता इन दोनो चिन्हो के बीच की दूरी को दो हिस्सो मे पृथक करने से लगता है| RNLP की फाईन ट्यूनिंग के लिए समान विधि का प्रयोग करे|

### चार मोड़ विधि

चार मोड़ विधि FNLP एवं RNLP ज्ञात करने की एक और विधि है। इस विधि का प्रयोग उस स्थान पर होता है, जहॉ कोई नया ड़िल दल पुराने दल द्वारा आरंभ किये बॉर को पुरा करने के लिए भेजा गया हो या किसी खोए हुए ट्रांसमीटर का पता लगाने के लिए आया हो| इसे चार मोड़ विधि इसलिए कहते है, क्योकि इसमे रिसीवर को अधिकतम चार बार 90° के कोण पर "+/–" चिन्हो का ध्यान रखते हुए, घुमा कर FNLP अथवा RNLP की स्थिति ज्ञात करते है।

#### **FNLP** एवं RNLP की खोज

- 1. यह निश्चित कर ले कि, ट्रांसमीटर सचेत है एवं रिसीवर की आरंभिक श्रृंखला पूरी हो चुकी है|
- 2. रिसीवर का ट्रिगर दबाए हुए उसे लंबवत रेखा अक्ष बिंदू (रिसीवर खंड मे "लोकेट बिन्दूओ को चिन्हित करने के लिए गहराई एन्टीना प्लंब रेखा का प्रयोग करना" उपंखड देखे**)** के चारो ओर उस समय तक घुमाए, जब तक कि ऊपरी बायी विण्डो मे "+" चिन्ह ना प्रकट हो जाए।
- 3. जब "+" चिन्ह आ जाये तो (ट्रिगर दबाए हूए) रिसीवर के रूख की दिशा मे उस समय तक चले जब तक "+" चिन्ह "–" चिन्ह मे नही बदलता है।
- 4. रिसीवर को बायी ओर 90° के कोण पर घुमाये|
- 5. आप ऊपरी बायी विण्डो मे "+" अथवा "–" चिन्ह (ट्रिगर को दबाकर रखने पर) देखेगे| यदि "+" चिन्ह दिख रहा है, तो आगे चले| यदि आप "–" चिन्ह देख रहे है, तो रिसीवर को 180° से घुमाए जिससे आप "+" चिन्ह देख पायेगे| इस दिशा मे आगे बढे।
- 6. जब "+" चिन्ह "–" चिन्ह मे बदल जाए, तो रिसीवर को पून: "+" चिन्ह के लिए 90° के कोण पर घूमाए| यदि रिसीवर को 90° के कोण पर घुमाने पर भी "–" चिन्ह आता है, तो उसे 180° से घुमा कर "+" चिन्ह ले आये|
- 7. कम संख्या 2 से लेकर 6 तक को उस समय तक दोहराये जब तक कि "+/–" चिन्ह एक छोटे से क्षेत्र मे परस्पर बदलने लगे। यह FNLP या RNLP की स्थिति है| दूसरे खोजी बिंदू पता करने हेतू ड्रिलींग की पूर्वअनुमानित दिशा में चले| यदि संकेत शक्ति बढती है, तो आप RNLP पर है, यदि यह घटती है तो आप FNLP है|
- 8. यह सुनिश्चित करने के लिए कि आप FNLP अथवा RNLP के ऊपर है (ट्रांसमीटर के ऊपर होने के विपरीत) रिसीवर को (ट्रिगर दबाए हुए) FNLP या RNLP पर 360° पर घुमाए| संकेत शक्ति संपूर्ण प्रकिया मे स्थिर रहनी चाहिए, यदि संकेत शक्ति मे कूछ विशेष बदलाव आता है, तो आप FNLP या RNLP के ठीक ऊपर नही है|

## FNLP एवं RNLP के बीच की दूरी द्वारा गहराई की गणना

गहराई/ दूरी विण्डो की सूचना के अविश्वसनीय होने की स्थिति से भी ट्रांसमीटर की गहराई ज्ञात करना संभव है| लेकिन यह तभी संभव है, जब पिच एवं तीनो खोजी बिंदू विश्वसनीय हो तथा भूमि समतल हो| ट्रांसमीटर की गहराई मापने हेतू पहले RNLP एवं FNLP के बीच की दूरी नापे| ट्रांसमीटर के पिच का विश्वसनीय रूप से पता होना अत्यावश्यक है| नीचे दी गयी गहराई सारणी का प्रयोग कर ट्रांसमीटर पिच के अनुरूप भाजक का पता करे, उसके बाद निम्नलिखित सूत का प्रयोग कर गहराई की गणना करे |

> भाजक गहराई = आग्र एवं पृष्ठ ऋण खोजी बिन्दू के बीच की दूरी

उदाहरणार्थ: यदि ट्रांसमीटर का पिच 34% है तो उसके अनुरूप भाजक (सारणी से) 1.5 है| इस उदाहरण मे FNLP एवं RNLP के बीच की दूरी 11.5 फीट (3.5 मी) है।

गहराई = 
$$
\frac{11.5 \text{ ft}}{1.50}
$$
 = 7.66 फीट अथवा अनुमानत: 7.7 (2.35 मी) फीट

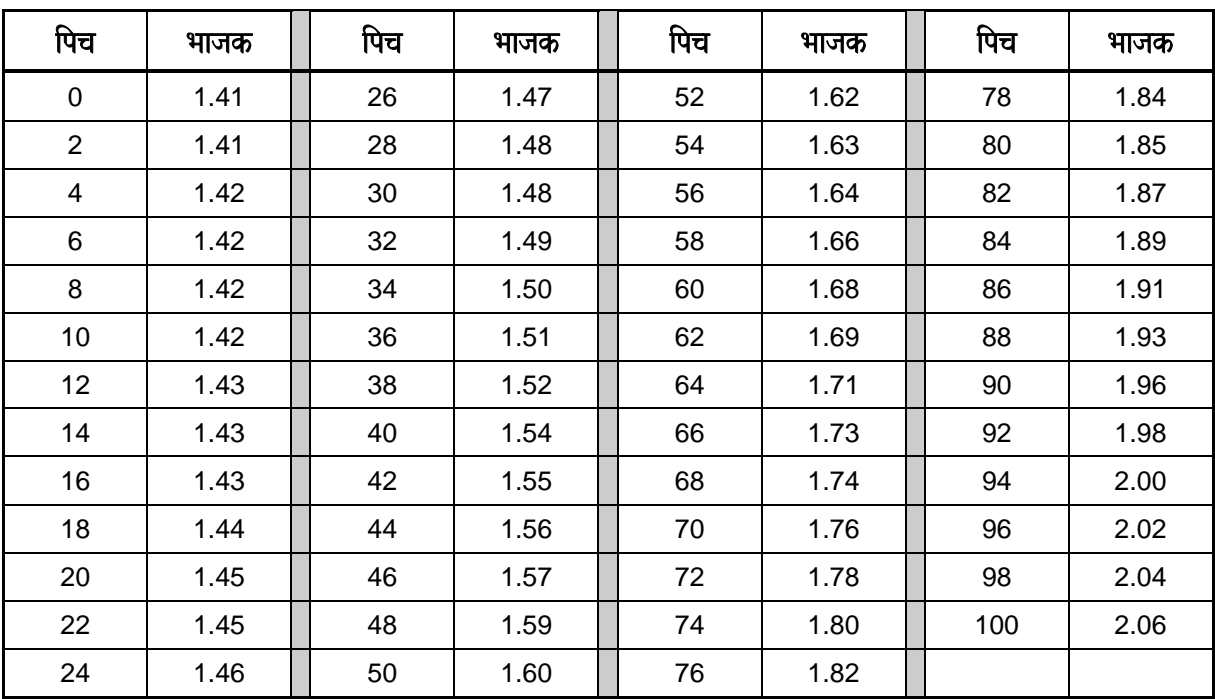

#### गहराई अनुमान हेतू सारणी

## रनिंग ऑफ पिच अथवा पिच से गहराई की गणना

पिच सूचनाओ से ट्रांसमीटर की गहराई का आकलन किया जा सकता है| पिच के आधार पर गहराई ज्ञात करने के लिए प्रथम रॉड से शुरू करते हुए निम्न विधि का प्रयोग करे।

- 1. जिस जगह पर ड्रिल हैड धरातल की सतह के अंदर जाता है, से ट्रांसमीटर के स्लॉट के मध्य तक (प्रवेश बिंदू**)** रैक पर बचे रॉड की माप ले (मेक अप/ ब्रेक आउट क्लैंप से रॉड के ऊपरी सिरे तक)| इससे यह पता चलेगा कि, ट्रांसमीटर के साथ कितना प्रथम रॉड जमीन के अंदर जायेगा| प्रथम रॉड के बाद गहराई की गणना के लिए डिजीट्रेक रिसीवर के नीचे दिए सारणी एवं प्रवेश कोण के समीप के पिच माप का प्रयोग करे। सारणी के गहराई संख्या को रॉड के भूमि के अंदर भाग के गये अनुपात से गुणा करे। उदाहरण के लिए 10 फीट (3मी) के रॉड के साथ यदि रैक पर 8 फीट (2.4 मी) शेष रहे, तो अनुपात 8/10 या 0.8 होगा| सारणी से मिले गहराई संख्या को 0.8 से गुणा करे| उदाहरणार्थ यदि प्रवेश कोण 28% है तो लेबल पर निकटतम पिच 30% होगा जो कि 34 इंच (86 सेमी) के गहराई परिर्वतन को निरूपित करेगा। 34 इंच (86 सेमी) को 0.8 से गुणा करे; गहराई की गणना करे, जो कि 27.2 इंच (69 सेमी) है|
- 2. प्रत्येक अतिरिक्त रॉड के लिए रिसीवर पर दिये सारणी द्वारा यह ज्ञात करे कि, गहराई मे कितनी वृद्धि या हास हुआ है तथा रॉड की लम्बाई से गुणा करें| ( परिशिष्ट मे "10 फीट रॉड के लिये इंच में गहराई का बढना" देखें )
- 3. सभी ऋणात्मक पिच माप के लिए गहराई मे वद्धि या बढत होती है।
- 4. सभी धनात्मक पिच माप के लिए गहराई मे हास या कमी होती है।
- 5. यदि पिच माप रॉड की लम्बाई के ऊपर अस्थिर रहती है, तो उस रॉड के लिए पिच माप का औसत निकालना आवश्यक होता है| उदाहरण के लिए यदि रॉड के आरंभ में पिच 8%, रॉड के मध्य मे यह 6% और यदि रॉड के अंत मे यह 4% हो तो, उस रॉड के लिए औसत पिच 6% [(8 + 6 + 4) ÷ 3 माप =6 ] होगी| दूसरे उदाहरण में –2,0 एवं 2 के प्रारंभिक, मध्य एवं अंत के पिच माप मे उस रॉड के ऊपर का औसत पिच [(–2 + 0 + 2) ÷ 3 माप = 0 ] होगी|
- 6. यह ध्यान रखे कि, ये आकलन अनुमानित है और इनकी परिशुद्धता सही पिच एंव दूसरे माप पर निर्भर करती है।

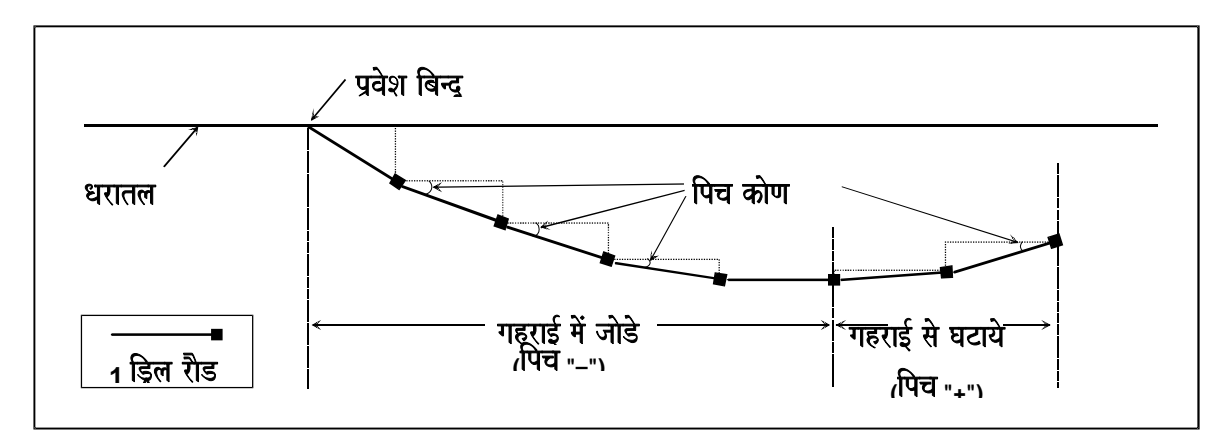

पिच से गहराई की गणना

## लोकेटिंग ब्रिटेन करने के बाद करने के बाद करने के बाद करने हैं। जिसमें प्राप्त के लिए कि

## ट्रांसमीटर संकेतो का आकार

ट्रांसमीटर की विद्युत चुम्बकीय तरंगो एवं रिसीवर एंटीना द्वारा उसके ग्रहण की आधारभूत जानकारी होना महत्वपूर्ण एवं आवश्यक है। ट्रांसमीटर संकेत क्षेत्र का आकार दिर्घवुत्तीय है। दिघवृत्तीय संकेत क्षेत्र एवं डिजीट्रेक रिसीवर के अद्धितीय "X" एंटीना संरूप के कारण. टांसमीटर की लोकेटिंग तीन बिंदओ पर होती है. न की केवल तीवतम/ अधिकतम शक्ति के संकेत पर।

ट्रांसमीटर का विद्युत चुम्बकीय क्षेत्र बहुत सारी "क्षेत्र संकेत रेखाओ" से बना है| जब आप लोकेटिंग करते है. तो आप विद्यत चुम्बकीय क्षेत्र पर चलते है एवं रिसीवर के एंटीना इन रेखाओ को ग्रहण करते है।

## ट्रांसमीटर संकेत क्षेत्र का दिर्घवृत्तीय आकार

## एंटीना संरूप

डिजीट्रेक रिसीवर मे कुल तीन एंटीना है| रिसीवर के निचले भाग के निकट स्थित एंटीना ट्रांसमीटर से पिच, रौल, बैटरी एवं तापमान सम्बन्धित जानकारीया ग्रहण करता है| "लोकेटिंग एंटीना" डिसप्ले विण्डो के ठीक नीचे एवं "X" सरूप मे स्थित है| एक एंटीना ऋण ("–") एंटीना एवं दूसरा धन ("+") एंटीना कहलाता है| दोनो एंटीना एक दूसरे के लंबवत डिजीट्रेक रिसीवर के पृष्ठ

भाग से 45 ° कोण पर होते है। जैसा की ऊपर बताया गया है, एंटीना क्षेत्र संकेत रेखाओ के जितना समानान्तर होगा, उतना ही अधिक प्रतिशत

हर एंटीना क्षेत्र संकेत का भिन्न भाग गृहण करता है। यह सूचना रिसीवर द्वारा प्रोसेस की जाती है, जिससे की ऑपरेटर को संपूर्ण क्षेत्र संकेत शक्ति की जानकारी हो सके, न की केवल एक भाग की, जैसा कि परंपरागत केबल लोकेटर मे होता है।

यह समझने हेतु कि एंटीना किस प्रकार संकेत ग्रहण करता है, क्षेत्र संकेत रेखाओ को पानी की धार एवं एंटीना की पाईप के रूप मे कल्पना करना लाभदायक है| यदि पानी की धार पाईप के समानान्तर है, तो 100% पानी पाइप से होकर बहेगा| यदि पाइप को पानी की धार के लंबवत रखते है, तो उस मे कूछ भी पानी नही जायेगा| यही नियम क्षेत्र संकेत रेखाओ एवं एंटीना के लिये भी सही है; जब दोनो एक दूसरे के समानान्तर होते है, तो 100% क्षेत्र संकेत रेखाए एंटीना द्वारा ग्रहण की जायेगी, और जब एक दुसरे के लंबवत होगे तो कोई भी संकेत (0%) ग्रहण नही होगा।

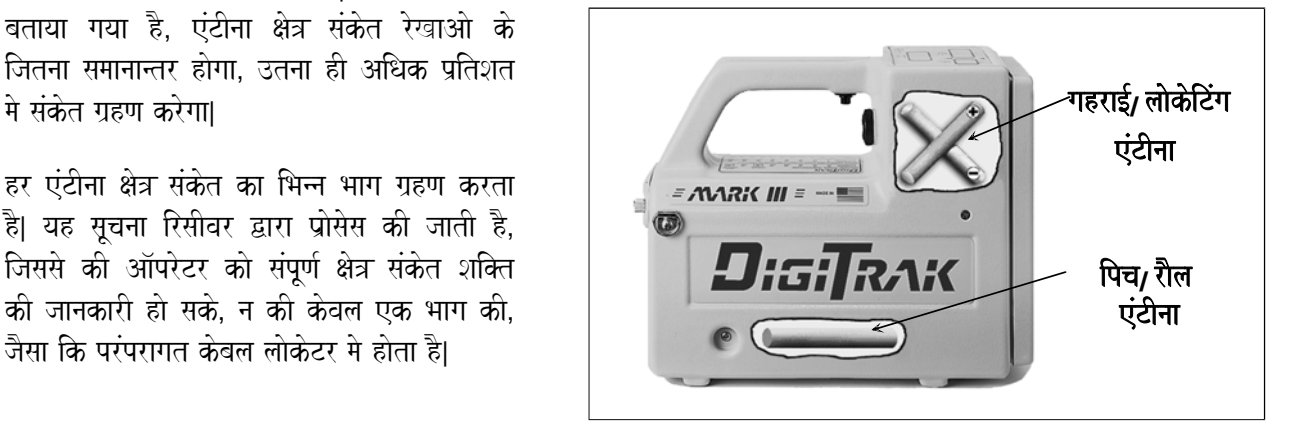

रिसीवर में एंटीना का स्थान एवं स्थिति

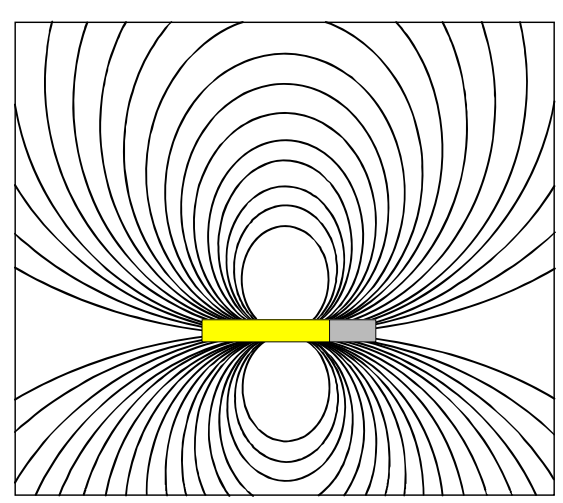

सिग्नल ग्रहण करना

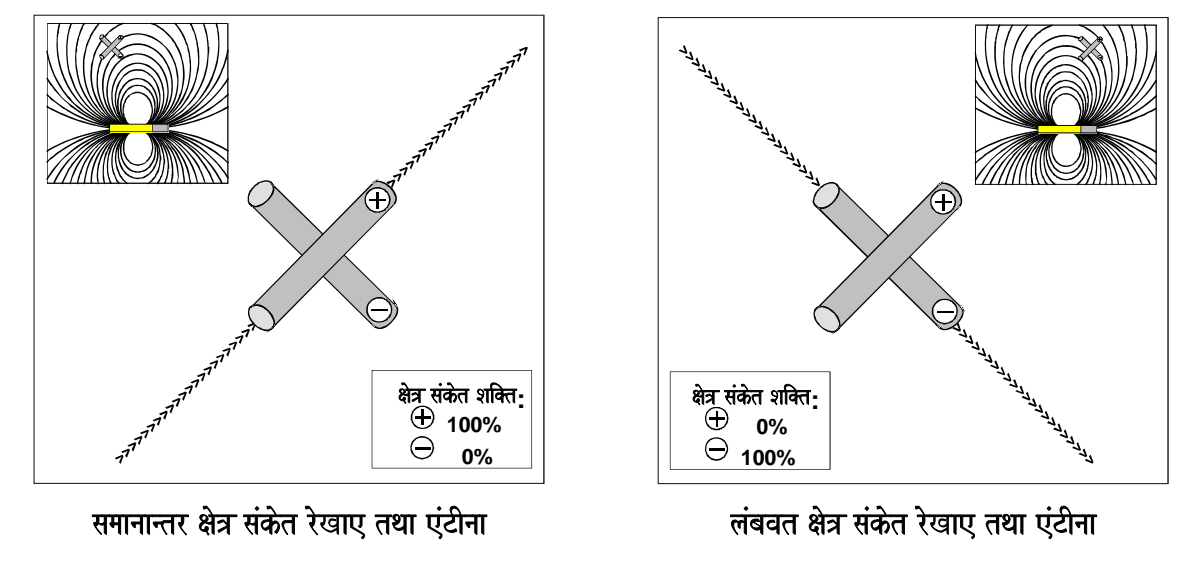

एंटीना के संबध क्षेत्र संकेत रेखाओ की स्थिति

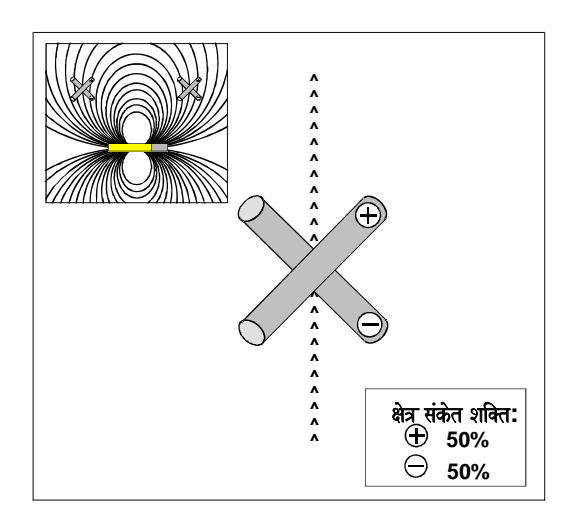

**FNLP एव RNLP पर लंबवत क्षेत्र संकेत रेखा** 

## अग्र एवं पृष्ठ ऋण खोजी बिंदू

यदि क्षेत्र संकेत रेखाए दोनो एंटीना के लंबवत है. तो दोनो एंटीना द्वारा 50% क्षेत्र संकेत ग्रहण किये जायेगे (चित्र)| यह दो बिंदूओ पर होता है, एक ट्रांसमीटर के पीछे जिसे पृष्ठ ऋण खोजी बिंदू (RNLP) कहते है, तथा दूसरा ट्रांसमीटर के सामने जिसे अग्र ऋण खोजी बिंदू (FNLP) कहते है। यह दोनो ही विशेष बिंदू है एवं ट्रांसमीटर संकेत शक्ति पर आश्रित नही है| अग्र एवं पृष्ठ दोनो ही ऋण खोजी बिंदू लोकेटिंग हेतू महत्वपूर्ण है, परन्तू FNLP का उपयोग अधिक होता है, FNLP अधिक स्टीयरिंग से बचने हेतु भी उपयोग किया जा सकता है।

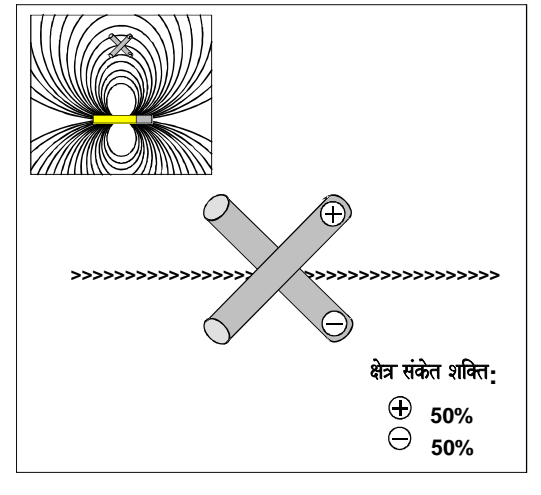

**PLL पर समानान्तर क्षेत्र संकेत रेखा** 

## ट्रांसमीटर के ऊपर धन खोजी रेखा

जब क्षेत्र संकेत रेखा एंटीना के समानान्तर होती है, तो दोनो एंटीना 50% संकेत शक्ति ग्रहण करते है। यह स्थिति टांसमीटर के ठीक ऊपर होती है और धन खोजी रेखा (PLL) के रूप मे जानी जाती है। ट्रांसमीटर की सही पार्शविक स्थिति PLL के नीचे FNLP एवं RNLP अथवा तीव्रतम संकेत का पता करके की जा सकती है। यद्यपि, ट्रांसमीटर की भूमिगत स्थिति का पता तीव्रतम तरंग तीव्रता द्वारा करने को प्रोत्साहित नही किया जाता है. क्योकि तीवतम संकेत विघ्नता से प्रभावित होता है।

## टिप्पणीया

3-3000-16j-F (Hindi)

# केबिल ट्रांसमीटर सिस्टम

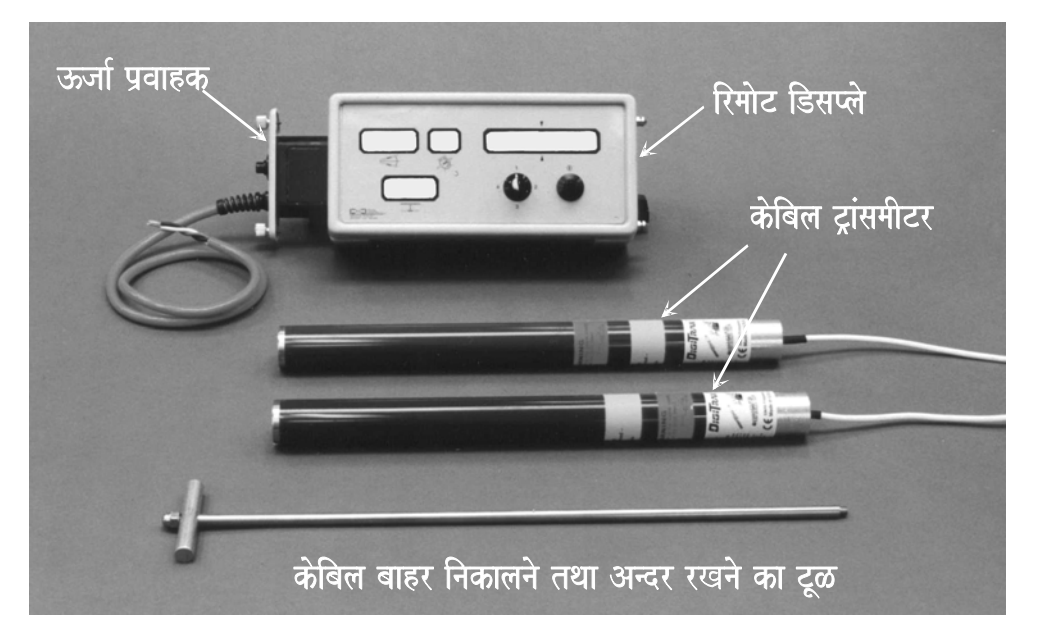

**डिजीट्रेक केबिल ट्रांसमीटर सिस्टम** 

डिजीटेक केबिल ट्रांसमीटर सिस्टम विशेषतया निम्नलिखित उपयोगो के लिए निर्मित किया गया है |

- $\triangleright$  50 फिट (15 मी) से अधिक गहरे बोरपाथस् के लिए  $|$
- $\triangleright$  उन बोरपाथस् के लिए जिनको ड़िल करने के लिए कई दिन चाहिए  $\mid$
- $\triangleright$   $\,$  जिन बोरपाथस के ऊपर से आया जाया नही जा सके $\,$
- $\triangleright$  उन क्षेत्र मे पडने वाले बोरपाथस के लिए जहाँ विघ्नता अधिक हो  $\mid$

मार्क (III) रिसीवर के साथ केबिल ट्रांसमीटर की गहराई नापने की क्षमता 140 फिट (43 मीटर) है, तथा मार्क (I) व मार्क (II) रिसीवर के साथ करीब 100 फिट (30 मीटर)| ये गहराई माप वातावरण की दशा तथा खोल की विशेषताओ पर भी निर्भर करती है | केबिल ट्रांसमीटर सिस्टम के द्वारा किसी भी गहराई पर पिच तथा रौल की जानकारी प्राप्त की जा सकती है | सामान्य डिजीट्रेक .<br>टांसमीटर के समान, डिजीटेक रिसीवर के द्वारा गहराई तथा क्षितिज विस्तार की जानकारी प्राप्त की जा सकती है. जबकि डिजीटेक रिसीवर ऑपरेटर पिच. रौल एवं तापमान जानकारीया प्राप्त नही कर सकेगा. क्योंकि ये सभी जानकारिया सीधे रिमोट डिसप्ले पर भेज दी जाती है।

केबिल ट्रांसमीटर सिस्टम के मुख्यत: चार भाग है :

**केबिल ट्रांसमीटर -** इस ट्रांसमीटर को तारो के लिए एक विशेष खोल चाहिए|केबिल ट्रांसमीटर खोल के अन्दर ऐसे रखा जाता है, ताकि प्रथम बइ स्पलाईस जोड के द्वारा केबिल खोल के पीछे से जा सके| केबिल ट्रांसमीटर को डिलींग द्रव्य से अलग रखने के लिए. कम्प्रेशन फिटिंग की जाती है*।* 

**केबिल ट्रांसमीटर क्षमता के साथ रिमोट डिसप्ले -** यह रिमोट डिसप्ले सुधारा हुआ होता है, अथवा शुरू से ही केबिल zांसमीटर जानकारीया दर्शित करने के लिए बना हुआ होता है | केबिल ट्रांसमीटर के साथ प्रयोग के समय एक डेल्टॉ चिन्ह (Δ) केबिल मॉड को दर्शाने के लिए ऊपर बायी विण्डो पर चमकता है | सभी "आल-रेडी" रिमोट डिसप्ले में बैटरी के डिब्बे के दरवाजे के पास एक नाम पट्टी होती है, जो दर्शाती है कि उसको केबिल ट्रांसमीटर से जानकारीया प्राप्त करने के लिए आकृत किया गया है (फोटो देखिए)│ सभी रिमोट डिसप्ले में केबिल विशेषता नही होती, परन्तु सभी केबिल ट्रांसमीटर इस कार्यविधि के लिए सुधारे या ठीक किये जा सकते हैं।

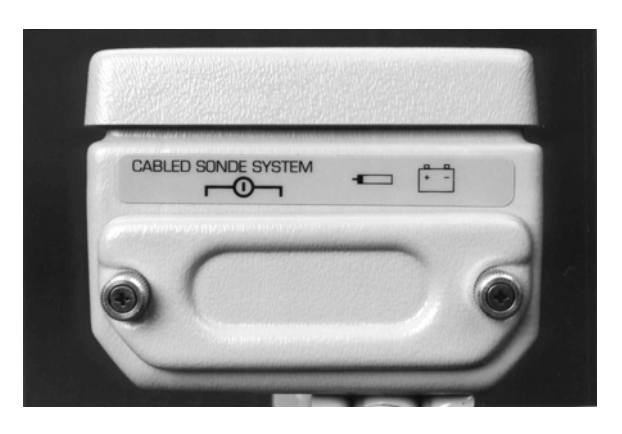

केबिल- रेडी रिमोट डिसप्ले दर्शाता हुआ लेबल

**ऊर्जा प्रवाहक -** इस भाग को रिमोट डिसप्ले में वहॉ लगाया जाता है, जहॉ कि बैटरी को सामान्यत: रखा जाता है तथा सीधा केबिल ट्रांसमीटर के साथ तार से जोड दिया जाता है। ऊर्जा प्रवाह तार के जरिये केबिल ट्रांसमीटर से आने वाली जानकारीयो को रिमोट डिसप्ले पर देखने में मदद करता है तथा जमीन के ऊपर बैटरीयो से ऊर्जा को केबिल ट्रांसमीटर तक भेजता है | यहॉ सिस्टम के भागों को बचाने के लिए एक सर्किट ब्रेकर भी होता है।

**केबिल बाहर निकालने तथा अन्दर रखने का टूल-** यह टूल केबिल ट्रांसमीटर को खोल मे रखने तथा खोल से निकालने के लिए प्रयोग किया जाता है। इस टूल को जोड़ने के लिए केबिल ट्रांसमीटर के पीछे दो चुड़ीदार छिद्र (1/4"-20 चुड़ीया) होते है | केबिल ट्रांसमीटर को कभी भी तार द्वारा  $\bar{\psi}$ खींच कर नही निकालना चाहिए  $\bar{\psi}$ 

कम्प्रेशन फिटिंग्स, 10 गेज स्टैण्डर्ड कॉपर का तार, हीट सिन्क, बटॅ स्पलाईस तथा स्लिप रिगं जोड जैसी वस्तए DCI से प्राप्त नही की जा सकती है डिल बनाने वाले स्लिप रिगं जोड, मड स्वैल तथा कम्प्रेशन फिटिंग के बारे में जानकारीया रखते है |अन्य केबिल ट्रांसमीटर सिस्टम के जरूरी यंत्र इलैक्ट्रिकल सामान सप्लाई करने वालों के यहाँ मिलेगें  $|$ 

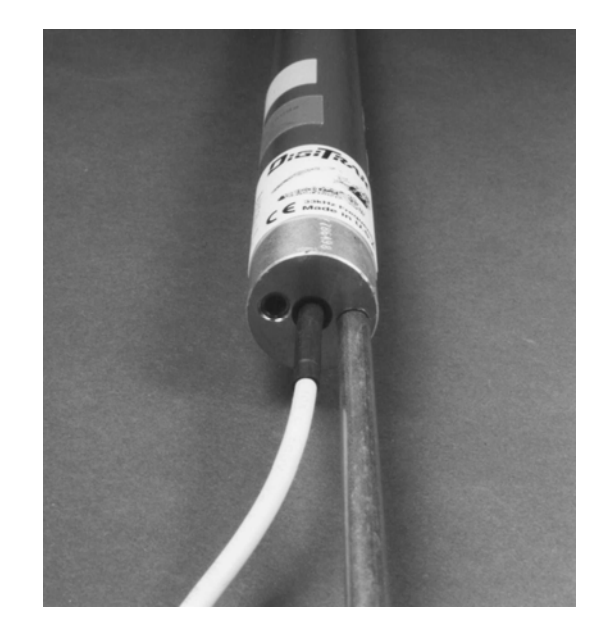

केबिल ट्रांसमीटर, अन्त में लगे केबिल बाहर निकालने तथा अन्दर रखने के टूल के साथ दिखाया गया है।

#### ®  $\sum_{i=1}^{n}$

### ऊर्जा प्रवाहक

केबिल टांसमीटर ऊर्जा प्रवाहक यंत्र रिमोट डिसप्ले में वहाँ लगाया जाता है, जहाँ कि एक नियमित DCI बैटरी का पैक सामान्यत: रखा जाता है| ऊर्जा प्रवाहक से तीन तार निकलते हैं, हरे तथा काले को DC ऊर्जा स्रोत से जोडा जाता है (जहॉ हरी तार "+", काली तार "-" है) │ सफेद तार को केबिल ट्रांसमीटर से जोड़ा जाता है (इस भाग के " केबिल ट्रांसमीटर को ऊर्जा प्रवाहक यंत्र तथा रिमोट डिसप्ले से जोडना" चित्र को देखिए)।

ऊर्जा प्रवाहक यंत्र में निम्न विशेषताए होती है:

 $\triangleright$  उन्ज़ प्रवाहक पर एक ऑन/ ऑफ बटन होता है| जो केबिल ट्रांसमीटर से ऊर्जा को अलग कर देता है| जब कभी जोड बनाये या तोडे जाते हैं. ऊर्जा को अलग कर देना चाहिए| जब ऊर्जा दी जाती है. तो लाल इण्डिकेटर बल्ब चमकेगा| केबिल टांसमीटर सिस्टम में ऊर्जा प्रवाह के लिए जरूरी है कि. रिमोट डिसप्ले तथा ऊर्जा प्रवाहक दोनो को चाल किया जाए*ं*।

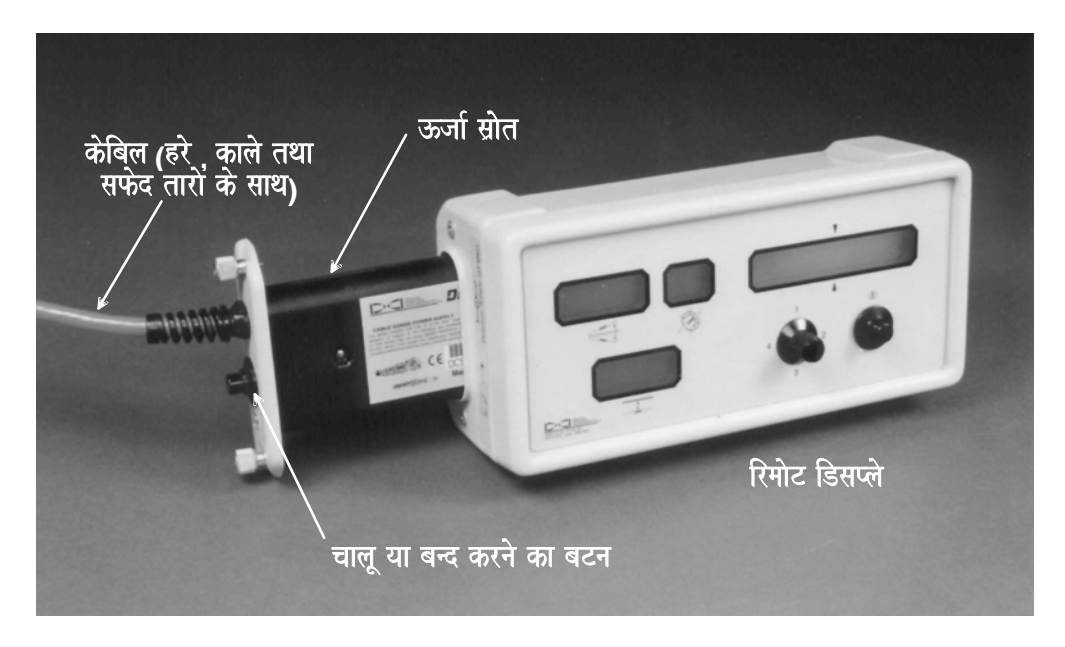

रिमोट डिसप्ले से जडा केबिल टांसमीटर ऊर्जा प्रवाहक यत्रं

- $\blacktriangleright$   $\;$  ऊर्जा प्रवाहक यत्रं केबिल ट्रांसमीटर की ऊर्जा को नियत्रिंत तथा निश्चित करता है। शॉर्ट सकिंट के समय ऊर्जा स्रोत ट्रांसमीटर से अपने आप अलग हो जाता है| ऊर्जा प्रवाहक यत्र का इण्डिकेटर बल्ब बुझ जाएगा तथा ट्रांसमीटर बन्द हो जाएगा | यह दशा शॉर्ट सर्किट निकलने के बाद ठीक हो जायगी | यदि गलती को ठीक कर दिया जाता है. तो ऊर्जा बल्ब अपने आप जल उठेगा तथा ट्रांसमीटर मे ऊर्जा चाल हो जाएगी |
- $\triangleright$   $\infty$  कर्जा प्रवाहक यंत्र को 12 V से 28 V निवेश DC वॉल्टेज चाहिए  $\mid$
- $\triangleright$  केविल ट्रांसमीटर को अधिक गर्म होने से बचाने के लिए दिन की समाप्ति पर ऊर्जा प्रवाहक को बन्द कर देना चाहिए  $\mid$

**टिप्पणी:** ड्रिल के ऊर्जा सिस्टम को रिमोट डिसप्ले तथा ऊर्जा प्रवाहक के ऊर्जा स्रोत के रूप में प्रयोग नही करना चाहिए| ऊर्जा पवाह को सीधे अलग बैटरी(यो) से जोडना चाहिए. न कि डिल के सहायक सिस्टम के द्वारा| केबिल ट्रांसमीटर सिस्टम ड्रिल के ऊर्जा सिस्टम हारा उत्पन्न शोर तथा इलैक्टिक विघ्नता से प्रभावित हो सकता है।

## केबिल ट्रांसमीटर

केबिल ट्रांसमीटर में वो सब सामान्य विशेषताए तथा क्षमताए है, जो कि दूसरे डिजीट्रेक ट्रांसमीटरो में है; बल्कि इसमे ज्यादा गहराई क्षमता है | केबिल ट्रांसमीटर का आकार 2-सैल डिजीट्रेक ट्रांसमीटरो (DT, DX तथा DXP) जैसा ही है | जबकि इसमे ऊर्जा/ संकेत केबिल, पीछे स्थित धातु से ढ़की टोपी से निकलते है| इस धातु से ढ़की टोपी को, ड़िल से होकर जाने वाले खोल के अन्दरूनी हिस्से से अच्छी तरह जूडा होना चाहिए | तार का कार्य ट्रांसमीटर को ऊर्जा देना तथा पिच, रौल, वॉल्टेज तथा तापमान जानकारीया रिमोट डिसप्ले को देना है।

केबिल ट्रांसमीटर को, केबिल अन्दर रखने तथा बाहर निकालने वाले टल के जरिए, इस तरह ट्रांसमीटर खोल के अन्दर रखना चाहिए, ताकि खोल के पीछे से तार निकाले जा सके| ट्रांसमीटर वाले भाग को ड़िलींग द्रव्य अथवा पानी से अलग रखने के लिए कम्प्रेशन फिटिंग प्रयोग की जाती है | सबसे अच्छे कम्प्रेशन फिटिंग की विशेषताओ मे, रबर स्टोपर (कम्प्रेशन फिटिंग के अन्दर) के ऊपरी भाग के छिद्र मे एक वॉशर तथा/ अथवा एक अन्दर से व्यास में संकचित होती एक शाफ्ट, जो स्टोपर को डिलींग द्रव्य के दबाब के कारण पलटने से रोकती है, शामिल है | केबिल ड्रिल पाईप के अन्दर से डाला जाता है, यह ड्रिल पाईप से ड्राईव चक पर दूसरे कम्प्रेशन फिटिंग अथवा मड स्वैवल के साथ निकलता है| जैसे-जैसे डिल पाइपे जोडी जाती है, वैसे-वैसे तारो को बट स्पालइस् तथा हीट सिन्क से, गर्म पिघले हुए गोंद का प्रयोग करके जोड़ा जाता है| एक स्लिप रिगं अथवा मड स्वैवल एसेम्बली टांसमीटर जानकारीयो को लगातार नियत्रिंत करने के प्रयोग मे उपयोग की जाती हैं. इनकी जरूरत नही है: हालाकि यदि ये प्रयोग नही की जाती है. तो टांसमीटर जानकारियो को देखने के लिए डिलींग के तारो को अलग करने तथा दोबारा जोडने की जरूरत होगी |

केबिल सिस्टम की निम्न विशेषताए है:

- $\triangleright$  कैलिब्रेसन कार्यविधि 1-बिन्दु कैलिब्रेसन है, यदि केबिल ट्रांसमीटर जमीन के अन्दर है तो 2-बिन्दु कैलिब्रेसन की जरूरत होगी |
- $\triangleright$  12 से 28 वॉल्ट की निवेश वॉल्टेज़।
- $\triangleright$  एक नियमित उर्जा स्रोत एक या दो 12 वॉल्ट लैड-एसिड स्वचालित बैटरी(या) है | जो 29 वॉल्ट DC के लिए सीरिज में जोडी जा सकती है| इस 24 वॉल्ट DC स्रोत के जरिए, अनमानत: 2000 फिट (610 मीटर) तक डिल किया जा सकता है| (दोबारा चार्ज करने से पहले)

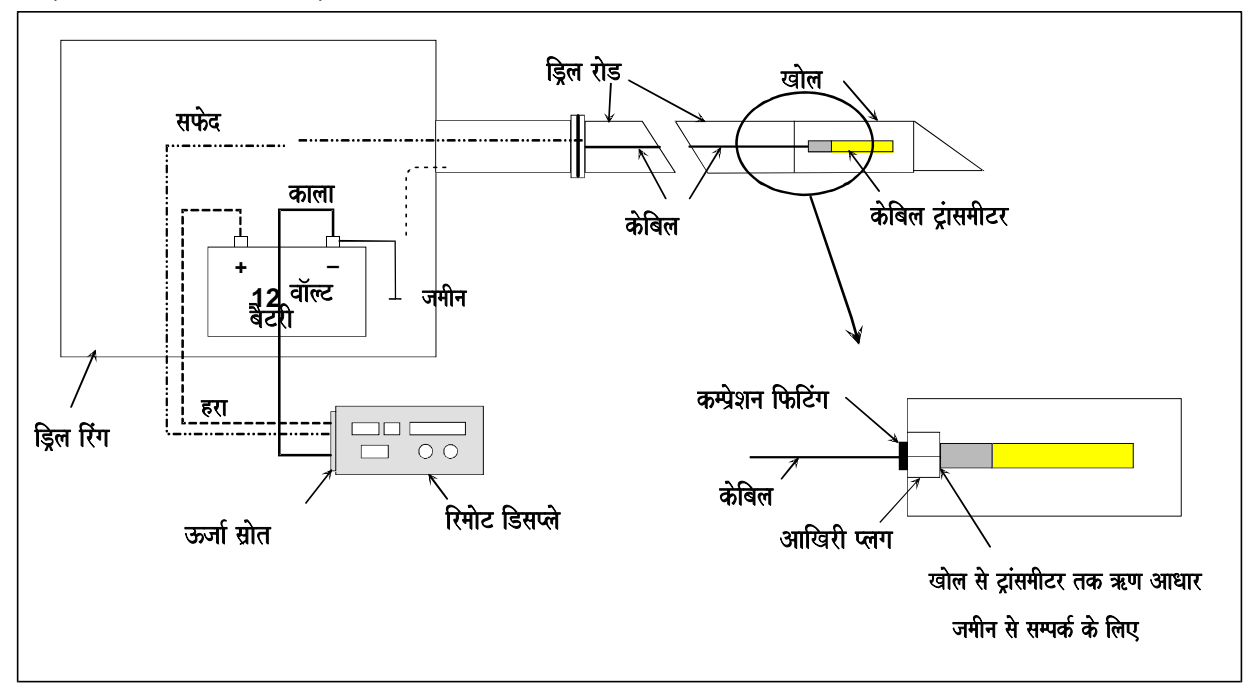

केबिल टांसमीटर को ऊर्जा प्रवाहक यत्रं तथा रिमोट डिसप्ले से जोडना

#### ®  $\sum_{i=1}^{n}$

- $\blacktriangleright$  तापमान जानकारीया स्वंय केबिल-रेडी रिमोट डिसप्ले को बन्द करके तथा फिर से शुरू करने पर प्राप्त की जा सकती है  $\mid$
- $\blacktriangleright$  ऊर्जा चालु करने पर, केबिल ट्रांसमीटर जानकारीया भेजना शुरू कर देगा।
- $\triangleright$  इसमे सुसूप्त अवस्था नही है| इसलिए दिन की समाप्ति पर ऊर्जा प्रवाह को स्वयं बन्द करना चाहिए| रात में ऊर्जा बन्द ना करने पर केबिल ट्रांसमीटर ऑवरहीट हो सकता है |
- $\triangleright$  कम बैटरी होने का संकेत, BAT दूसरी बैटरी की जरूरत को बताता है  $|$
- $\triangleright$  रिमोट स्टियरिंग विशेषता प्रयोग की जा सकती है।
- $\triangleright$  डॉटालाग मैपिंग सिस्टम प्रयोग किया जाता है।
- $\blacktriangleright$  केबिल ट्रांसमीटर के खोल में रखने या बाहर निकालने के लिए एक बाहर निकालने तथा अन्दर रखने का ट्रल दिया जाता है  $\mid$ केबिल ट्रांसमीटर के तार को ट्रांसमीटर निकालने के लिए कभी भी प्रयोग नही करना चाहिए $\mid$
- $\triangleright$  केबिल ट्रांसमीटर के साथ प्रयोग करने के लिए 10 गेज स्टैण्डर्ड कॉपर के तार का सुझाव है, साथ में गर्म पिघले हुए हीट सिन्क के साथ बट सप्लाईस भी |
- $\triangleright$  केबिल ट्रांसमीटर के पीछे ट्रांसमीटर के खोखलेपन को ड़िलींग द्रव्य से अलग करने के लिए एक कम्प्रेशन फिटिंग की जरूरत न्द्र।

#### केबिल ट्रांसमीटर क्षमता के साथ रिमोट डिसप्ले

केबिल ट्रांसमीटर क्षमता के साथ प्रयोग किये जाने वाले रिमोट डिसप्ले में कई विशेष हिस्से हैं, जो केबिल ट्रांसमीटर से आने वाले तारो से पिच, रौल, वॉल्टेज तथा तापमान जानकारीया सीधे स्वीकार करते हैं| (नियमित ट्रांसमीटर से काम करते वक्त, रिसीवर पिच, रौल, बैटरी स्थिति तथा तापमान जानकारीया टेलीमैटी के जरिये रिमोट डिसप्ले को भेजता है)।

गहराई तथा दायी/बायी मार्गदर्शक जानकारिया जो रिसीवर द्वारा कियान्वित होती है, रिमोट डिसप्ले को टेलीमैट्री के द्वारा भेजी जाती है | इसलिए रिमोट डिसप्ले पर जानकारीया केबिल ट्रांसमीटर तथा रिसीवर से मिली जानकारीयो का समायोग है| रिसीवर तथा रिमोट डिसप्ले को एक ही चैनल पर रखा जाना चाहिए  $\parallel$ 

रिमोट डिसप्ले की ऊपरी बायी विण्डो मे, एक डेल्टॉ चिन्ह अथवा एक त्रिकोण दर्शाता है कि, यह केबिल ट्रांसमीटर मॉड से काम कर रहा है| तापमान 4<sup>0</sup>C बढ़ने के अन्तर से रिमोट डिसप्ले की ऊपरी दायी विण्डो पर दर्शाया जाता है| किसी भी समय केबिल ट्रांसमीटर के तापमान को देखने के लिए साधारणतया रिमोट डिसप्ले ईकाई को बन्द कीजिए तथा फिर से शुरू कीजिए (ऊर्जा

प्रवाह को बन्द मत कीजिए)। तापमान शरूआत के समय 2 सेकेंण्ड के लिए ऊपर दायी विण्डो में डिग्री सेल्सियस में दर्शित होता है | (ट्रांसमीटर भाग में "तापमान ऑवरहीट चेतावनीया $"$  देखिए  $|$  )

ऊपर की बायी विण्डो में बैटरी डिसप्ले (BAT), जो सामान्यत: बैटरी शक्ति कम होने की दशा को दर्शाया करता है, अब ट्रांसमीटर की सतह पर रखी बैटरी(यो) के वॉल्टेज को दर्शाएगा जब BAT चिन्ह प्रकट होता है. तब पॉवर सिस्टम मे दुसरी बैटरी(या) जोडने का समय होता है। यह निश्चित कर लेना चाहिए कि बैटरीया सही सीरिज में जोडी गई है (चित्र देखिए) |

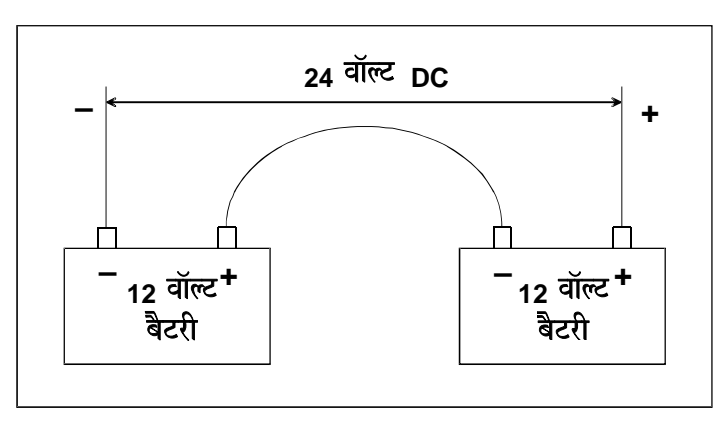

बैटरीयो को सीरिज में जोड़ना

## केबिल सिस्टम के बैटरी स्टेट्स को देखना

जब टांसमीटर का तापमान 4°C से घटता है. जो ऊपर की दायी विण्डो पर दर्शित होता है. तब जरूरी वॉल्टेज का प्रतिशत रिमोट डिसप्ले की ऊपरी बायी विण्डो पर 2 सेकेण्ड के लिए दर्शित होगा| स्वयं वॉल्टेज स्टेटस को पता करने के लिए रिमोट डिसप्ले को बन्द कीजिए तथा फिर से शुरू कीजिए और फर्मवेयर वर्शन् देखने के बाद ऊपरी बायी विण्डो पर नजर रखिए| वॉल्टेज स्टेट्स बचे हए प्रतिशत के रूप मे दर्शित होता है. (न्यनतम जरूरी वॉल्टेज के ऊपर) तथा 28 वोल्ट ऊर्जा श्रोत पर निर्धारित है. इसलिए 28 वॉल्ट 100 प्रतिशत. 18 वॉल्ट 50 प्रतिशत. 12 वॉल्ट 25 प्रतिशत तथा 9 वॉल्ट 0 प्रतिशत के रूप मे दर्शित होता है l

जब एक नियमित DCI बैटरी पैक केबिल ट्रांसमीटर को ऊर्जा प्रवाहक के बजाय रिमोट डिसप्ले मे लगाया जाता है, तब यह स्वत: केबिल ट्रांसमीटर मॉड से निकल जाता है| पिच, रौल, तापमान तथा बैटरी स्टेट्स पुन: टेलीमैट्री के द्वारा डिजीट्रेक रिसीवर से प्राप्त होगी |

#### कार्य पकिया

केबिल ट्रांसमीटर को दूसरे डिजीटेक ट्रांसमीटरो की तरह FNLP, RNLP तथा PLL के द्वारा लोकेट किया जाता है| केवल रिसीवर टांसमीटर की पिच, रौल, बैटरी अथवा तापमान का स्टेटस दर्शित नही करेगा - ये जानकारीया सिर्फ रिमोट डिसप्ले पर दर्शित होती है|कई केबिल बोरस वाकऑवर लोकेटिंग की इजाजत नही देते|इसलिए ट्रांसमीटर की गहराई ज्यादातर पिच की जानकारी का उपयोग अथवा रीयल टाइम डॉटालाग सिस्टम का उपयोग करके निकाली जाती है| लोकेटिंग भाग में "रनिंग ऑफ पिच अथवा पिच से गहराई की गणना" देखिए ।

केबिल ट्रांसमीटर को खोल/ टूल के अन्दर रखकर तथा ड्रिल में लगा कर 1-बिन्दू कैलिब्रेसन की प्रकिया पूरी करते है यह सुनिश्चित करे कि, टूल तथा रिसीवर के बीच कोई धातू की वस्तु ना हो | रिसीवर को केबिल ट्रांसमीटर से अलग-अलग दूरी पर रख कर एक दरी मापने के टेप द्वारा गहराई की जाँच करे। डिल मशीन पर खोल लगाकर भी कैलिबेसन कर सकते है। पिच कोण कैलिबेसन को प्रभावित नही करते हैं।

याद रखे, क्योकि केबिल ट्रांसमीटर, लम्बी दूरी के ट्रांसमीटरो (DX, DXP, D4X,D4XP) से दूगनी तीव्रता पर संकेत भेजता है, 5ससे रिसीवर 60 इंच (150 सेमी) से कम दूरी पर संकेतो द्वारा परिपूर्ण हो जाएगा, इसलिए 60 इंच (150 सेमी) से कम दूरी पर गहराई मापना असम्भव भी हो सकता है किबिल ट्रांसमीटर की अधिकतम गहराई मापने की क्षमता पता लगाने हेतु, रिसीवर को उससे तब तक दूर ले जाए, जब तक अस्थिर माप अथवा 1999 न आ जाए|हालाकि टूल की गहराई माप पिच की जानकारी से निकाली जा सकती है | FNLP तथा RNLP खोजने की क्षमता भी अधिकतम गहराई क्षमता पर निर्भर करती है |

निश्चित करे कि रिमोट डिसप्ले तथा ऊर्जा प्रवाहक सीधे विद्युत स्रोत से जुडे हो, ना कि ड्रिल मशीन के विद्युत स्रोत से

एक मल्टीमीटर ऊर्जा परीक्षण तथा समस्या निवारण हेतू होना चाहिए| केबिल ट्रांसमीटर सिस्टम की समस्या निवारण पर वृस्तत् निंदेशो के लिए, कृपया उपभोक्ता सर्विस +91(0) 172 464 0444 or +1 425 251 0559 पर सम्पर्क करे |

# समस्या निवारण

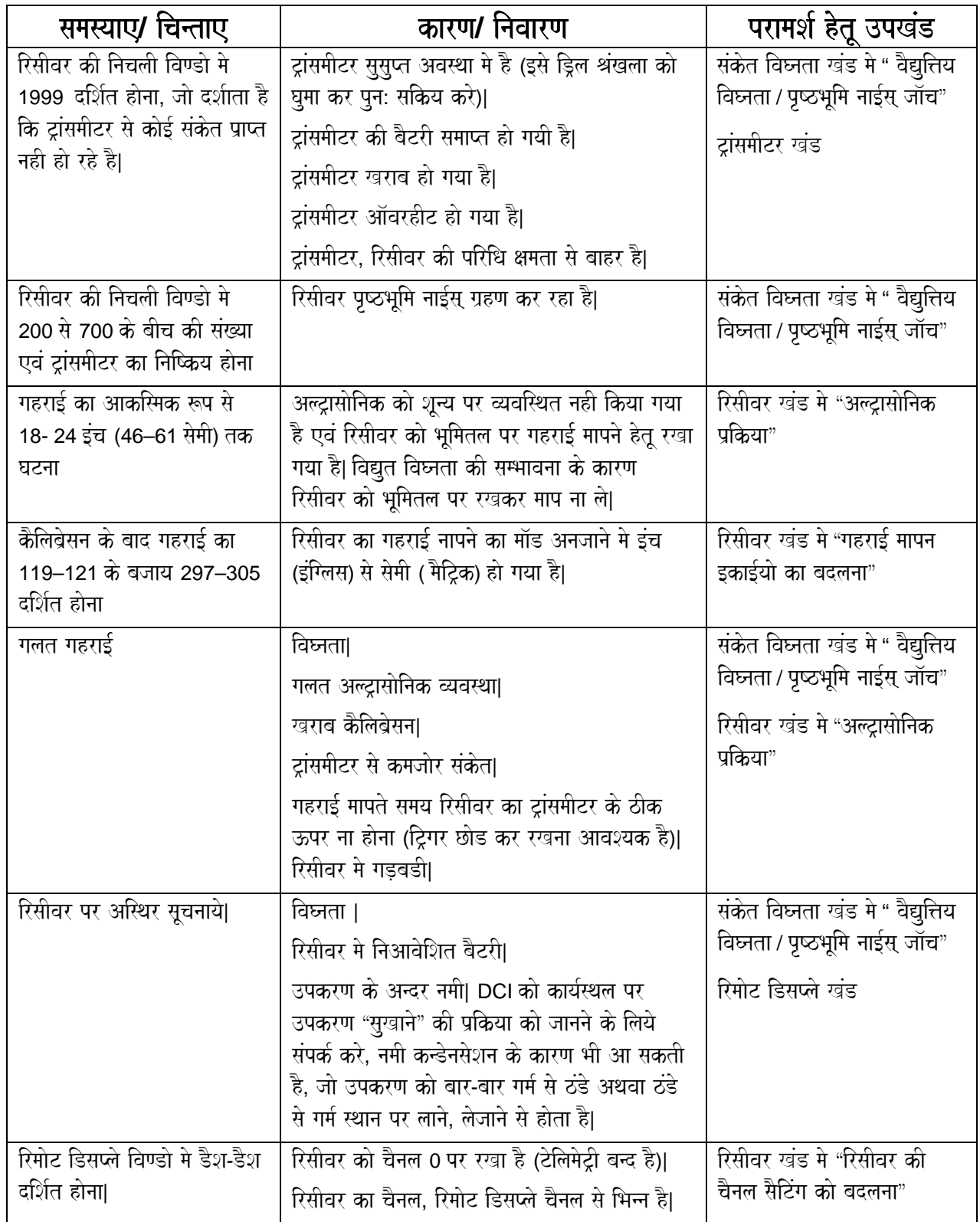

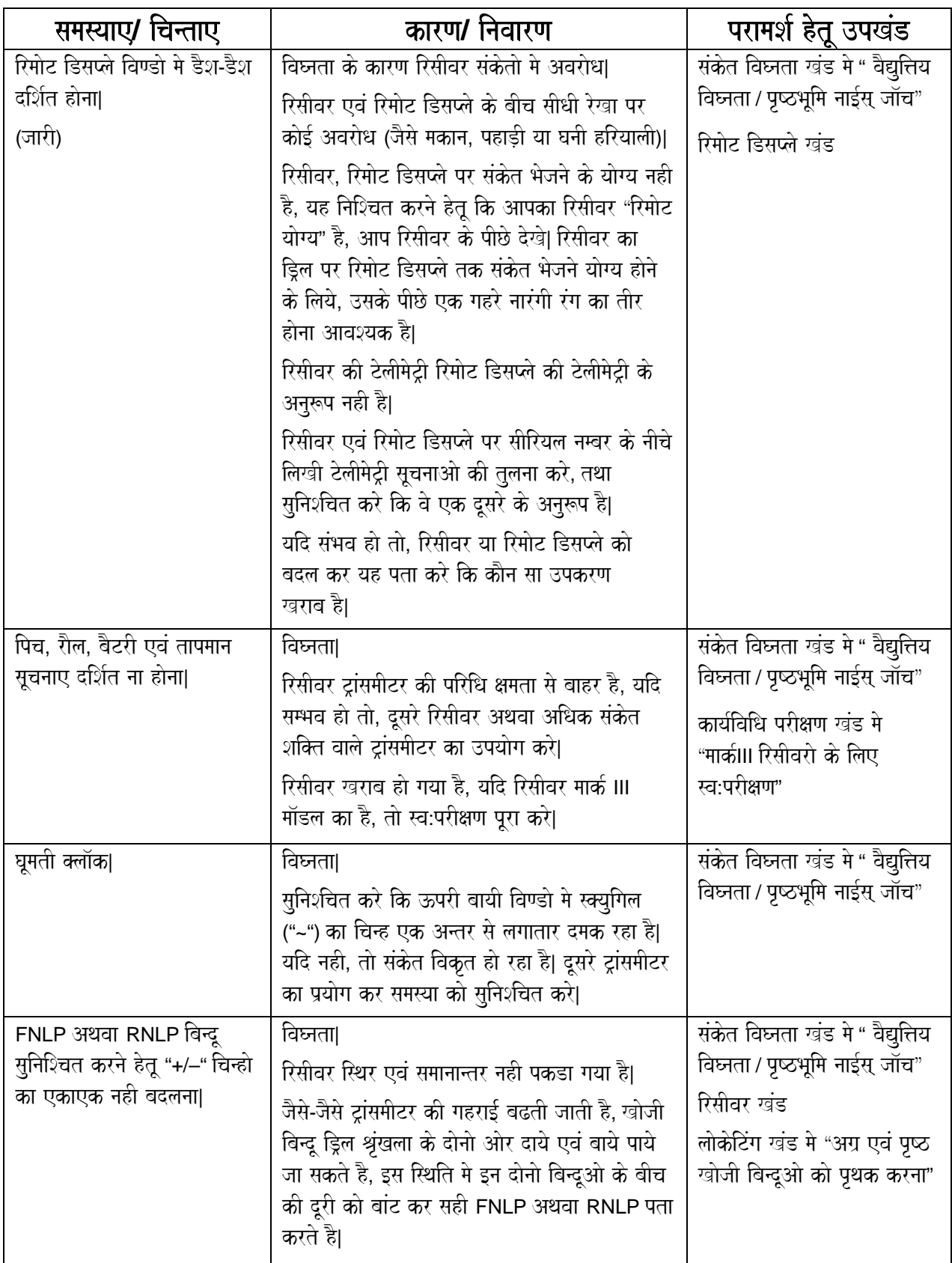
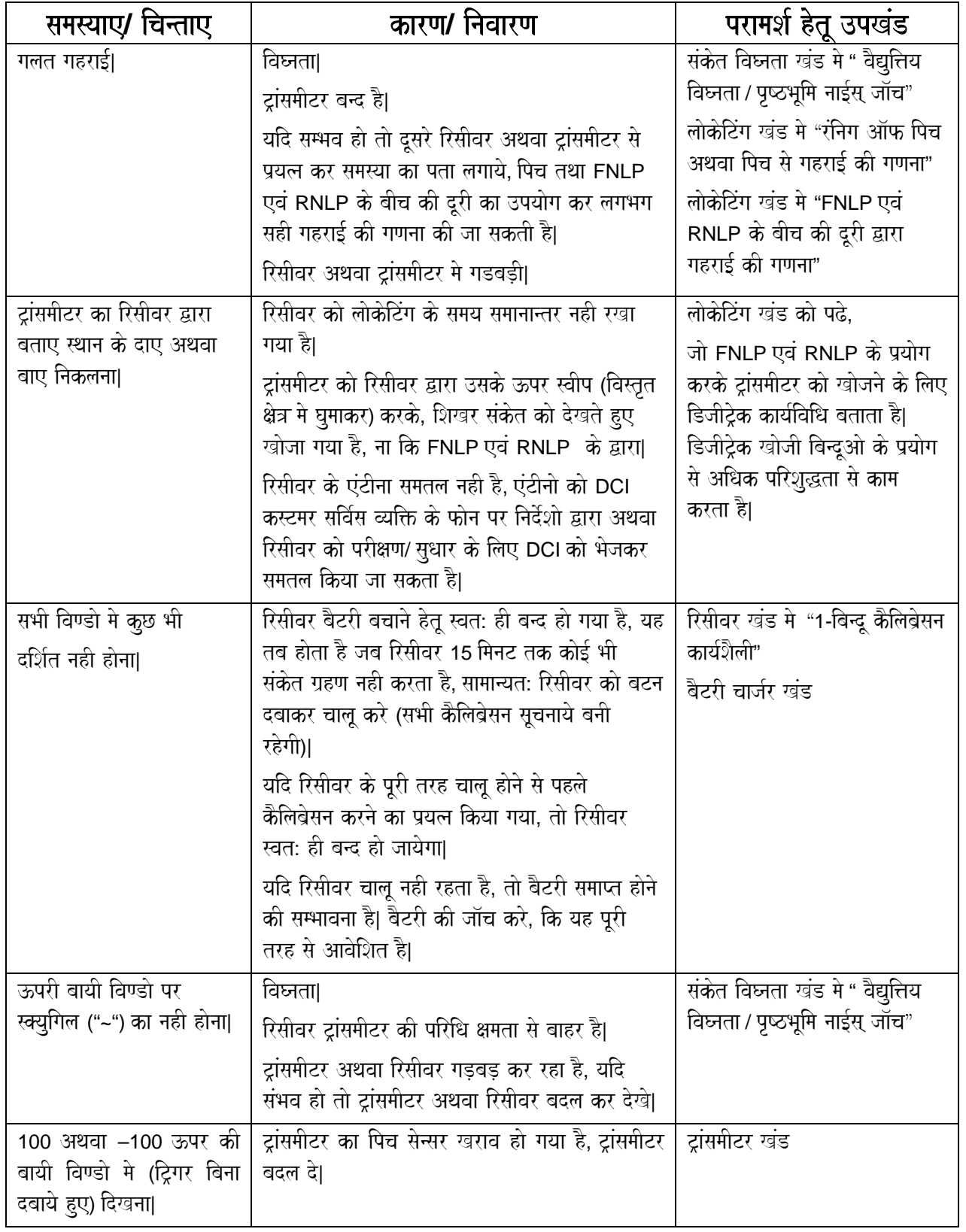

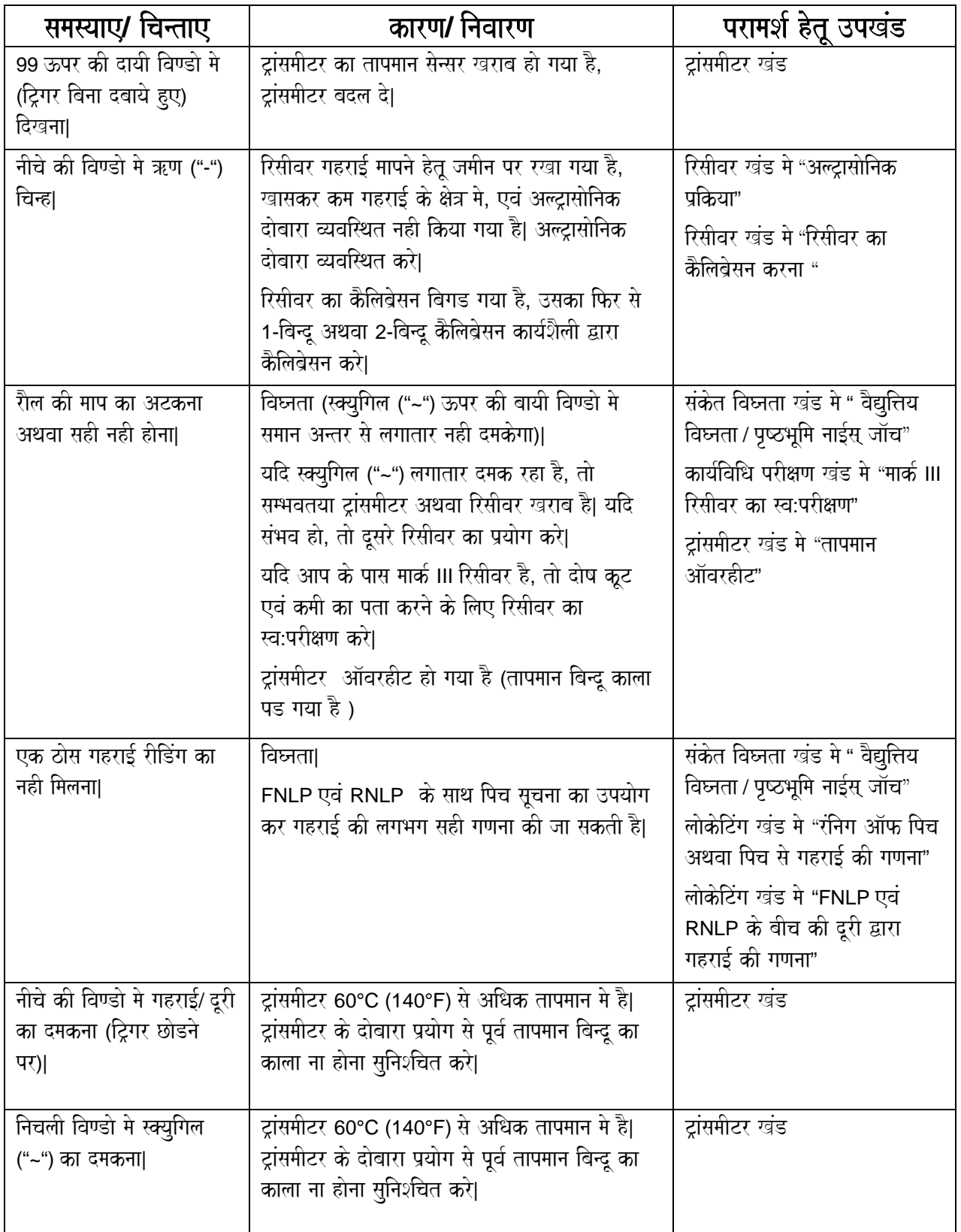

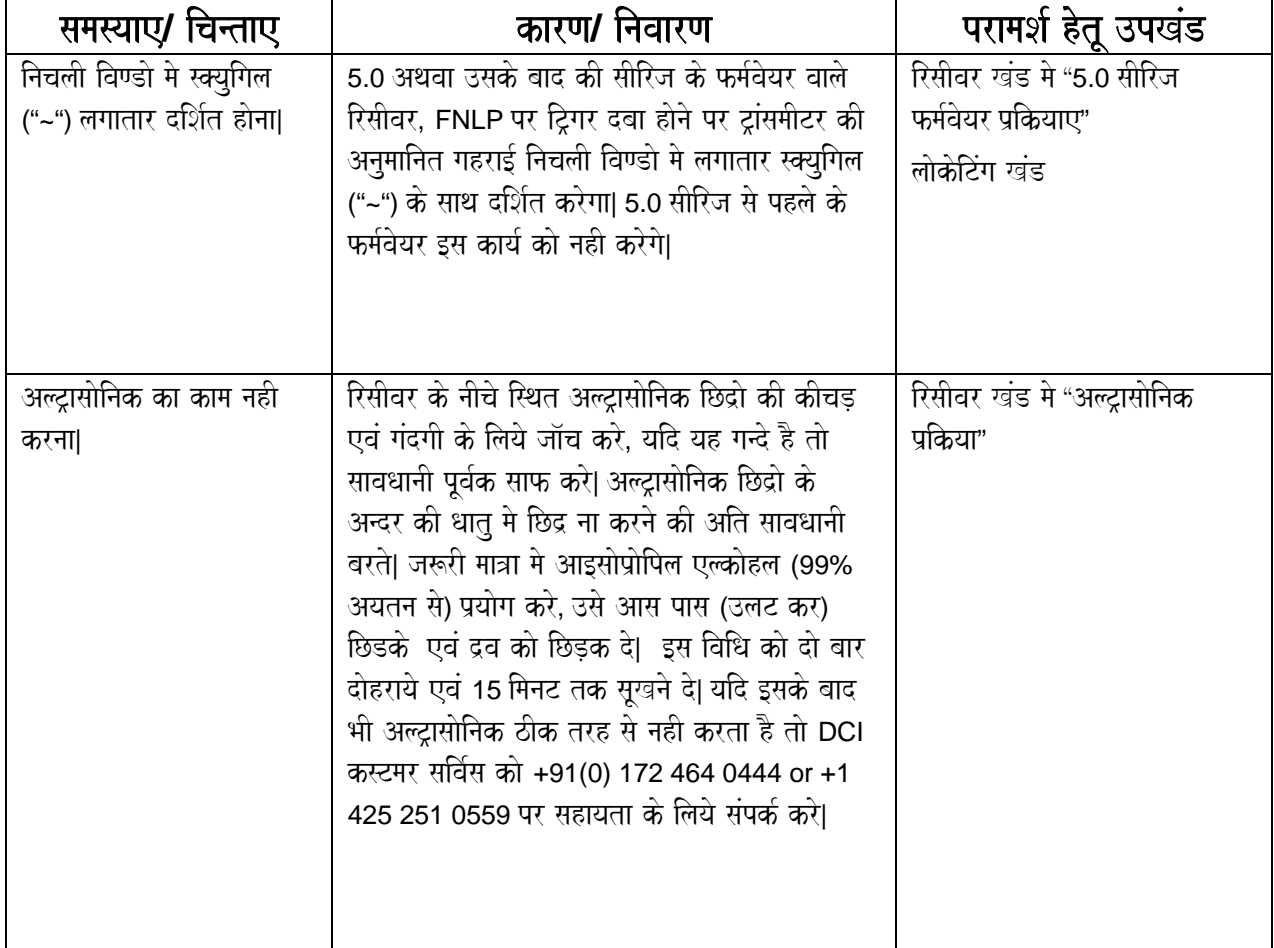

## टिप्पणीया

3-3000-16l-F (Hindi)

# परिभाषाए

### अग्र ऋण खोजी बिन्दू (FNLP) = ट्रांसमीटर के आगे का खोजी बिन्दू

यह बिन्दू खोजी रेखा (ट्रांसमीटर के ऊपर) एवं पृष्ठ ऋण खोजी बिन्दू के साथ ट्रांसमीटर की स्थिति की जानकारी ऑपरेटर को देता है| इस पर अधिक जानकारी हेतू लोकेटिंग खंड देखे|

### अनुमानित गहराई

अनुमानित गहराई ट्रांसमीटर की FNLP पर गहराई का अनुमान बताती है, जब कि ऑपरेटर ट्रिगर दबाये रहता है| अनुमानित गहराई नीचे की विण्डो मे चमकती हुई संख्या के रूप में दर्शित होती है एवं साथ मे एक स्क्यूगिल "~" चिन्ह भी दर्शित होता है| अधिक जानकारी हेतु " 5.0 सीरिज के फर्मवेयर प्रकिया" उपखंड रिसीवर खंड में एवं लोकेटिंग खंड देखे।

### अल्ट्रासोनिक ट्रान्सड्यूसर

वह सेन्सर जो कि रिसीवर के नीचे दो छिद्रो मे स्थित होता है, एवं रिसीवर की ऊचाई अथवा अल्ट्रासोनिक दूरी मापता है|

### अल्ट्रासोनिक दूरी = अल्ट्रासोनिक माप = धरातल के ऊपर की दूरी

रिसीवर की धरातल से ऊचाई, जो कि निचली विण्डो पर ट्रिगर क्लिक करने के बाद 2 सेकन्ड के लिये दर्शित होती है। अल्ट्रासोनिक माप ड्रिल ऑपरेटरो की अलग-अलग उचाईयो से सामंजस्य स्थापित करने हेतू प्रयोग किया जाता है| अधिक जानकारी हेतू "अल्ट्रासोनिक प्रकिया" उपखंड रिसीवर खंड में देखे|

### अल्ट्रासोनिक प्रकिया

सतह के ऊपर रिसीवर की ऊचाई (केवल 90 इंच तक) बताता है, एवं "अल्ट्रासोनिक दूरी" रिसीवर के निचली विण्डो पर 2 सेकन्ड के लिये, किसी भी समय ट्रिगर क्लिक करने पर दर्शित करती है (जबकि उपकरण मे पावर हो)| अल्ट्रासोनिक प्रक्रिया चालू होने के लिए ट्रांसमीटर का चालू होना आवश्यक नही है|

### अल्टासोनिक व्यवस्थित करना

अल्ट्रासोनिक व्यवस्थित करने हेतु, ट्रिगर को एक बार दबाये एवं निचली विण्डो को देखे| जो संख्या 2 सेकन्ड हेतु दर्शित होती है, उसे कूल चुम्बकीय दूरी से घटा दिया जाता है| अल्ट्रासोनिक को बिना रिसीवर कैलिब्रेसन को प्रभावित किये अनगिणत बार व्यवस्थित किया जा सकता है| अल्ट्रासोनिक को ड्रिल ऑपरेटरो की अलग-अलग उचाईयो से सामंजस्य स्थापित करने हेतू प्रयोग किया जाता है।

### इंग्लिस मॉड

शब्द, जो कि गहराई को इंच मे मापने के लिये प्रयोग किया गये है।

### }caa[- Qaratla ko }pr dUrI **=** AlT/asaaoinak dUrI **=** AlT/asaaoinak maap

धरातल के ऊपर की दूरी अथवा अल्ट्रासोनिक दूरी, रिसीवर द्वारा ट्रांसमीटर की गहराई दूरी की गणना करने के उपयोग मे लायी जाती है। इस पर अधिक जानकारी हेत "अल्टासोनिक प्रक्रिया" रिसीवर खंड मे देखे।

### केबिल टांसमीटर

जो ट्रांसमीटर तारो द्वारा सीधे रिमोट डिसप्ले से जुड़ा होता है, तथा अधिक लंबी एवं/ अथवा गहरी ड्रिलींग के दौरान सुचनाए भेजता है।

### खोजी रेखा एवं बिन्दू

धन खोजी रेखा, अग्र ऋण खोजी बिन्दू एवं पृष्ठ ऋण खोजी बिन्दू देखे|

### गहराई बनाम तिरछी ऊचाई बनाम परिधि क्षमता

<mark>गहराई</mark> संख्या जो कि रिसीवर की निचली विण्डो में दर्शित होती है, जब कि रिसीवर ट्रांसमीटर के ठीक ऊपर स्थित होता है (ट्रिगर छोड़े हुए)| **तिरछी दरी** संख्या जो की रिसीवर की निचली विण्डो मे दर्शित होती है (टिगर छोडने पर), जब कि रिसीवर टांसमीटर के ऊपर स्थित नही होता है| **परिधि क्षमता** ट्रांसमीटर की अधिकतम गहराई, जो कि भूमि के नीचे एवं ऊपर दोनो प्रकार के विघ्नता सोतो से. चलित भमि एवं खारे पानी से प्रभावित हो सकती है।

### चार मोड तकनीक

यह तकनीक FNLP एवं RNLP ("+/–") चिन्हो द्वारा पता करने हेतू साधारणतया वहा प्रयोग करते है, जहा ट्रांसमीटर की स्थिति का पता ना हो। लोकेटिंग खंड मे "चार मोड तकनीक" देखें।

### चम्बकीय दुरी

चम्बकीय दरी का प्रयोग रिसीवर द्वारा टांसमीटर की गहराई/ दरी की गणना करने मे की जाता है. अधिक जानकारी हेत "अल्टासोनिक प्रकिया" रिसीवर खंड मे देखे।

### टिगर आउट

जब टिगर बाहर होता है अथवा छोडा जाता हे तो सिस्टम "टैकिंग मॉड" मे होता है। टांसमीटर की पिच, रौल एवं दुरी/ गहराई दर्शित होती है एवं लगातार ॲपडेट होती है, दबाये हुए ट्रिगर को छोड़ने के तुरन्त बाद प्रदर्शित होने वाली सुचनाये रिसीवर में उपस्थित फर्मवेयर पर निर्भर करती है। अधिक जानकारी हेतु "ट्रिगर दबाना बनाम क्लिक करना" उपखंड रिसीवर खंड मे देखे।

### टिगर इन

जब ट्रिगर को अन्दर दबाकर रखते है तो सिस्टम "लोकेटिंग मोड" मे होता है| ट्रिगर को दबाने पर सामान्य लोकेटिंग एवं आरम्भिक प्रकिया दोनो ही मे कई प्रकार की सचनए मिलती है। अधिक जानकारी हेत<sup>ू</sup> टिगर दबाना बनाम क्लिक करना" उपखंड रिसीवर खंड मे देखे।

### द्रिगर क्लिक करना

ट्रिगर को क्लिक करना, ट्रिगर को दबाकर ½ सेकन्ड से पहले छोड़ना है| साधारणतया इससे अल्ट्रासोनिक माप प्रारम्भ हो जायेगी, इस पर अधिक जानकारी हेतु "ट्रिगर क्लिक करना बनाम दबाना" एवं "अल्ट्रासोनिक प्रक्रिया" उपखंड रिसीवर खंड में देखे|

### टिगर को दबाना बनाम क्लिक करना

द्रिगर क्लिक करना, ट्रिगर दबाना तथा ट्रिगर छोडना देखें|

### टेलीमेटी

संकेत जिसके द्वारा रिसीवर रिमोट डिसप्ले पर सुचनाए भेजता है, रिसीवर मे एक टेलीमेट्री प्रेषक है एवं रिमोट डिसप्ले में एक टेलीमेट्री ग्राहक है।

### ट्रांसमीटर

ट्रांसमीटर (HDD उद्योग मे सोन्ड, बीकन अथवा प्रोब के नाम से भी जाना जाता है) ड़िल ट्ल⁄ हाउसिंग के अन्दर फिट हो जाता है तथा भूतल के ऊपर विद्युत चुम्बकीय तरंगे भेजता है, जो कि लोकेटर को स्थिति, वस्तुस्थिति एवं अन्य ऑपरेशन को प्रभावित करने वाली सूचनाओं के बारे मे बताता है, ट्रांसमीटर का परिधि क्षमता अस्थिर है एवं मार्क III रिसीवर के उपयोग द्वारा बढायी जा सकती है।

### ®  $\lambda$

### डॉटालाग सिस्टम

सूचनाये ग्रहण करने वाला हार्डवेयर एवं फर्मवेयर जो की ड्रिलींग प्रकिया की सूचना ग्रहण कर, उसका रेखा चित्र बनाता है|

### ड्रिल हैड अथवा टूल

हाउसिंग देखें।

### तिरछी दूरी

गहराई बनाम तिरछी दूरी बनाम परिधि क्षमता देखे|

### धन खोजी रेखा (PLL) = टांसमीटर के ऊपर एवं उसके लम्बवत रेखा

यह FNLP एवं/ अथवा RNLP के साथ ट्रांसमीटर की भतल के नीचे की स्थिति को बताती है।

### पिच

ट्रांसमीटर का क्षितिज से झुकाव अथवा कोण जो कि प्रतिशत (%) ढलान (ऊचाई को लम्बाई से भाग करने पर) मे दर्शित होता है। DCI ट्रांसमीटर 1% तथा 0.1% बढत मे पिच माप तथा दर्शित कर सकते है|

### पारम्भिक कम

रिसीवर की प्रारम्भिक प्रकिया कम मे. रिसीवर मे फर्मवेयर वर्शन के बारे मे. गहराई माप मॉड. रिसीवर बैटरी की वॉल्टेज (यदि 5.07 फर्मवेयर हो), चैनल जिसके द्वारा रिसीवर इिल पर स्थित रिमोट डिसप्ले पर संकेत भेजेगा तथा LCD चिन्ह परीक्षा आदि जानकारिया दर्शित होती है।

### प्रारम्भिक प्रकिया = पावर ॲप = बूट ॲप

यह तब होता है, जब कि हम रिसीवर अथवा रिमोट डिसप्ले मे बैटरी डाल कर उपकरण को चालू करते है| पावर ऑन डिसप्ले सूचनाओ का प्रारम्भिक कम आरम्भ करता है| कैलिब्रेसन अथवा लोकेटिंग तब तक आरम्भ नहीं कर सकते है, जब तक आरम्भिक प्रकिया पूरी ना हो जाय|

### पृष्ठ ऋण खोजी बिन्दू (RNLP)= ट्रांसमीटर के पीछे का खोजी बिन्दू

यह धन खोजी रेखा एवं अग्र ऋण खोजी बिन्दू (FNLP) के साथ ट्रांसमीटर की क्षितिज में स्थिति एवं आगे जाने की दिशा बताता है. अधिक जानकारी के लिये लोकेटिंग खंड देखें।

### फर्मवेयर

यह निर्माता के द्वारा दिये गये उपकरण में पूर्व संचित, सॉफ्टवेयर एवं हार्डवेयर कन्फीगरेशन है| यह उपभोक्ताओ को सुलभ नही है एवं केवल निर्माता द्वारा अपग्रेड किया जा सकता है।

### बैटरी चार्जर

यह डिजीट्रेक बैटरी को चार्ज करने एवं कन्डीशन (डिस्वार्ज) करने के काम आता है, यह AC एवं DC दोनो प्रकार के विद्युत स्रोतो के साथ प्रयोग किया जा सकता है एवं संसार भर मे प्रयोग के लिए उपयुक्त है|

### मार्क **III**

नामकरण जो कि मार्क I तथा मार्क II से उन्नत डिजाईन के डिजीटेक रिसीवरो को दर्शित करता है। मार्क III एक विशेष संरक्षक खोल मे है ,जो कि किसी भी डिजीट्रेक ट्रांसमीटर की परिधि क्षमता बढा देता है एवं कुछ प्रकार की विघ्नताओ का प्रभाव कम करने मे मदद करता है।

### मार्क III स्व: परीक्षण

रिसीवर के सभी भागो का, केवल अल्ट्रासोनिक ट्रान्सड्यूसर को छोड़ कर (दूसरे अल्ट्रासोनिक भागो का परीक्षण होता है) स्वत: परीक्षण पूरा करने की कार्यविधि| स्व:परीक्षण केवल विघ्नता रहित एवं सकिय ट्रांसमीटर से दूर वाले क्षेत्र मे ही करना चाहिए| इस पर अधिक जानकारी हेतू "मार्क III रिसीवर का स्व:परीक्षण" उपखंड कार्यविधि परीक्षण खंड मे देखें|

### मैटिक मॉड

नामकरण जो कि गहराई को सेंटीमीटर मे मापने हेतु प्रयोग करते है।

### रिमोट डिसप्ले

उपकरण जो कि ड़िल मशीन के ऊपर अथवा नजदीक, ट्रांसमीटर सूचनाओं को रिसीवर द्वारा ग्रहण करके दर्शित करता है। इस उपकरण का उपयोग रिमोट स्टीयरिंग में भी कर सकते है. जब कि चल कर लोकेटिंग करना सम्भव ना हो।

### रील

ट्रांसमीटर का क्षितिज अक्ष पर घुर्णन।

### रिसीवर

इसे HDD उद्योग में लोकेटर भी कहते है, यह एक सहज मे ले जाने योग्य उपकरण है, जिसको भूतल के ऊपर ट्रांसमीटर के संकेत प्राप्त करने हेतू उपयोग करते है, यह संकेत सुचनाओं से गणना करता है एवं ऑपरेटर को ट्रांसमीटर की सुचनाए दर्शित करता है। रिसीवर टेलिमेटी से ससज्जित भी हो सकता है. जिससे कि टांसमीटर सचनाए डिल मशीन पर स्थित रिमोट डिसप्ले पर भेजी जा सके।

### सकीय ट्रांसमीटर

वह ट्रांसमीटर जिस मे बैटरी लगी हुई हो अथवा केबिल ट्रांसमीटर जो, कि विद्युत स्रोत से जुड़ा हो|

### संर्दभ रेखा

एक पूर्वनिर्धारित रेखा अथवा सतह विशिष्टताओं का समूह जो कि साधारणत: निर्धारित बोरपाथ पर होती है (ड़िलींग के समय आधार के रूप मे उपयोग की जाती है)| अधिकतर बोरपाथ को डॉटालाग सिस्टम द्वारा रेखाकिंत करने हेतू उपयोग किया जाता है|

### हाउसिंग = ड्रिल टूल = ड्रिल **है**ड

एक डाउनहोल उपकरण जिसके अंदर ट्रांसमीटर फिट होता है|

### **VAC**

वॉल्टस ऑल्टरनेटिंग करंट|

### **VDC**

वॉल्टस डायरेक्ट करंट|

3-3000-16m-F (Hindi)

# परिशिष्ट

परिशिष्ट मे दी गयी सारणीया एवं सूचनाये ट्रांसमीटर की स्थिति निर्धारण करने हेतू अतिरिक्त सहायता देती है| निम्नलिखित जानकारीया दी गयी है।

हर 10 फिट रॉड मे गहराई का इंच मे बढना ग्रेड प्रतिशत से डिग्री मे बदलना (1% पिच ट्रांसमीटरो के लिये) ग्रेड प्रतिशत से डिग्री मे बदलना (0.1% पिच अथवा संवेदनशील पिच ट्रांसमीटरो के लिये) iDga`I sao ga`oD p`itSat mao badlanaa **(1%** ipca T/aMsamaITrao ko ilayao**)**  iDga`I sao ga`oD p`itSat mao badlanaa **(0.1%** ipca T/aMsamaITrao ko ilayao**)**  FNLP एवं RNLP के बीच की दूरी द्वारा गहराई की गणना

# हर 10 फिट रॉड मे गहराई का इंच मे बढना

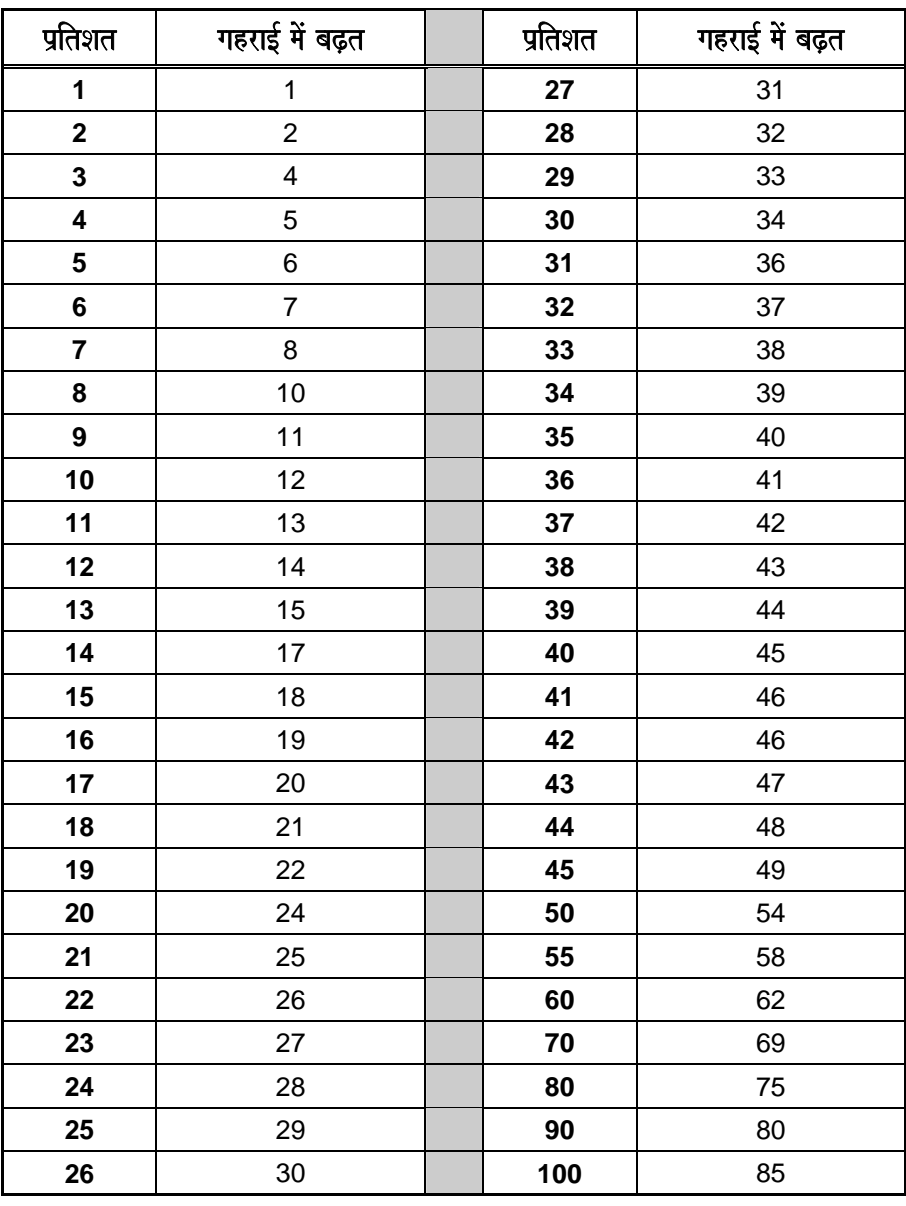

# ग्रेड प्रतिशत से डिग्री मे बदलना **(1% पिच ट्रांसमीटरो के लिये)**

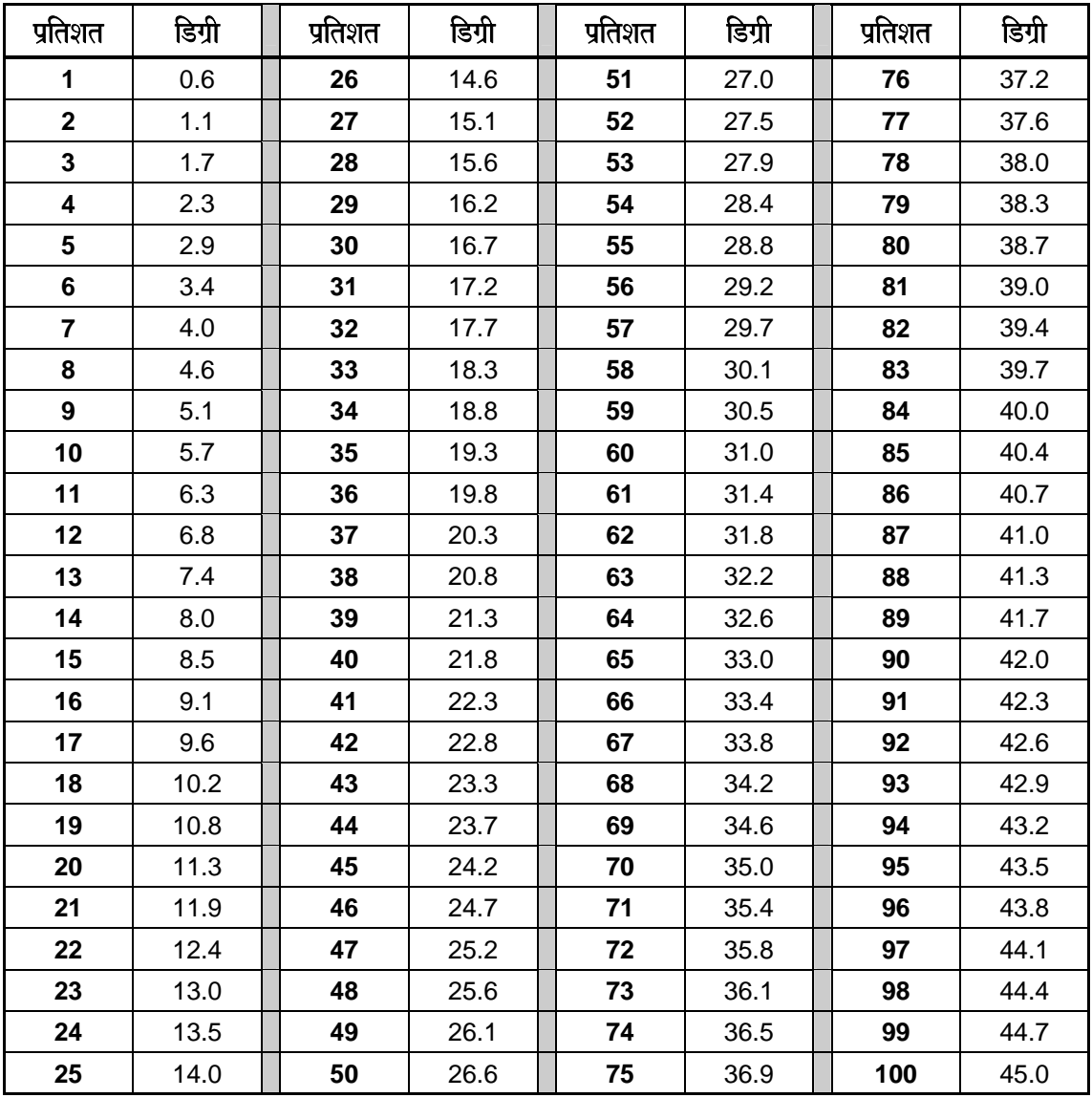

# ग्रेड प्रतिशत से डिग्री मे बदलना **(0.1%** पिच अथवा संवेदनशील पिच ट्रांसमीटरो के लिये)

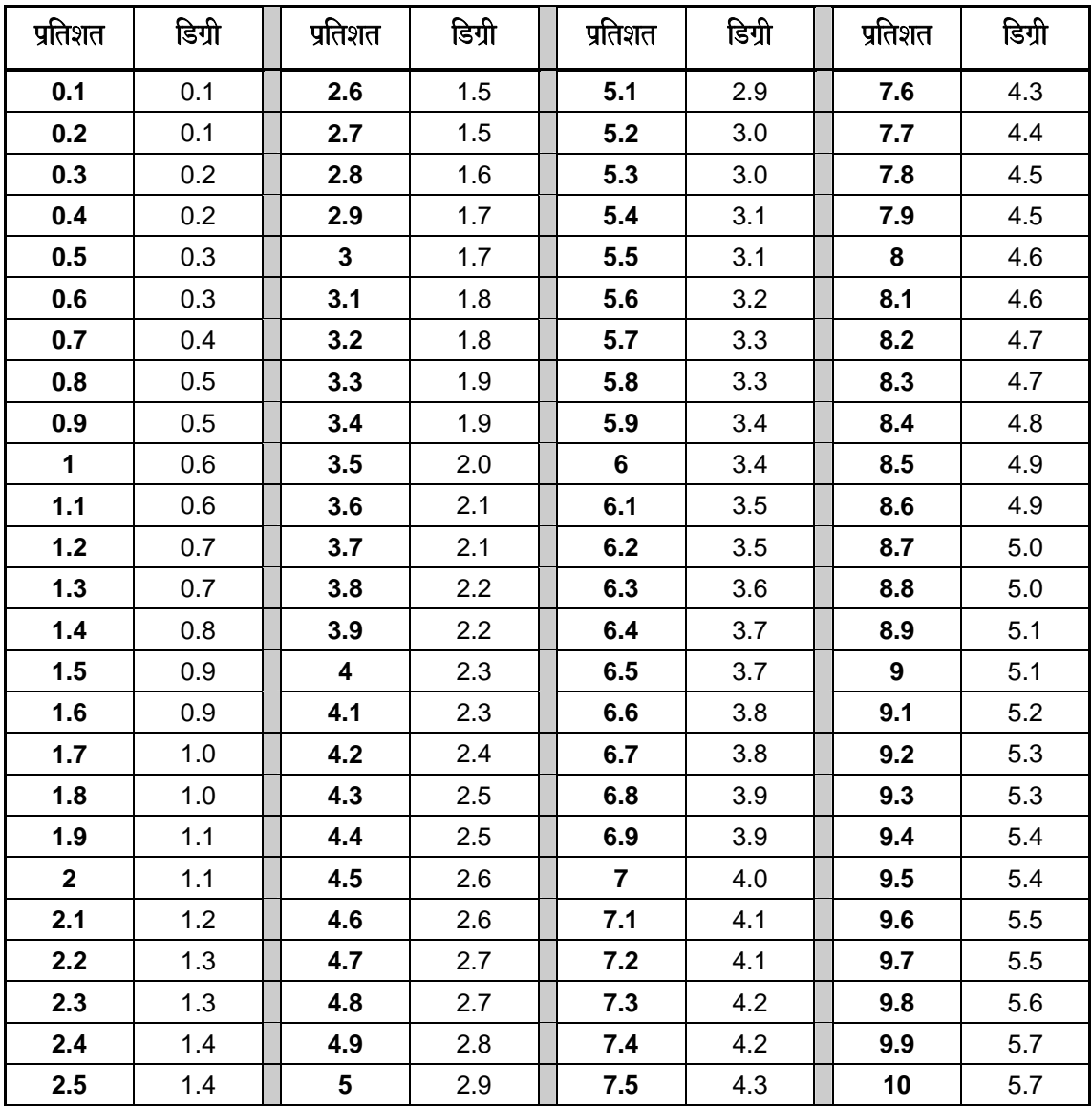

# डिग्री से ग्रेड प्रतिशत मे बदलना **(1% पिच ट्रांसमीटरो के लिये)**

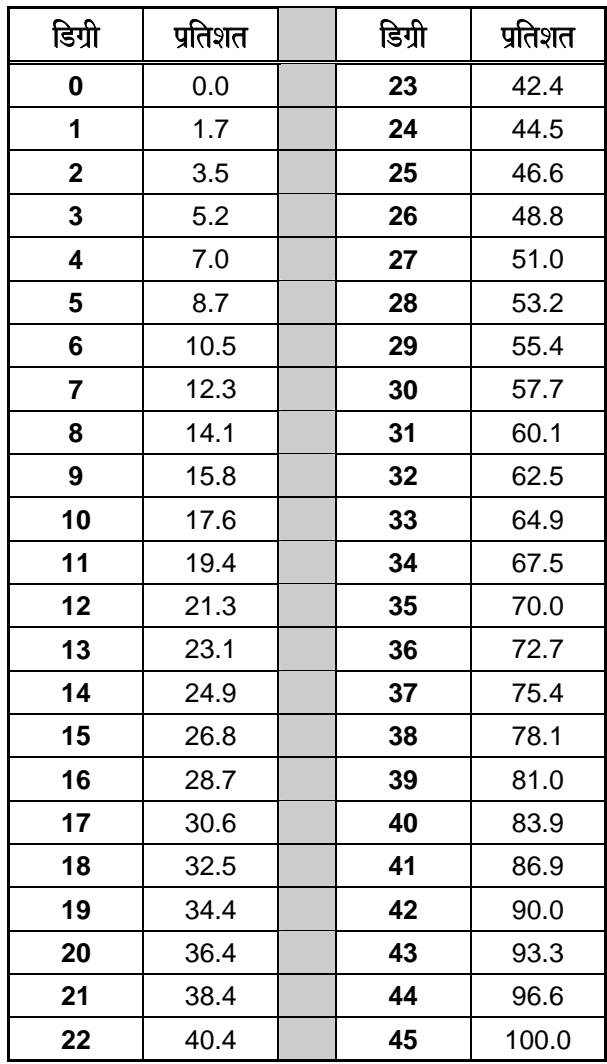

# डिग्री से ग्रेड प्रतिशत मे बदलना **(0.1%** पिच ट्रांसमीटरो के लिये)

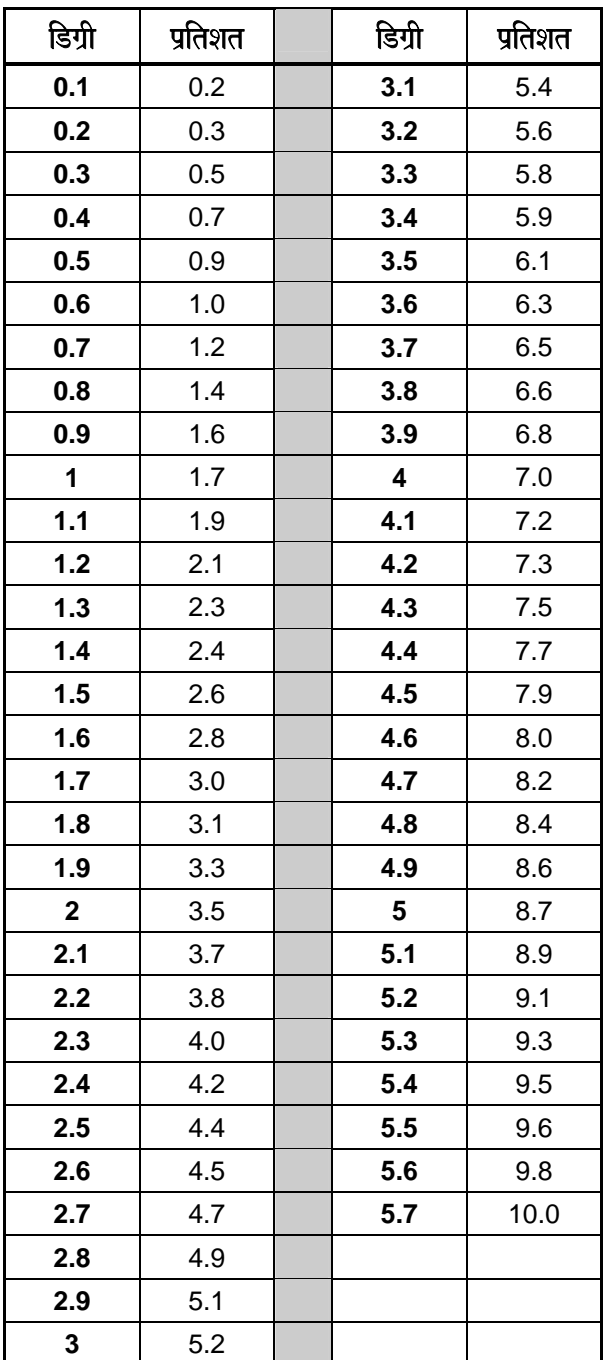

 $\bigcup_{i=1}^{n}$ 

®

गहराई / दूरी विंडो की सूचना के अविश्वसनीय होने की स्थिति मे भी ट्रांसमीटर की गहराई ज्ञात करना संभव है| लेकिन यह तभी संभव है, जब पिच एवं ऋण खोजी बिंदू विश्वसनीय हो एवं भूमि समतल हो|

FNLP एवं RNLP के बीच की दूरी

द्वारा गहराई की गणना

ट्रांसमीटर की गहराई मापने हेतु पहले RNLP एवं FNLP के बीच की दूरी मापे| ट्रांसमीटर के पिच का विश्वसनीय रूप से पता .<br>होना अनिवार्य है| नीचे दी गयी गहराई अनुमान के लिए सारणी का प्रयोग कर, ट्रांसमीटर पिच के अनुरूप भाजक का पता करे| उसके बाद निम्नलिखित सूत का प्रयोग कर गहराई की गणना करे।

Baajak dUrI kI baIca ko ibandU KaojaI ?Na pRYz evaMAga` gahra[- <sup>=</sup>

उदाहरणार्थ : यदि ट्रांसमीटर का पिच 34% है, तो उसके अनुरूप भाजक (सारणी से) 1.5 है, इस उदाहरण मे FNLP एवं  $R$ NLP के बीच की दूरी 11.5 फिट (3.5 मी) है| गहराई होगी :

गहराई = 
$$
\frac{11.5 \text{ ft}}{1.50}
$$
 = 7.66 फिट अथवा अनुमानत: 7.7 फिट (2.35 मी)

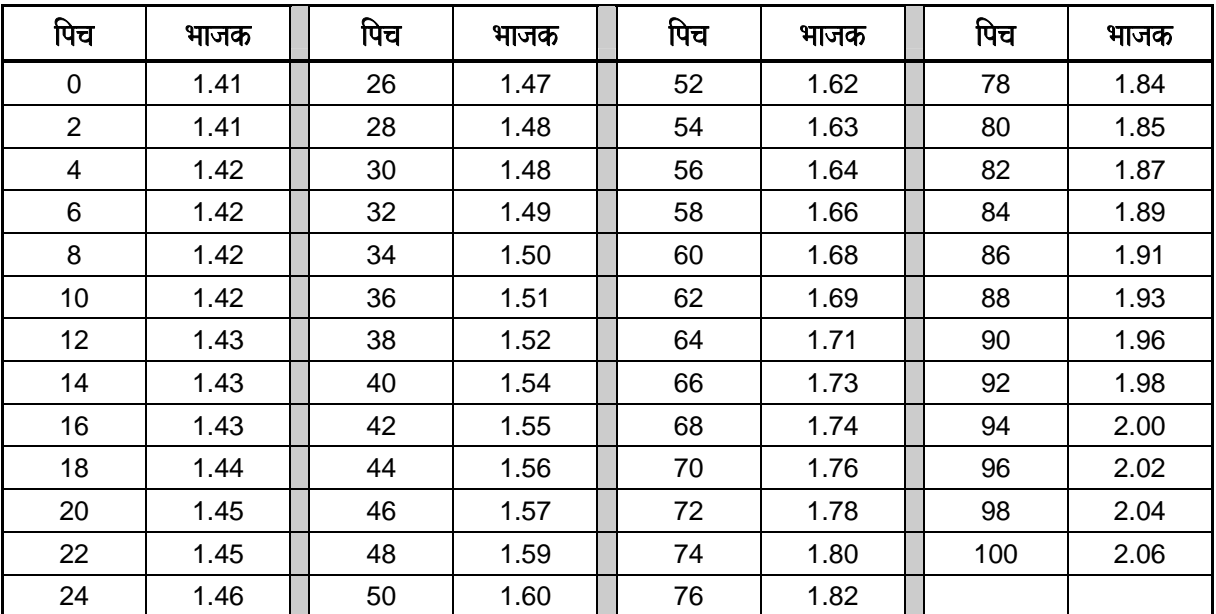

## गहराई अनुमान के लिए सारणी

## टिप्पणीया

3-3000-16n-F (Hindi)

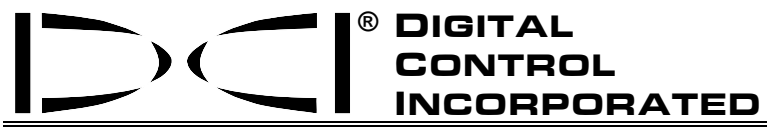

**19625 62nd Ave. S., Suite B-103** y **Kent, WA 98032 USA** y **(425) 251-0559 or (800) 288-3610** y **Fax (253) 395-2800 www.digitrak.com (Web Site) DCI@digital-control.com (E-mail)** 

### **REMOTE TELEMETRY LICENSE**

**The attached license is required by the United States Federal Communications Commission ("FCC") for operation of the DigiTrak® Remote Receiver. DigiTrak® Remote Receivers are identified by the orange arrow and the FCC ID #KKG007 on the label below the battery compartment door.** 

**This license was approved by the FCC under an overall license issued to Digital Control Incorporated. An operator of a DigiTrak® Remote Receiver in the United States is no longer required to apply for a separate personal license as previously required.** 

**This license authorizes operation of the DigiTrak® Remote Receiver in the United States only. The DigiTrak® Remote Receiver shall only be operated in accordance with the rules and regulations of the FCC and as outlined in the owner's manual accompanying this equipment. No modifications may be made to the DigiTrak® Remote Receiver or other DigiTrak® equipment.** 

**It is the operator's responsibility to obtain proper licensing for operation of the DigiTrak® Remote Receiver outside of the United States.** 

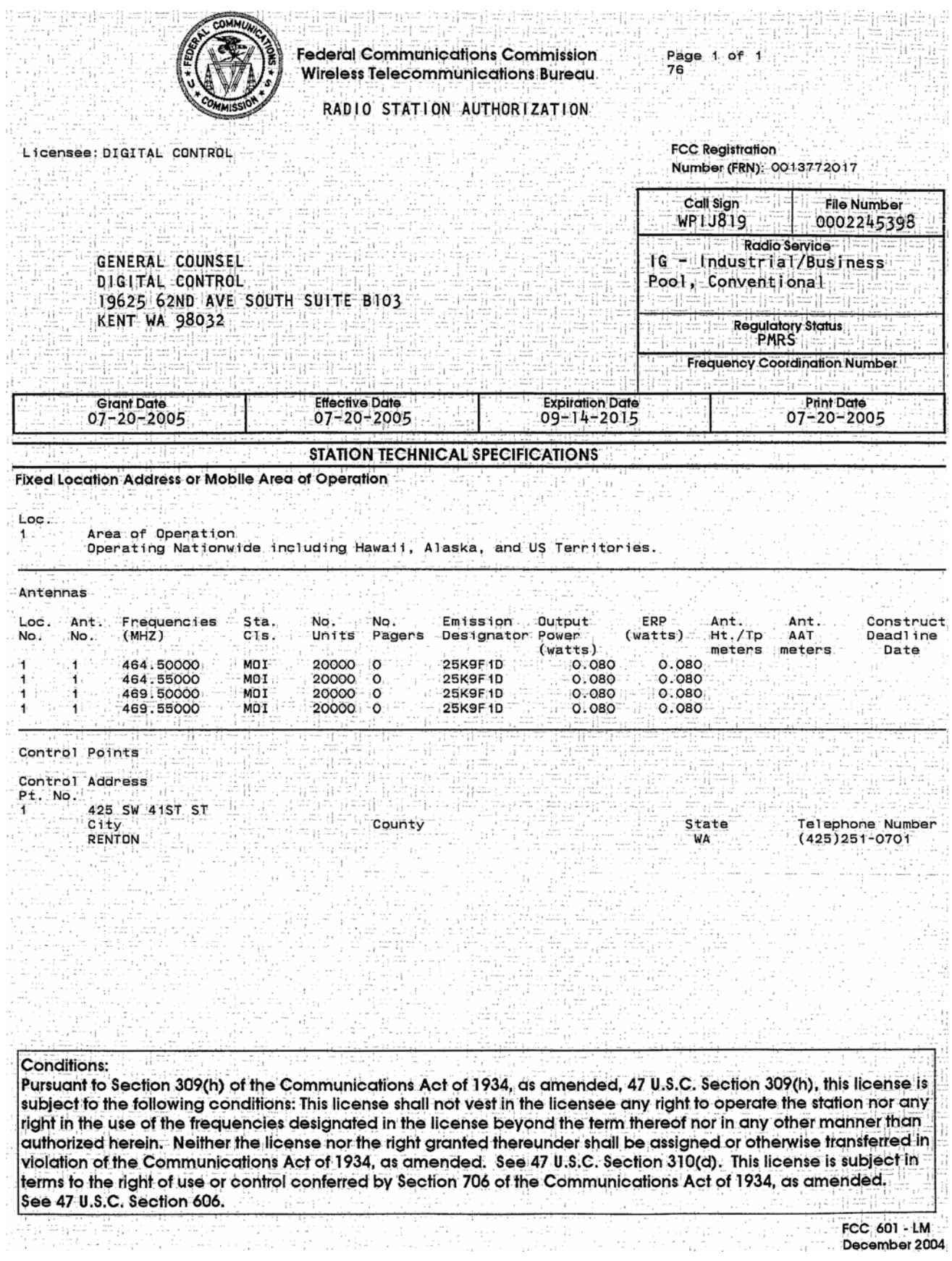

雜草園

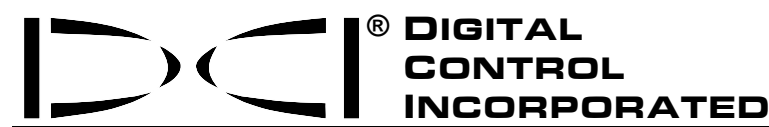

यह दस्तावेज जो अंग्रेजी भाषा के मूल दस्तावेज ("Master") का अनुवाद है, जिसकी एक प्रति साथ<sup>े</sup>मे लगायी गयी है, तथा केवल उपभोक्ता की आसानी के लिए है सूल दस्तावेज एवं दस्तावेज के अनुवाद मे कोई भी मतभेद अथवा विरोधाँभास होने पर, मूल दस्तावेज को<br>मान्य माना जाएगा।

**19625 62nd Ave. S., Suite B-103** y **Kent, WA 98032 USA** y **(425) 251-0559 or (800) 288-3610** y **Fax (253) 395-2800 www.digitrak.com (Web Site) DCI@digital-control.com (E-mail)** 

## सीमित वांरटी

डिजीटल कंट्रोल इंकार्पोटेड ("DCI") वांरटी देती है, कि प्रत्येक DCI उत्पाद ("DCI उत्पाद"), जो DCI से भेजा गया है, DCI की वर्त मान प्रकाशित विशिष्टताए, जो भेजने के समय अस्तित्व मे है, के आधीन होगा तथा नीचे बताये गये वारटी काल के दौरान ("Warranty Period") पदार्थो तथा बनाने मे किसी कमी को मुफ्त मे पूरा करेगा। यहाँ व्यख्यित सीमित वांरटी ("Limited Warranty") हस्तांतरीय नही है. यह केवल प्रथम उपभोक्ता ("User"), जिसने उत्पाद को या तो DCI अथवा DCI द्वारा प्रमाणित किये डीलर ("Authorized DCI Dealer"), जो DCI उत्पादो को बेचने के लिये DCI द्वारा कथित रूप से प्रमाणित किये गये है, से खरीदा है, तक ही सीमित है तथा निम्न शर्तो, दशाओ तथा सीमाओ पर आधारित है<sup>.</sup>

1. निम्न नये DCI उत्पादो पर बारह (12) महीनो का वांरटी काल लागू होगा: रिसीवर/लोकेटर, रिमोट डिसप्ले, बैटरी चार्जर तथा पुन: चार्ज होने वाली बैटरीया, तथा डॉटालाग® मौड्युल तथा इन्टरफेस| दूसरे सभी नये DCI उत्पादो पर नब्बे (90) दिनो का वांरटी काल लागू होगा, जिसमे ट्रांसमीटर, सहायक उपकरण एवं सॉफ्टवेयर प्रोग्राम तथा मौड्यूल शामिल है| जबतक DCI द्वारा अन्यथा नही बताया जाता, निम्न पर नब्बे (90) दिनो का वांरटी काल लागू होगा: (a) एक पूर्व उपयोग किया DCI उत्पाद, जो या तो DCI अथवा DCI द्वारा प्रमाणित किये गये डीलर ("Authorized DCI Dealer"), जिनको इस तरह के पूर्व उपयोग किये DCI उत्पादो को बेचने के लिये, DCI द्वारा कथित रूप से प्रमाणित किया गया है: तथा (b) DCI द्वारा दी गयी सविधाये. जिसमे वांरटी से बाहर के DCI उत्पादो का परीक्षण, सर्विस करना तथा रिपेयर करना शामिल है। वांरटी काल निम्न मे से जो बाद मे होता है, से शुरू होता है: (i) DCI से DCI उत्पाद को भेजने की तारीख, अथवा (ii) प्रमाणित किये गये DCI डीलर से उपभोक्ता को DCI उत्पाद को भेजने की तारीख (अथवा दूसरी सुपूर्दगी)|

2. इस सीमित वांरटी के अन्दर, DCI का बन्धन DCI के चुनाव पर, केवल संहरित DCI उत्पादो के लिये, जिनका उचित निरीक्षण के बाद DCI द्वारा चलित वांरटी काल के दौरान त्रुटिपूर्ण होने का पता किया गया है, रिपेयर करने के लिये, बदलने के लिये, अथवा व्यवस्थित करने के लिये, सीमित होगा| वांरटी के सभी निरीक्षण, रिपेयर तथा समाधान या तो DCI अथवा DCI द्वारा लिखित मे प्रमाणित की गयी वांरटी अधिकार संस्था द्वारा कराये जाने चाहिये। सभी वांरटी अधिकार पत्रो मे खरीदारी का प्रमाण, खरीदारी की तारीख का प्रमाण होना चाहिये तथा उसे DCI उत्पाद की. कम संख्या द्वारा पहचान करानी चाहिये।

3. सीमित वांरटी तभी तक प्रभावी होगी यदि: (i) उत्पाद के प्राप्त होने के चौदह (14) दिनो के अन्दर, उपभोक्ता पूरी तरह से भरे उत्पाद रजिस्ट्रेशन कार्ड को डाक द्वारा DCI को भेज दे; (ii) उपभोक्ता DCI उत्पाद प्राप्त होने पर एक उचित निरीक्षण करे तथा किसी स्पष्ट दोष को तुरन्त DCI को सुचित करे; तथा (iii) उपभोक्ता नीचे व्यख्यित सभी वांरटी अधिकार रीतिओ से सहमत हो|

## क्या संहरित नही है

इस सीमित वांरटी मे, DCI उत्पादो के नुकसान सहित सभी नुकसान शामिल नही है, जिसका कारण: DCI के उपभोक्ता मैन्यूएल तथा दूसरे DCI निर्देशो का पालन न करना; दुरूपयोग करना; गलत प्रयोग करना; उपेक्षा करना; दुर्घटना; आग; बाढ; प्राकृतिक; गलत .<br>उपयोग; गलत लाइन वॉल्टेज से जोडना तथा अनुपयुक्त पॉवर स्रोत; गलत फ्यूज का प्रयोग करना; ऑवरहीट होना; ज्यादा वॉल्टेज अथवा हानिकारक पदार्थो से जडना: अथवा कोई घटना. जो DCI कंट्रोल से बाहर हो. हो सकता है। यह सीमित वांरटी किसी उपकरण. जो DCI द्वारा निर्मित अथवा वितरित न किया गया हो. यदि ऐसा नही है. तो DCI उत्पाद को. प्रयोग के लिये निर्दिष्ट देश से बाहर उपयोग करने पर जो नुकसान अथवा हानि होती है, पर लागू नही है| DCI उत्पाद को स्वीकार करने पर तथा खरीदारी के तीस (30) दिनो के अन्दर पैसा वापिस लेने के लिये न लौटाकर. उपभोक्ता इस सीमित वांरटी की शर्तो को स्वीकार करता है. जिसमे सीमारहित समिधान तथा नीचे व्यख्यित उत्तरदायित्व की सीमाए शामिल है. तथा सावधानीपर्वक उपभोक्ता के इच्छित उपयोग के लिये DCI उत्पाद का उपयक्तता निरीक्षण करके स्वीकार करना तथा DCI द्वारा दिये गये निर्देशो को परी तरह पढने तथा उनका कठोरतापर्वक पालन करना (जिसमे ॲपडेट की गयी DCI उत्पाद जानकारी शामिल है, जो ऊपर दी गयी DCI वैबसाइट से प्राप्त की जा सकती है), शामिल है। किसी भी दशा मे. यह सीमित वांरटी DCI उत्पादो के DCI से अथवा को भेजने के दौरान होने वाले नकसान को संहरित नही करती है।

उपभोक्ता स्वीकार करता है. कि निम्न के होने से सीमित वांरटी निरस्त हो जायेगी: (i) DCI उत्पादो की कम संख्या. पहचान, निर्देशावली अथवा सीलिंग चिन्ह को बदलने. निकालने. या उसके साथ छेडछाड करने से. अथवा (ii) DCI उत्पाद के हिस्सो को बिना प्रमाणित अलग करने, रिपेयर करने अथवा सुधार करने से| किसी भी दशा मे DCI, ऐसे DCI उत्पादो के बदलाव, सुधार अथवा रिपेयर करने मे खर्च अथवा नुकसान की उत्तरदायी नही है, जिनको DCI द्वारा लिखित मे कथित रूप से प्रमाणित नही किया गया है. तथा DCI तब भी DCI उत्पादो अथवा दूसरे उपकरणो मे नुकसान अथवा कमी के लिये उत्तरदायी नही है, जब वे किसी सर्विस संस्था. जो DCI द्वारा प्रमाणित नही है. के अधिकार मे होते है।

यह दस्तावेा जो अंग्रेजी भाषा के मूल दस्तावेज ("Master") का अनुवाद है, जिसकी एक प्रति साथ मे लगायी गयी है, तथा केवल उपभोक्ता की आसानी के लिए है| मूल दस्तावेज .<br>एवं दस्तावेज के अनवाद मे कोई भी मतभेद अथवा विरोधाभास होने पर, मल दस्तावेज को मान्य माना जाएगा।

DCI डिजाइन मे बदलाव करने तथा DCI उत्पादो मे समय-समय पर सुधार करने का अधिकार रखती है, तथा उपभोक्ता को समझना चाहिये, कि DCI को किसी पुराने निर्मित DCI उत्पादो मे इस तरह के बदलाव शामिल करके सुधारने का कोई बन्धन नही है।

वर्तमान सीमित वांरटी DCI की एकमात्र वांरटी है तथा दूसरी अभिव्यक्त अथवा सांकेतिक वांरटीयो के स्थान पर बनायी गयी है, जिसमे व्यापार की सांकेतिक वांरटीया तथा विशेष उददेश्य के लिये अनुकूलता तथा प्रयोग की प्रकिया से, लेन देन मे प्रगति से, अथवा व्यापारिक रीतियो से उत्पन्न सांकेतिक वांरटीया शामिल है, परन्तु यह इन तक सीमित नही है| यदि DCI पुष्टरूप से नीचे दी गयी वारटी अधिकार प्रकिया स्वीकार करती है, तो निम्न प्रकियाओ से सीमित वारटी के भंग होने मे, उपभोक्ता को विशेष तथा एकनिष्ठ प्रतिकारता स्थापित करनी चाहिये।

## समिधान तथा उत्तरदायित्व की सीमाए

fकेसी भी दशा मे, DCI तथा अन्य कोई, जो DCI उत्पादो के बनाने मे, उत्पादन मे अथवा सुपूर्दगी मे शामिल है, DCI उत्पादो मे प्रयोग करने से अथवा उपयोग करने मे अक्षमता से उत्पन्न नुकसानो के लिये उत्तरदायी नही है, इसमे वांरटी को भंग करना, करार का समाप्त होना, उपेक्षा, सख्त जवाबदेही, अथवा किसी दूसरे कानूनी सिद्धान्त के लिये उपभोक्ता द्वारा की गयी मांग पर आधारित अपरोक्ष, ivaiSaYT**,** p`asaMigak Aqavaa AnauvatI- nauksaana Aqavaa iksaI saurxaa ko ilayao**,** jaanakarI ka **)**asa**,** laaBa**,** kmaa[- Aqavaa ]pyaaoga Saaimala hO**,**  pr yah ]na tk saIimat nahI hO**,** caaho **DCI** kao eosao nauksaanaao kI samBaavanaaAao ko baaro mao bata idyaa gayaa hao**|** iksaI BaI dSaa mao**, DCI**  का उत्तरदायित्व उस पैसे से ज्यादा नही होगा, जितना उपभोक्ता ने DCI उत्पाद को खरीदने मे खर्च किया है। जबतक कोई माननीय कानून प्रासंगिक, अनुवर्ती अथवा इस तरह के नुकसानो की सीमितता अथवा निरस्तीकरण को नही मानता, ऐसे नुकसानो के प्रति वर्त **मान सीमितताए लागू नही होगी|** 

सीमित वांरटी आपको विशिष्ट कानूनी अधिकार देती है तथा आपको अन्य अधिकार भी हो सकते है, जो राज्य-राज्य मे अलग होते है| यह सीमित वांरटी वाशिंगटन राज्य के नियमो पर आधारित है।

## वांरटी अधिकार प्रकियाए

1. यदि आपके DCI उत्पाद मे कोई समस्या है. तो आपको सबसे पहले. प्रमाणित किये गये DCI डीलर. जिससे आपने उसे खरीदा है. से संपर्क करना चाहिये| यदि आप प्रमाणित किये गये DCI डीलर द्वारा समस्या का निवारण नही कर पाते, तो DCI की कस्टमर सर्विस विभाग को रैन्टन, वाशिंगटन, अमेरिका मे ऊपर दिये दूरभाष नम्बरो पर 6:00 a.m. तथा 6:00 p.m पैसिफिक समय के बीच संपर्क करे तथा कस्टमर सर्विस प्रतिनिधि के लिये पूछे (ऊपर की "800" संख्या केवल अमेरिका तथा कनाडा मे प्रयोग करने के लिये है)| DCI उत्पाद को सर्विस के लिये DCI को लौटाने से पहले. आपको रिटर्न मर्केनडाइस आथेराइजेसन (RMA) संख्या जरूर ले लेनी चाहिये। RMA प्राप्त नही करने से आपको DCI उत्पाद बिना ठीक हुए लौट सकता है अथवा उसमे देरी हो सकती है|

2. दूरभाष द्वारा DCI कस्टमर सर्विस प्रतिनिधि को संपर्क करने के बाद, प्रतिनिधि आपको समस्या निवारण मे सहायता की, कोशिश करेगा, जबकि आप वास्तव मे DCI उत्पाद को क्षेत्रीय ऑपरेशनो के लिये प्रयोग कर रहे होते है| कृपया, क्षेत्रीय ऑपरेशनो के दौरान सभी सम्बन्धित उपकरणो को, सभी DCI उत्पादो की कम संख्या सारणी के साथ, उपलब्ध रखे| क्षेत्रीय समस्या निवारण को करना आवश्यक है, क्योकि अधिकतर समस्याए दोषपूर्ण DCI उत्पाद से उत्पन्न नही होती, बल्कि ये या तो कार्यविधि मे गलती के कारण अथवा उपभोक्ता के डिलींग वातावरण मे विपरीत दशाए होने के कारण होती है।

3. यदि DCI उत्पाद की समस्या. DCI कस्टमर सर्विस प्रतिनिधि के साथ क्षेत्रीय समस्या निवारण वार्ता द्वारा पता चल जाती है. तो प्रतिनिधि DCI उत्पाद की वापिसी को प्रमाणित करने के लिये एक RMA संख्या जारी करेगा तथा भेजने के लिये दिशा निर्देश देगा| बीमा सहित भेजने के सभी खर्चो की जिम्मेदारी आपकी होगी| यदि, DCI उत्पाद प्राप्त करने के बाद तथा विश्लेषण सम्बन्धित परीक्षण करने पर, DCI देखती है, कि समस्या सीमित वांरटी मे संहरित है, तो जरूरी रिपेयर तथा/अथवा समाधान कर दिये जायेगें तथा एक सही तरह से कार्य करने वाला DCI उत्पाद आपको जल्दी ही भेज दिया जायेगा| यदि समस्या सीमित वांरटी मे संहरित नही है, तो आपको कारण बता दिया जायेगा तथा रिपेयर करने के लिये अनुमानित खर्चे को भी बताया जायगा| यदि आप DCI को, DCI उत्पाद को सर्वि स अथवा रिपेयर करने के लिये प्रमाणित करते है, तो कार्य जल्दी किया जायगा तथा DCI उत्पाद को आपके पास भेज दिया जायेगा| आपको परीक्षण, रिपेयर तथा समाधान का खर्च, जो सीमित वांरटी मे संहरित नही है तथा भेजने का खर्च देना होगा। ज्यादातर, रिपेयरो को 1 से 2 हफ्तो के बीच परा कर लिया जाता है।

4. DCI के पास उधार के लिये उपकरणो का सीमित भंडार है| यदि आपको उधार मे उपकरण चाहिये तथा वह उपलब्ध है, तो DCI आपको उधार के उपकरण को, आपके उपयोग के लिये रातो-रात सुपूर्दगी द्वारा भेजने की कोशिश करेगी, जबकि आपका उपकरण DCI द्वारा सर्विस किया जा रहा होता है| DCI वांरटी अधिकार पत्र पर, DCI के कंट्रोल से बाहर की घटनाओ से सीमित आपके अवकाश समय को कम करने की तर्कसंगत कोशिश करेगा| यदि DCI आपको उधार का उपकरण देता है, तो उधार के उपकरण का आपको मिलने के दो व्यापारियक दिनो के अन्दर, आपका उपकरण DCI को मिल जाना चाहिए| रिपेयर किये गये DCI उत्पाद के आपको मिलने के दो व्यापारियक दिनो के अन्दर, आपको उधार का उपकरण DCI को रातो-रात सुपुर्दगी द्वारा लौटा देना चाहिये| इस समय सीमा को पूरा न करने पर, उधार के उपकरण के प्रयोग के लिये आपको प्रत्येक अन्य दिन, जिसमे उधार के उपकरण को DCI तक पॅहचाने मे विलम्ब होता है. किराया देना होगा।

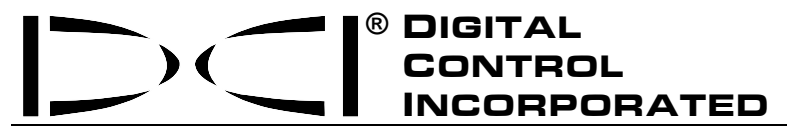

**19625 62nd Ave. S., Suite B-103** y **Kent, WA 98032 USA** y **(425) 251-0559 or (800) 288-3610** y **Fax (253) 395-2800 www.digitrak.com (Web Site) DCI@digital-control.com (E-mail)** 

### **LIMITED WARRANTY**

Digital Control Incorporated ("DCI") warrants that when shipped from DCI each DCI product ("DCI Product") will conform to DCI's current published specifications in existence at the time of shipment and will be free, for the warranty period ("Warranty Period") described below, from defects in materials and workmanship. The limited warranty described herein ("Limited Warranty") is not transferable, shall extend only to the first enduser ("User") purchasing the DCI Product from either DCI or a dealer expressly authorized by DCI to sell DCI Products ("Authorized DCI Dealer"), and is subject to the following terms, conditions and limitations:

1. A Warranty Period of twelve (12) months shall apply to the following new DCI Products: receivers/locators, remote displays, battery chargers and rechargeable batteries, and DataLog® modules and interfaces. A Warranty Period of ninety (90) days shall apply to all other new DCI Products, including transmitters, accessories, and software programs and modules. Unless otherwise stated by DCI, a Warranty Period of ninety (90) days shall apply to: (a) a used DCI Product sold either by DCI or by an Authorized DCI Dealer who has been expressly authorized by DCI to sell such used DCI Product; and (b) services provided by DCI, including testing, servicing, and repairing an out-of-warranty DCI Product. The Warranty Period shall begin from the later of: (i) the date of shipment of the DCI Product from DCI, or (ii) the date of shipment (or other delivery) of the DCI Product from an Authorized DCI Dealer to User.

2. DCI's sole obligation under this Limited Warranty shall be limited to either repairing, replacing, or adjusting, at DCI's option, a covered DCI Product that has been determined by DCI, after reasonable inspection, to be defective during the foregoing Warranty Period. All warranty inspections, repairs and adjustments must be performed either by DCI or by a warranty claim service authorized in writing by DCI. All warranty claims must include proof of purchase, including proof of purchase date, identifying the DCI Product by serial number.

**3. The Limited Warranty shall only be effective if: (i) within fourteen (14) days of receipt of the DCI Product, User mails a fully-completed Product Registration Card to DCI; (ii) User makes a reasonable inspection upon first receipt of the DCI Product and immediately notifies DCI of any apparent defect; and (iii) User complies with all of the Warranty Claim Procedures described below.** 

### **WHAT IS NOT COVERED**

This Limited Warranty excludes all damage, including damage to any DCI Product, due to: failure to follow DCI's user's manual and other DCI instructions; abuse; misuse; neglect; accident; fire; flood; Acts of God; improper applications; connection to incorrect line voltages and improper power sources; use of incorrect fuses; overheating; contact with high voltages or injurious substances; or other events beyond the control of DCI. This Limited Warranty does not apply to any equipment not manufactured or supplied by DCI nor, if applicable, to any damage or loss resulting from use of any DCI Product outside the designated country of use. By accepting a DCI Product and not returning it for a refund within thirty (30) days of purchase, User agrees to the terms of this Limited Warranty, including without limitation the Limitation of Remedies and Liability described below, and agrees to carefully evaluate the suitability of the DCI Product for User's intended use and to thoroughly read and strictly follow all instructions supplied by DCI (including any updated DCI Product information which may be obtained at the above DCI website). In no event shall this Limited Warranty cover any damage arising during shipment of the DCI Product to or from DCI.

User agrees that the following will render the above Limited Warranty void: (i) alteration, removal or tampering with any serial number, identification, instructional, or sealing labels on the DCI Product, or (ii) any unauthorized disassembly, repair or modification of the DCI Product. In no event shall DCI be responsible for the cost of or any damage resulting from any changes, modifications, or repairs to the DCI Product not expressly authorized in writing by DCI, and DCI shall not be responsible for the loss of or damage to the DCI Product or any other equipment while in the possession of any service agency not authorized by DCI.

DCI reserves the right to make changes in design and improvements upon DCI Products from time to time, and User understands that DCI shall have no obligation to upgrade any previously manufactured DCI Product to include any such changes.

The foregoing Limited Warranty is DCI's sole warranty and is made in place of all other warranties, express or implied, including but not limited to the implied warranties of merchantability and fitness for a particular purpose and any implied warranty arising from course of performance, course of dealing, or usage of trade. If DCI has substantially complied with the warranty claim procedures described below, such procedures shall constitute User's sole and exclusive remedy for breach of the Limited Warranty.

### **LIMITATION OF REMEDIES AND LIABILITY**

**In no event shall DCI nor anyone else involved in the creation, production, or delivery of the DCI Product be liable for any damages arising out of the use or inability to use the DCI Product, including but not limited to indirect, special, incidental, or consequential damages or for any cover, loss of information, profit, revenue or use based upon any claim by User for breach of warranty, breach of contract, negligence, strict liability, or any other legal theory, even if DCI has been advised of the possibility of such damages. In no event shall DCI's liability exceed the amount User has paid for the DCI Product. To the extent that any applicable law does not allow the exclusion or limitation of incidental, consequential or similar damages, the foregoing limitations regarding such damages shall not apply.**

This Limited Warranty gives you specific legal rights, and you may also have other rights which vary from state to state. This Limited Warranty shall be governed by the laws of the State of Washington.

### **WARRANTY CLAIM PROCEDURES**

1. If you are having problems with your DCI Product, you must first contact the Authorized DCI Dealer where it was purchased. If you are unable to resolve the problem through your Authorized DCI Dealer, contact DCI's Customer Service Department in Kent, Washington, USA at the above telephone number between 6:00 a.m. and 6:00 p.m. Pacific Time and ask to speak with a customer service representative. (The above "800" number is available for use only in the USA and Canada.) Prior to returning any DCI Product to DCI for service, you must obtain a Return Merchandise Authorization (RMA) number. Failure to obtain a RMA may result in delays or return to you of the DCI Product without repair.

2. After contacting a DCI customer service representative by telephone, the representative will attempt to assist you in troubleshooting while you are using the DCI Product during actual field operations. Please have all related equipment available together with a list of all DCI Product serial numbers. It is important that field troubleshooting be conducted because many problems do not result from a defective DCI Product, but instead are due to either operational errors or adverse conditions occurring in the User's drilling environment.

3. If a DCI Product problem is confirmed as a result of field troubleshooting discussions with a DCI customer service representative, the representative will issue a RMA number authorizing the return of the DCI Product and will provide shipping directions. You will be responsible for all shipping costs, including any insurance. If, after receiving the DCI Product and performing diagnostic testing, DCI determines the problem is covered by the Limited Warranty, required repairs and/or adjustments will be made, and a properly functioning DCI Product will be promptly shipped to you. If the problem is not covered by the Limited Warranty, you will be informed of the reason and be provided an estimate of repair costs. If you authorize DCI to service or repair the DCI Product, the work will be promptly performed and the DCI Product will be shipped to you. You will be billed for any costs for testing, repairs and adjustments not covered by the Limited Warranty and for shipping costs. In most cases, repairs are accomplished within 1 to 2 weeks.

4. DCI has a limited supply of loaner equipment available. If loaner equipment is required by you and is available, DCI will attempt to ship loaner equipment to you by overnight delivery for your use while your equipment is being serviced by DCI. DCI will make reasonable efforts to minimize your downtime on warranty claims, limited by circumstances not within DCI's control. If DCI provides you loaner equipment, your equipment must be received by DCI no later than the second business day after your receipt of loaner equipment. You must return the loaner equipment by overnight delivery for receipt by DCI no later than the second business day after your receipt of the repaired DCI Product. Any failure to meet these deadlines will result in a rental charge for use of the loaner equipment for each extra day the return of the loaner equipment to DCI is delayed.